# **Dell PowerEdge R6615**

Technical Guide

**Regulatory Model: E97S Regulatory Type: E97S001 March 2024 Rev. A04**

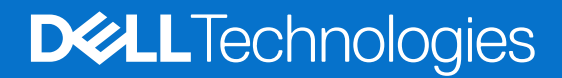

### Notes, cautions, and warnings

**NOTE:** A NOTE indicates important information that helps you make better use of your product.

**CAUTION: A CAUTION indicates either potential damage to hardware or loss of data and tells you how to avoid the problem.**

**WARNING: A WARNING indicates a potential for property damage, personal injury, or death.**

© 2024 Dell Inc. or its subsidiaries. All rights reserved. Dell Technologies, Dell, and other trademarks are trademarks of Dell Inc. or its subsidiaries. Other trademarks may be trademarks of their respective owners.

# Contents

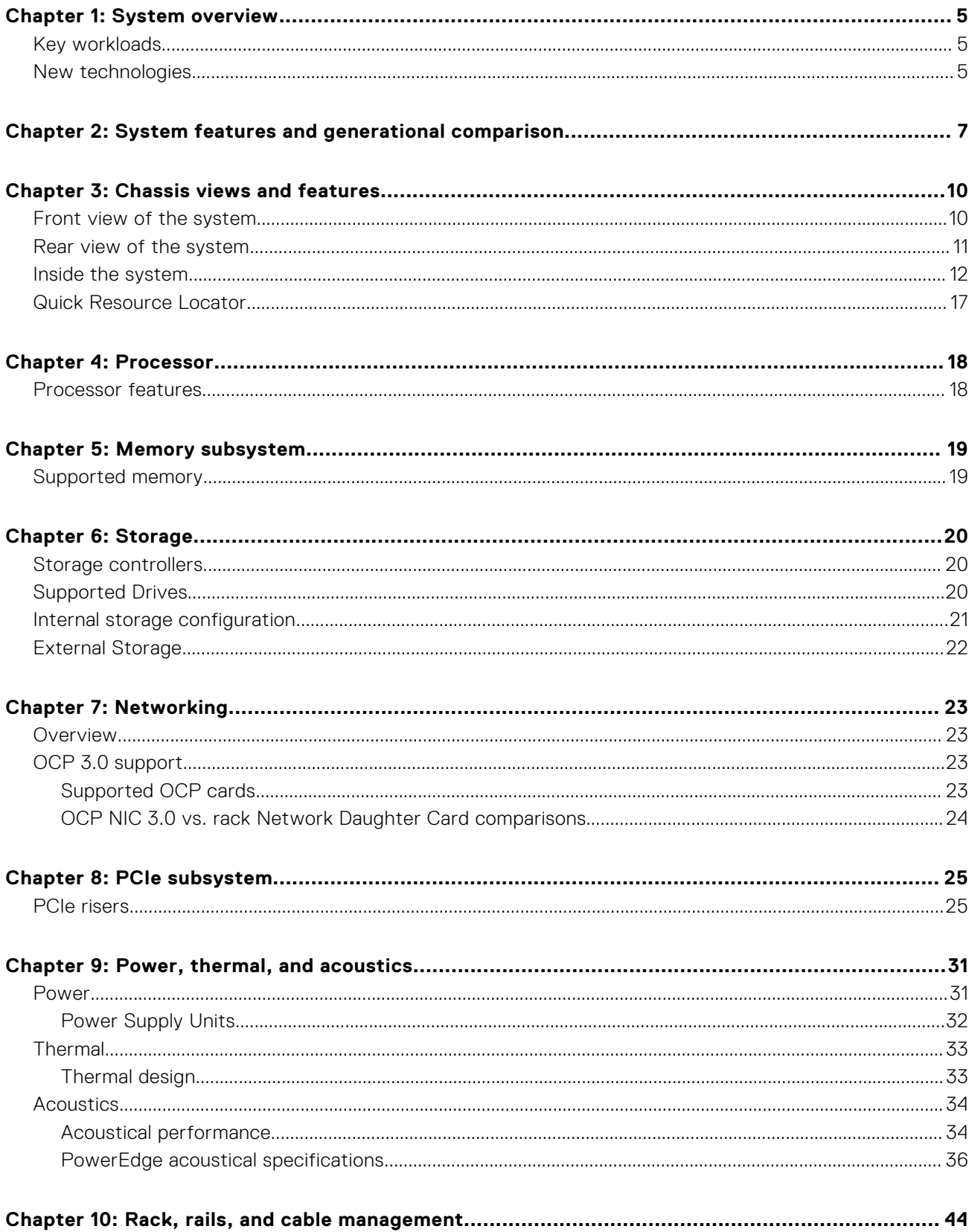

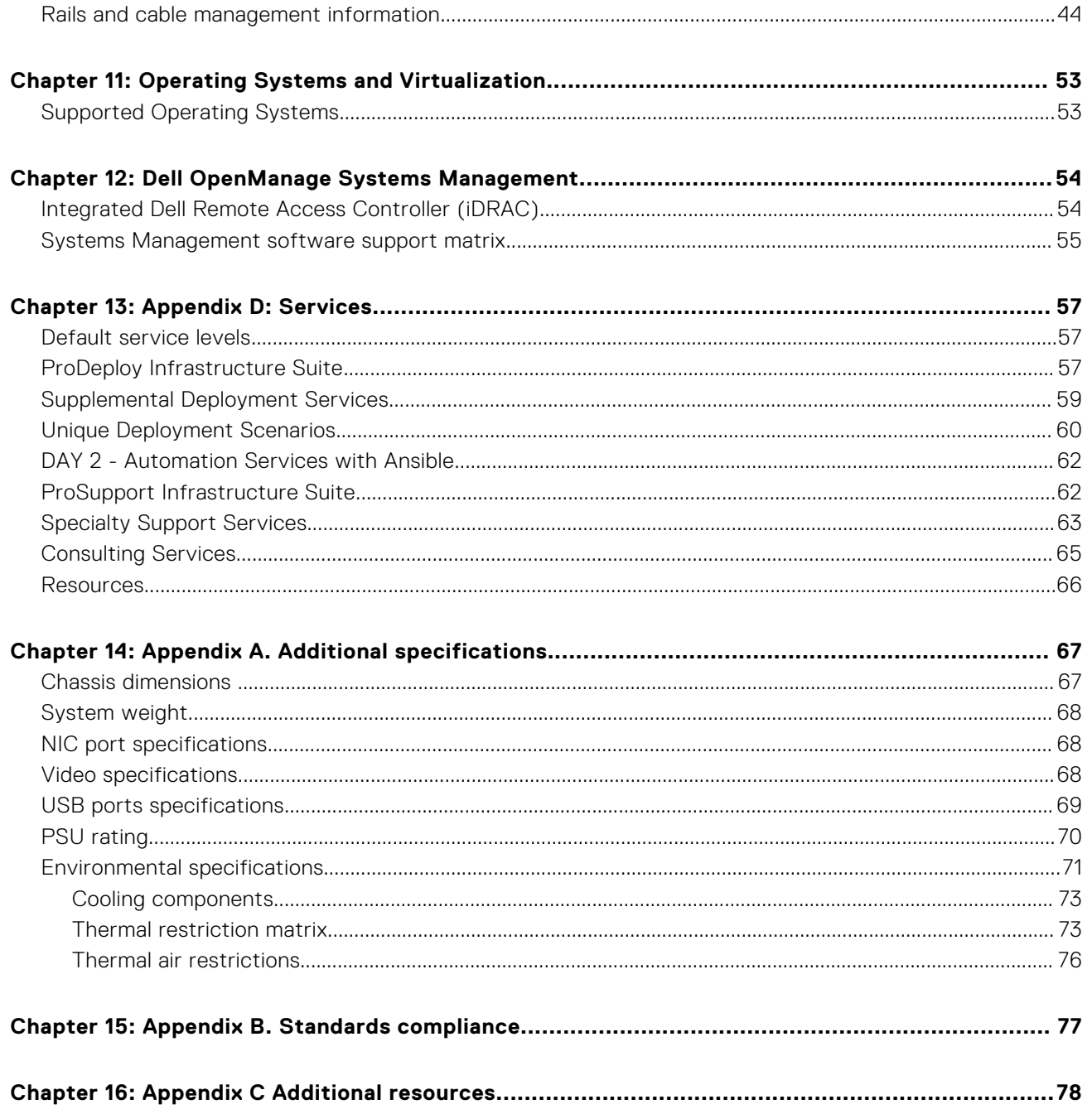

# **System overview**

**1**

<span id="page-4-0"></span>The PowerEdge R6615 system is a 1U server that supports:

- One AMD EPYC 4<sup>th</sup> Generation 9004 series processor with up to 128 cores
- 12 DDR5 DIMM slots, supports maximum 3 TB
- Two redundant AC or DC power supply units
- Up to 10 x 2.5-inch SAS/SATA/NVMe drives or 8 x 2.5-inch NVMe SSD drives or 4 x 3.5-inch SATA/SAS drives or 2 x 2.5-inch (rear) SAS/SATA (HDD/SSD) drives
- Up to 16 x E3.S NVMe Gen5 or 14 x E3.S NVMe Gen5 or 2 x E3.S (rear) NVMe Gen5 direct drives
- PCI Express® (PCIe) 5.0 enabled expansion slots
- Network interface technologies to cover Network Interface Card (NIC)
- Optional Direct Liquid Cooling for required CPUs and/or configurations
- **NOTE:** For more information about how to hot swap NVMe PCIe SSD U.2 device, see the *Dell Express Flash NVMe PCIe SSD User's Guide* at<https://www.dell.com/support> **> Browse all Products** > **Data Center Infrastructure** > **Storage Adapters & Controllers** > **Dell PowerEdge Express Flash NVMe PCIe SSD** > **Documentation** > **Manuals and Documents**.

**NOTE:** All instances of SAS, SATA drives are referred to as drives in this document, unless specified otherwise.

**CAUTION: Do not install GPUs, network cards, or other PCIe devices on your system that are not validated and tested by Dell. Damage caused by unauthorized and invalidated hardware installation will null and void the system warranty.**

#### **Topics:**

- **Key workloads**
- New technologies

### **Key workloads**

Customers looking for accelerated compute to maximize performance in a dense, scalable server architecture to address the following applications:

- High Performance Computing
- Virtual Desktop Infrastructure (VDI)
- Virtualization

## **New technologies**

#### **Table 1. New technologies**

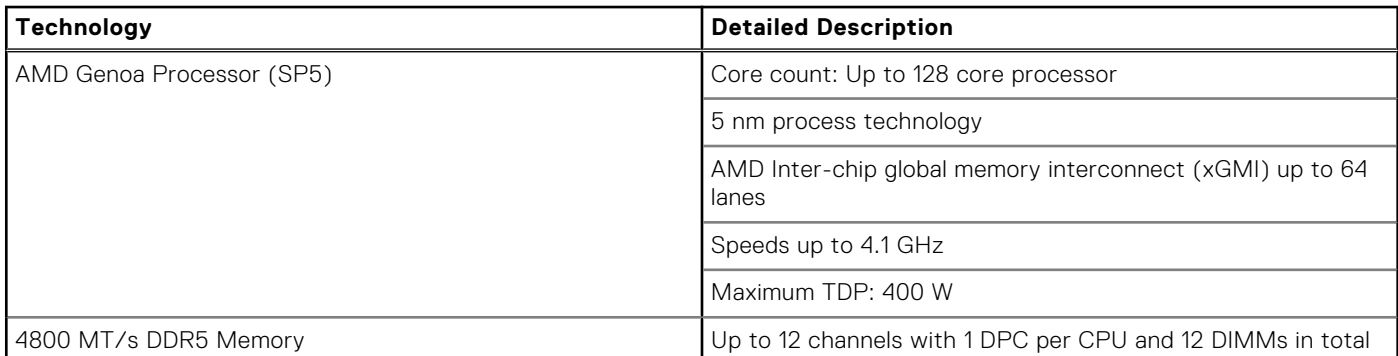

### **Table 1. New technologies (continued)**

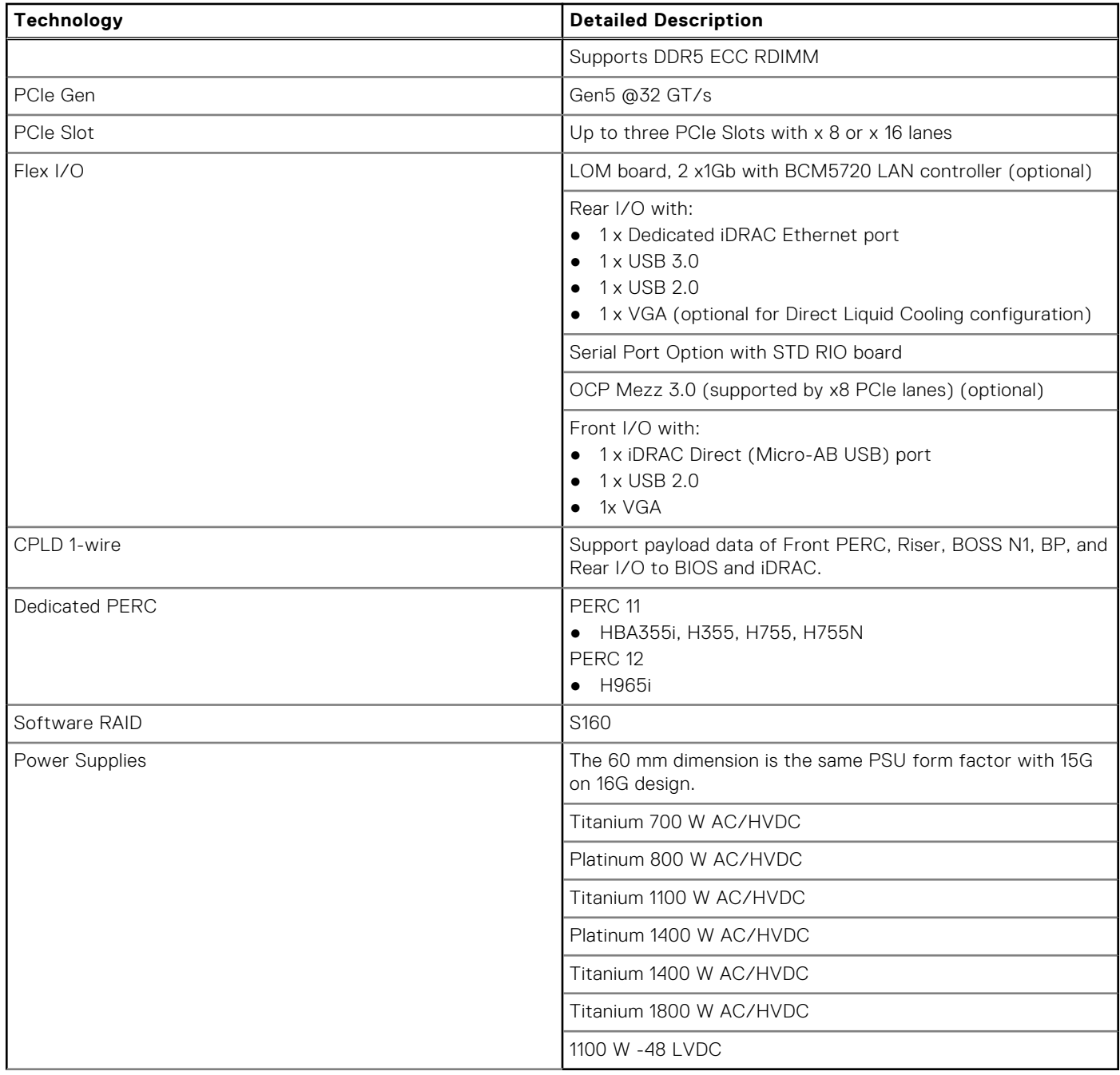

**2**

# **System features and generational comparison**

<span id="page-6-0"></span>The following table shows the comparison between the PowerEdge R6615 with the PowerEdge R6515.

### **Table 2. Features comparison**

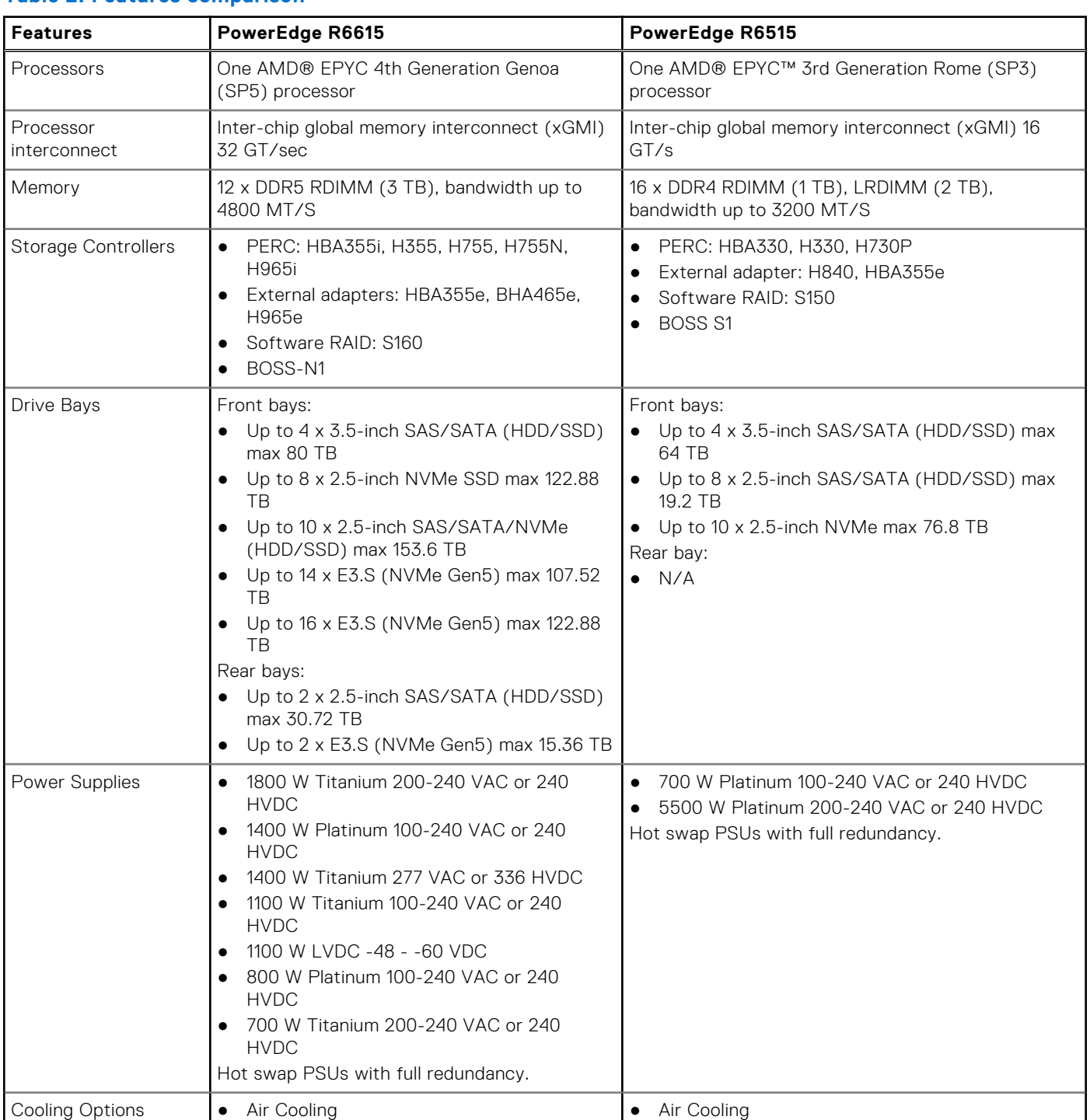

### **Table 2. Features comparison (continued)**

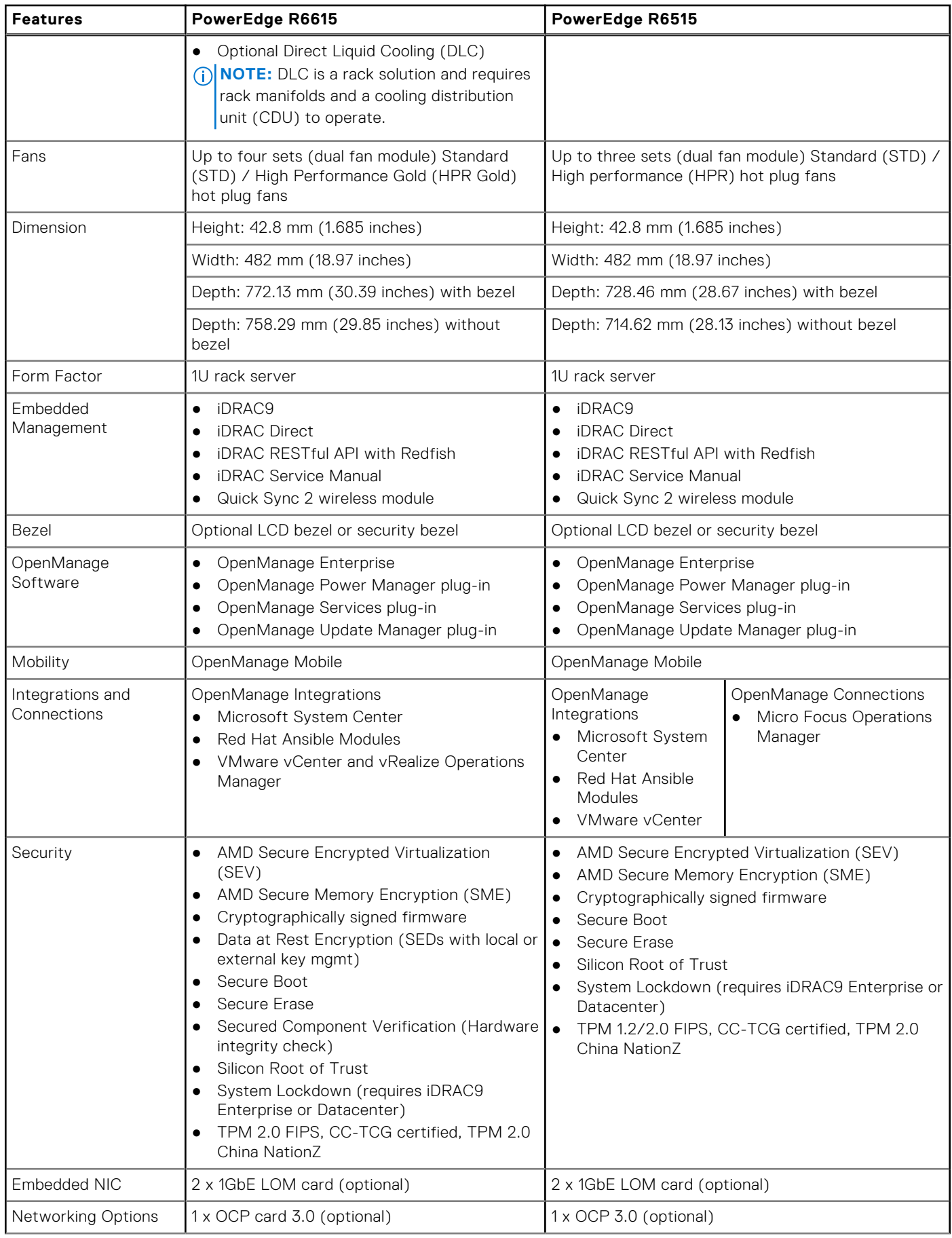

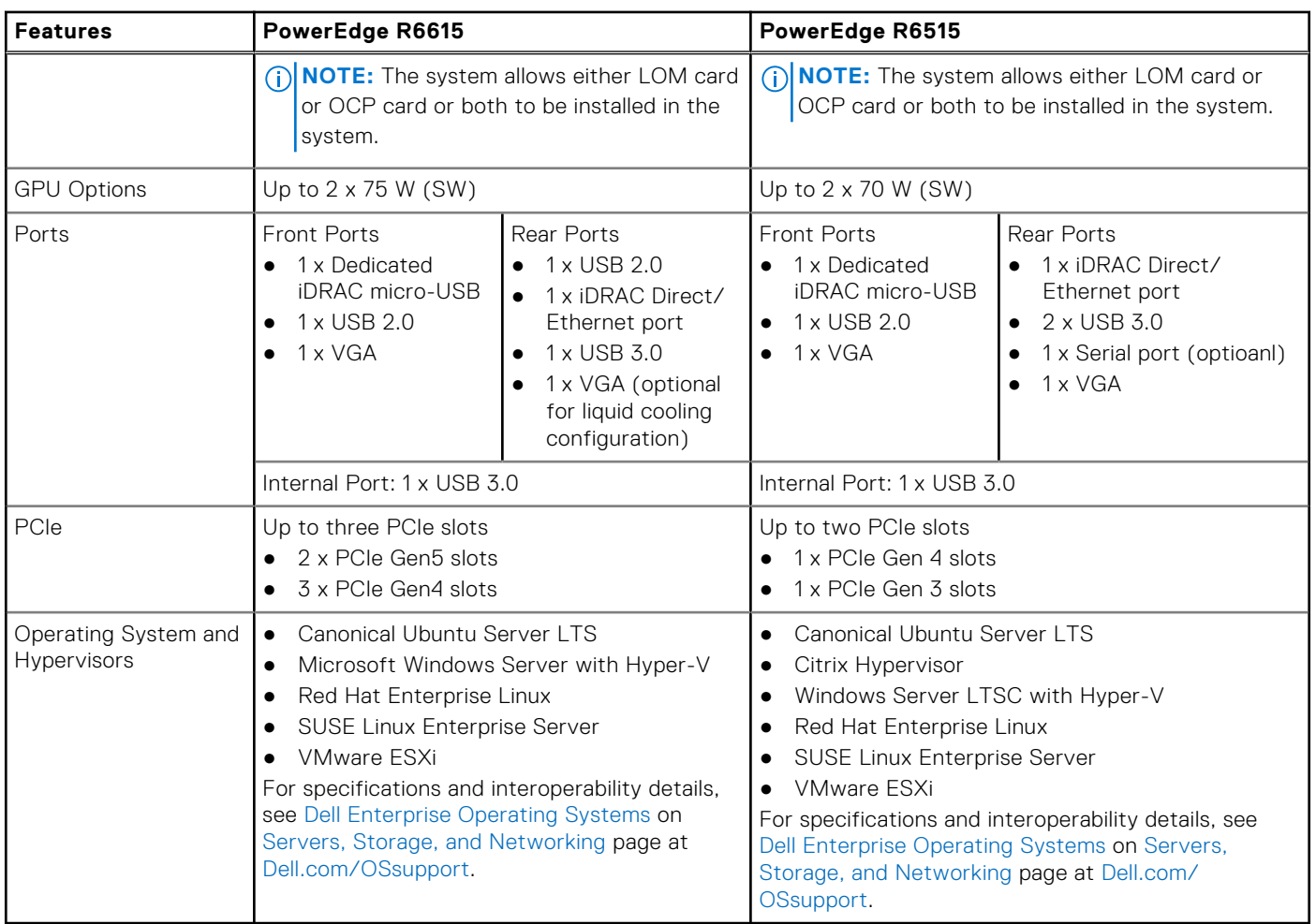

### **Table 2. Features comparison (continued)**

# **Chassis views and features**

### <span id="page-9-0"></span>**Topics:**

- Front view of the system
- [Rear view of the system](#page-10-0)
- [Inside the system](#page-11-0)
- [Quick Resource Locator](#page-16-0)

### **Front view of the system**

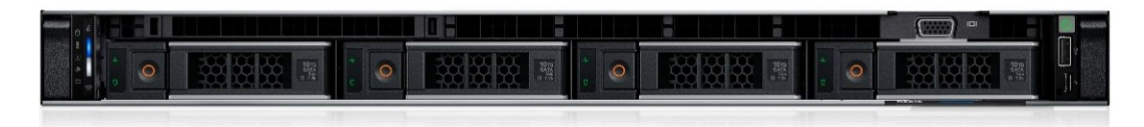

**Figure 1. Front view of 4 x 3.5-inch drive system**

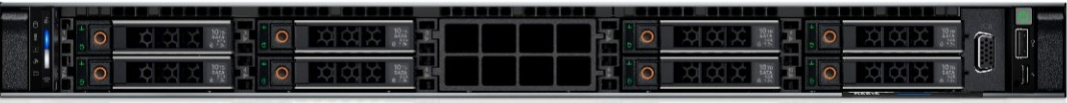

**Figure 2. Front view of 8 x 2.5-inch drive system**

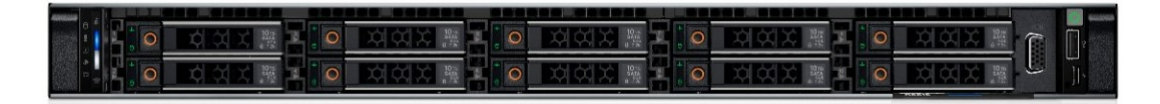

**Figure 3. Front view of 10 x 2.5-inch drive system**

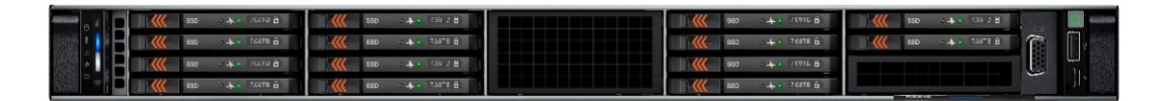

**Figure 4. Front view of 14 x EDSFF E3.S drive system**

| <b>キー /600 音</b>     | 880 044 0928        |                         | ○▲→ 259 3 日         |  |
|----------------------|---------------------|-------------------------|---------------------|--|
|                      | 660 - 4 + 3378 B    |                         |                     |  |
|                      | ■ 150 → 40 (39 2 日) | <b>COLE &amp; Lands</b> | KK 220 17 AM CH 1 B |  |
| <b>TASTE COMPANY</b> |                     | 4.1268766               |                     |  |

**Figure 5. Front view of 16 x EDSFF E3.S drive system**

### <span id="page-10-0"></span>**Rear view of the system**

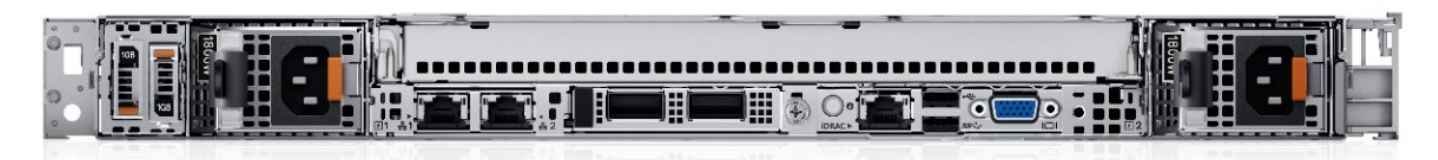

#### **Figure 6. Rear view of the system with no risers**

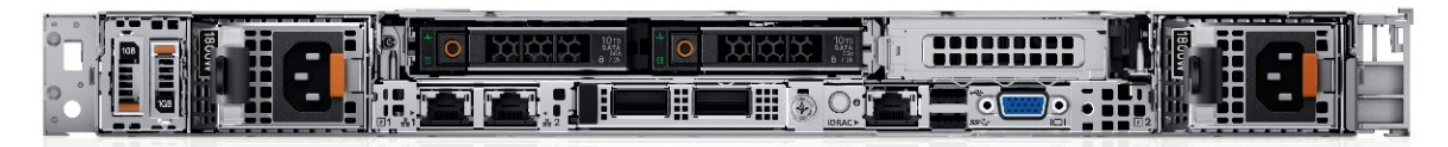

**Figure 7. Rear view of the system with 2 x 2.5-inch rear drive system**

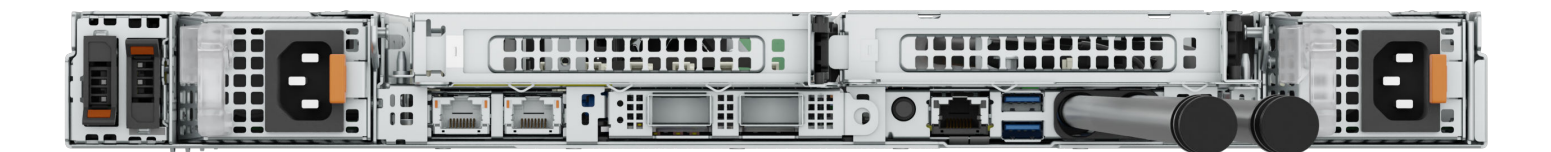

**Figure 8. Rear view of the system with Direct Liquid Cooling module**

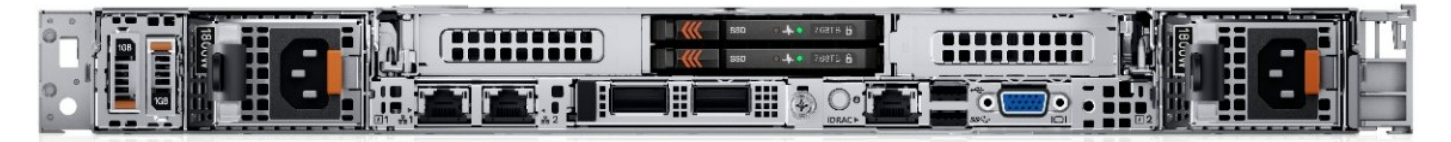

**Figure 9. Rear view of the system with 2 x E3.S rear drive system**

## <span id="page-11-0"></span>**Inside the system**

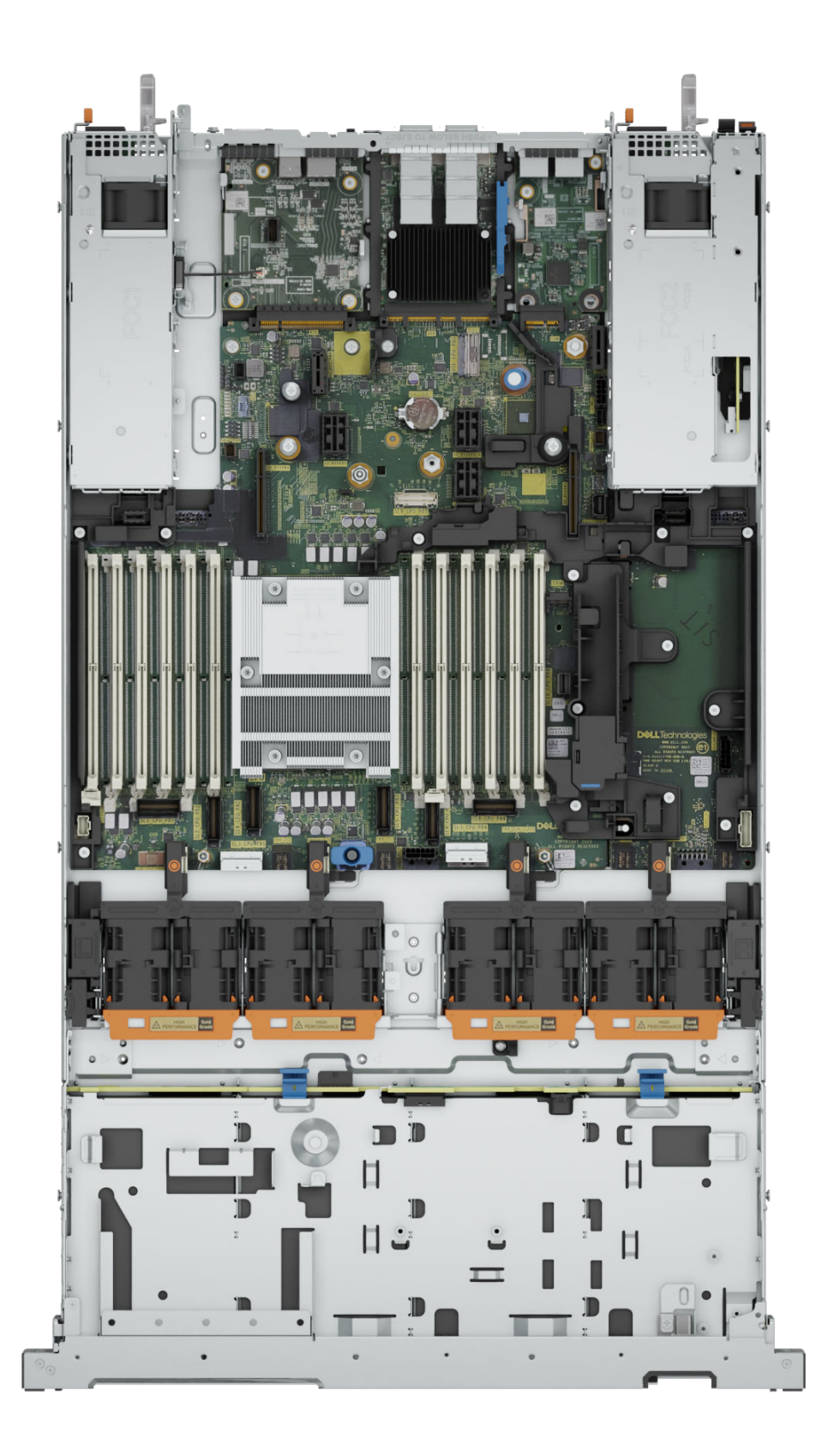

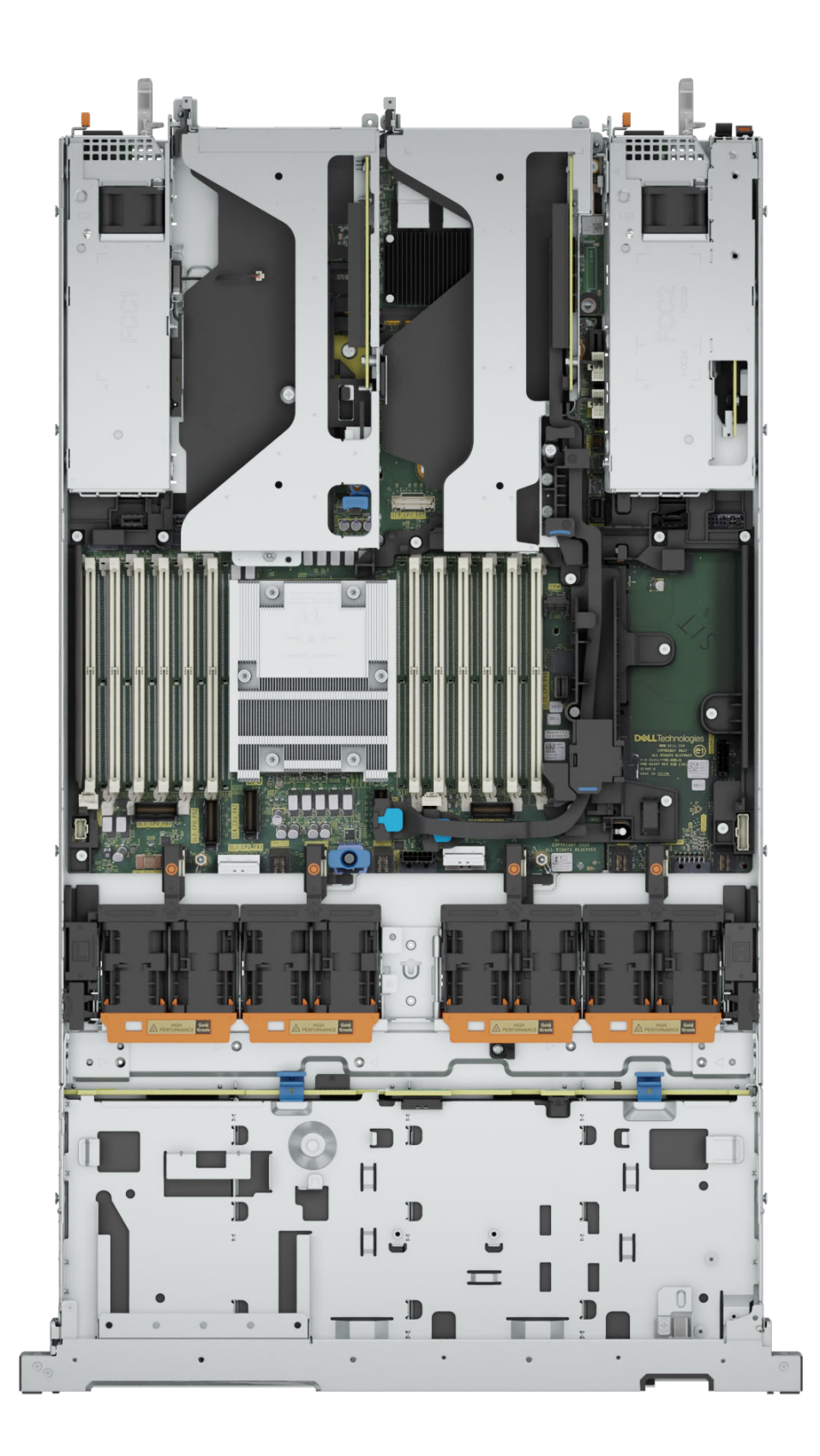

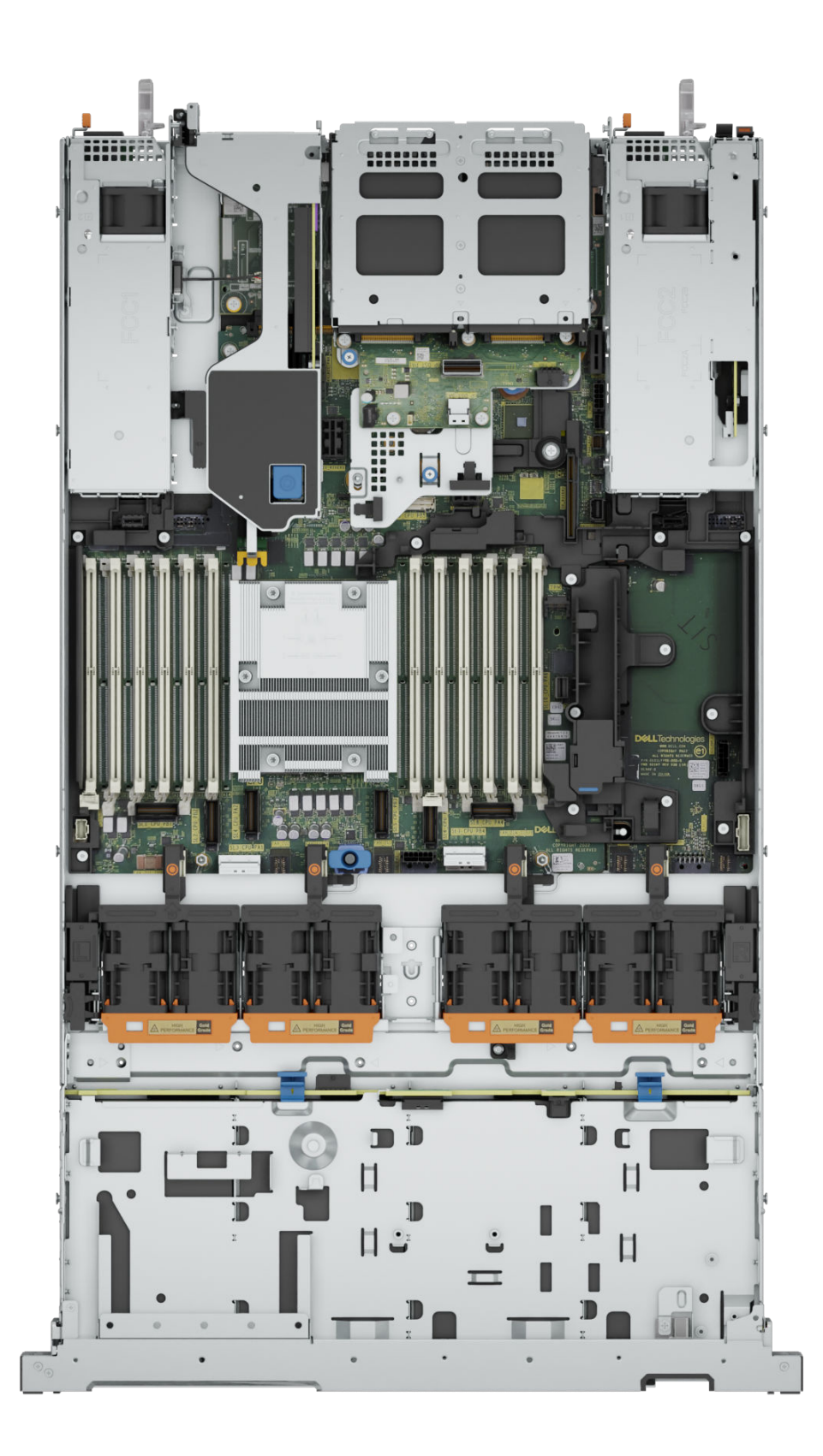

#### **Figure 12. Inside the system with Risers + Rear 2 x 2.5-inch module**

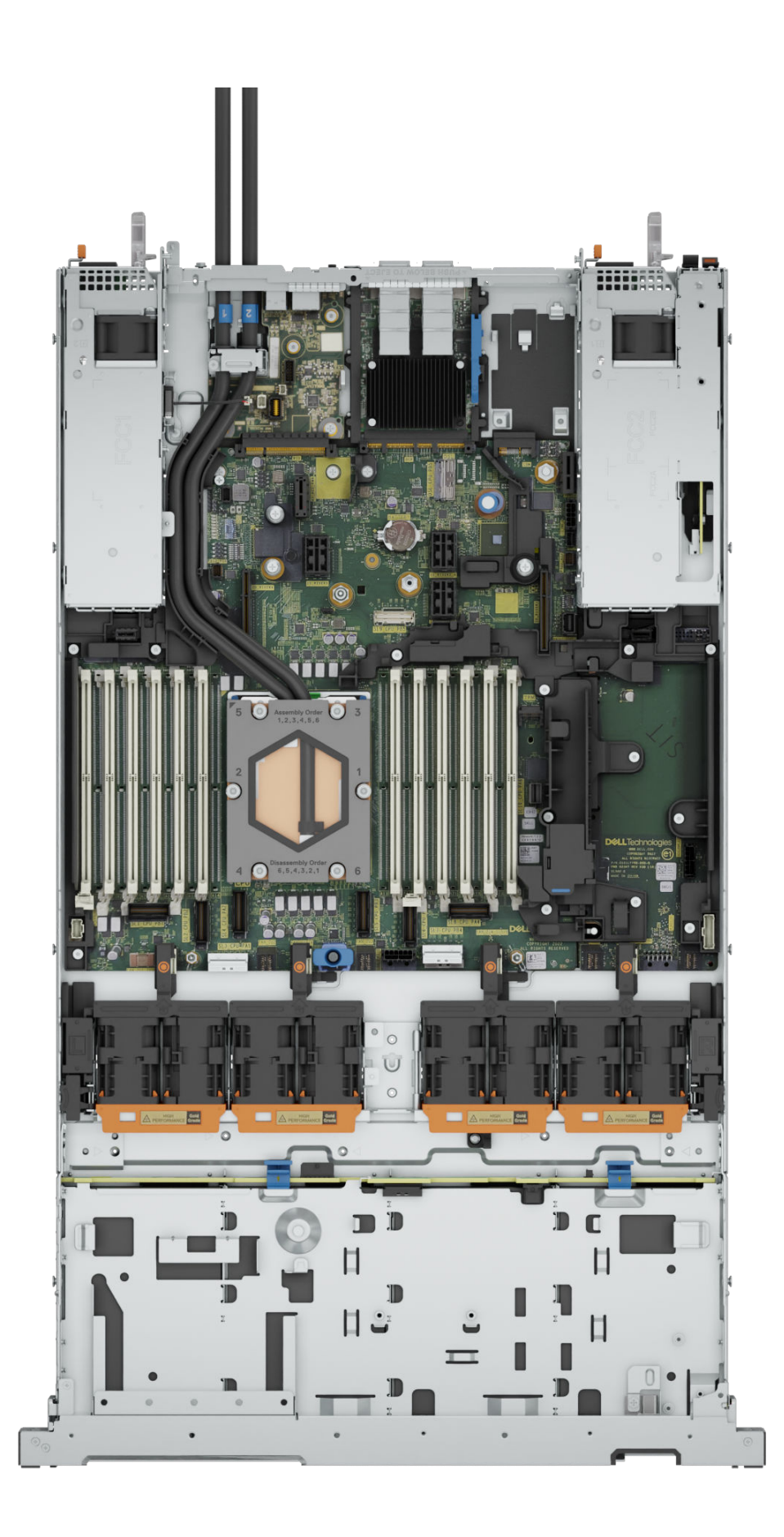

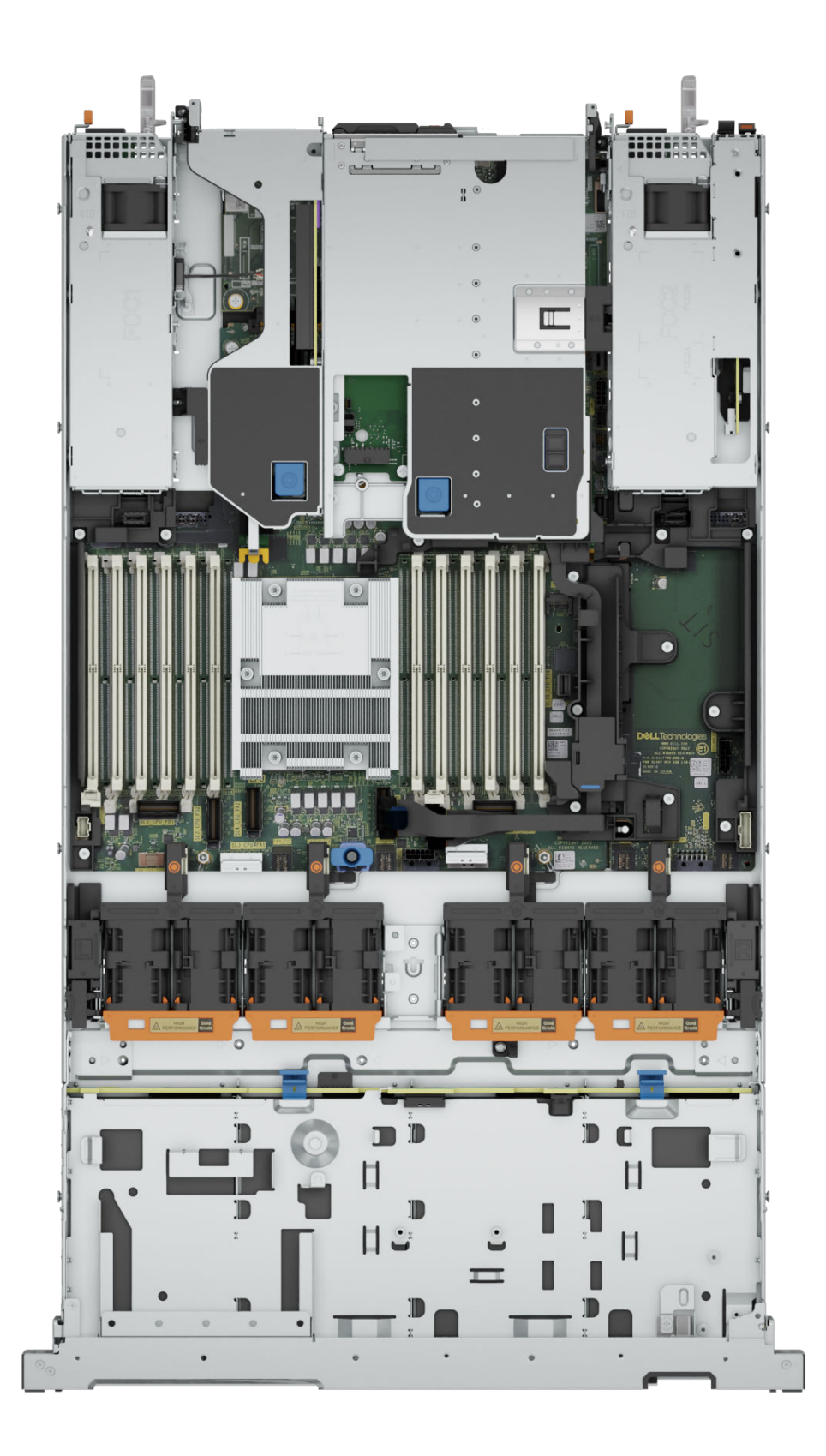

#### **Figure 14. Inside the system with Risers + Rear 2 x E3.S**

### <span id="page-16-0"></span>**Quick Resource Locator**

The QRL on everything (SILs, GSG, Installation and Service Manual except on the EST) is a generic QRL for R6615 that leads to a webpage for that product. That webpage has links for things like setup and service videos, iDRAC manual, and other things that apply to the platform. The QRL on the EST is unique and specific to that service tag and will contain the Service Tag number and the iDRAC password. The label and the QRL code within it are printed on demand at the L10 factories. This QRL links to a webpage that shows the exact configuration as built for that customer, and the specific warranty purchased. It is one click away from the same content of generic information that applies to R6615 that is available in the other QRLs.

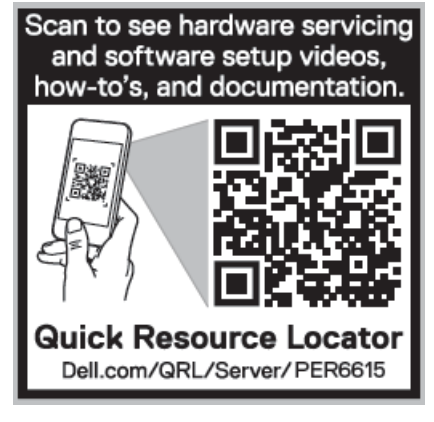

**Figure 15. R6615 Quick Resource Locator**

## **Processor**

**4**

#### <span id="page-17-0"></span>**Topics:**

• Processor features

### **Processor features**

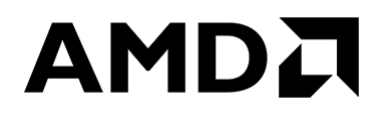

The AMD EPYC™9004 Series Processor ("Genoa") is the 4th Generation AMD EPYC™ System on a chip (SOC) supporting the modern data center. The AMD EPYC™ 9004 Series Processor is based on AMD's SP5 compatible socket infrastructure with a new BIOS. AMD EPYC™9004 Series Processor is not drop-in compatible to AMD's SP3 socket infrastructure for EPYC™ Series 7002 ("Rome") and 7003 ("Milan") Processors. Based on AMD's "Zen4" and "Zen4c" cores, integrated I/O controllers, up to 32 MB of L3 cache per core, advanced security, and synchronized fabric and memory clock speeds, "Genoa" is designed for improved performance, lower TCO, and faster time to results with next gen technologies.

The following lists the features and functions included in the AMD Genoa offering:

- Supports AMD Zen4c CPU up to 128 cores and AMD Zen4 CPU up to 96 cores with enhance performance with 32 MB L3 cache/core. Integrated I/O support for up to 128 lanes with PCI Express 5.
- Enhanced Memory Performance with support up to 4800 MT/s DIMMs (1 DPC), and RDIMM support. Enhanced Memory Performance with: Infinity Fabric™ and Memory Clock Synchronized. Largest Available x86 L3 Cache – up to 32 MB/core.
- Memory Capacity with up to 12 channels DDR5 and up to 256 GB/channel support with 2, 4, 6, 8, 10 and 12 channel performance optimization options.
- Enhanced physical and virtual security with AMD Infinity Guard that includes silicon embedded security and virtual features (Secure Memory Encryption and Secure Encrypted Virtualization-Secure Nested Paging (SEV-SNP).

# **Memory subsystem**

### <span id="page-18-0"></span>**Topics:**

Supported memory

## **Supported memory**

The R6615 supports up to 12 DIMMs, with up to 3 TB of memory and speeds of up to 4800 MT/s.

The R6615 support registered (RDIMMs), allowing for the maximum platform memory capacity. Unbuffered DIMMs (UDIMMs) are not supported.

#### **Table 3. Memory technology comparison**

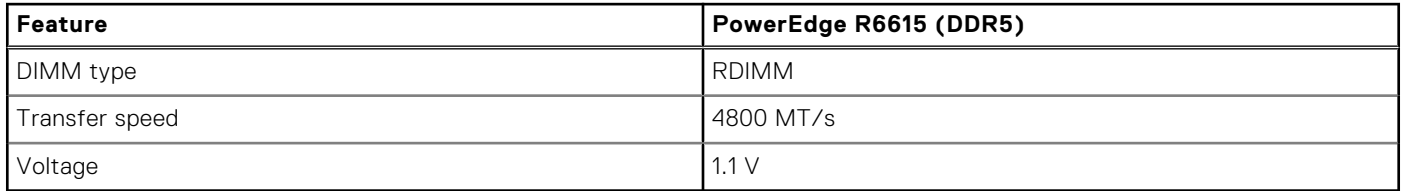

#### **Table 4. Supported memory matrix**

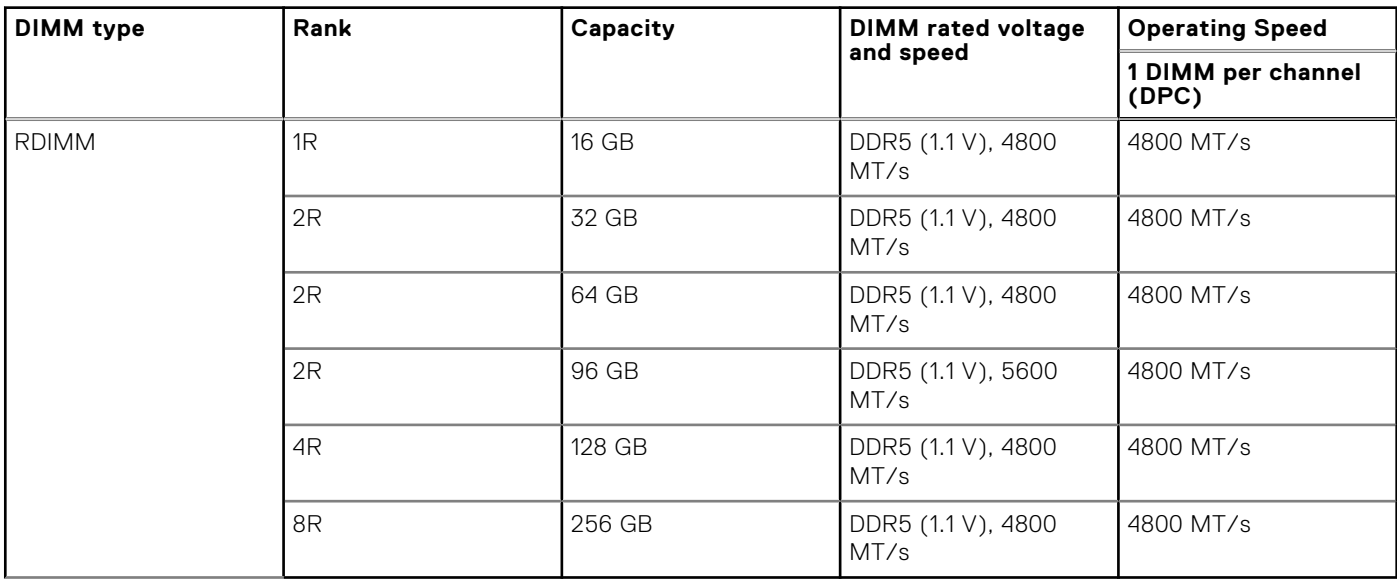

**NOTE:** The processor may reduce the performance of the rated DIMM speed.

# **Storage**

### <span id="page-19-0"></span>**Topics:**

- Storage controllers
- Supported Drives
- [Internal storage configuration](#page-20-0)
- **[External Storage](#page-21-0)**

## **Storage controllers**

Dell's RAID controller options offer performance improvements, including the fPERC solution. fPERC provides a base RAID HW controller without consuming a PCIe slot by using a small form factor and high-density connector to the base planar. 16G PERC Controller offerings will be a heavy leverage of 15G PERC family. The Value and Value Performance levels will carry over to 16G from 15G. New to 16G, is the Harpoon-based Premium Performance tier offering. This high-end offering will drive IOPs performance and enhanced SSD performance.

#### **Table 5. PERC Series controller offerings**

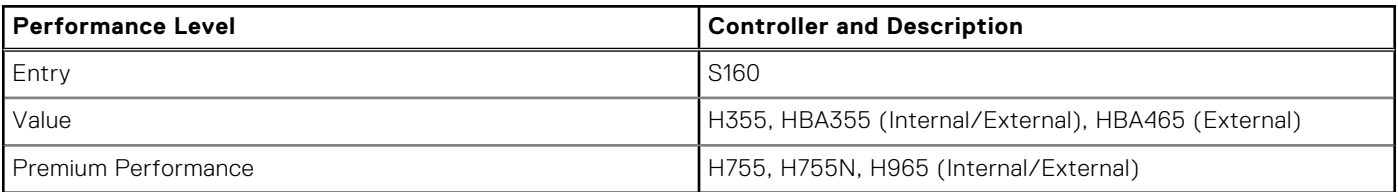

**NOTE:** For more information on the features of the Dell PowerEdge RAID controllers (PERC), Software RAID [controllers, or BOSS card, and on deploying the cards, see the storage controller documentation at www.dell.com/](https://www.dell.com/support/home/in/en/inbsd1/products/data_center_infra_int/data_center_infra_storage_adapters) storagecontrollermanuals.

### **Supported Drives**

The table shown below lists the internal drives that are supported by the R6615.

#### **Table 6. Supported Drives**

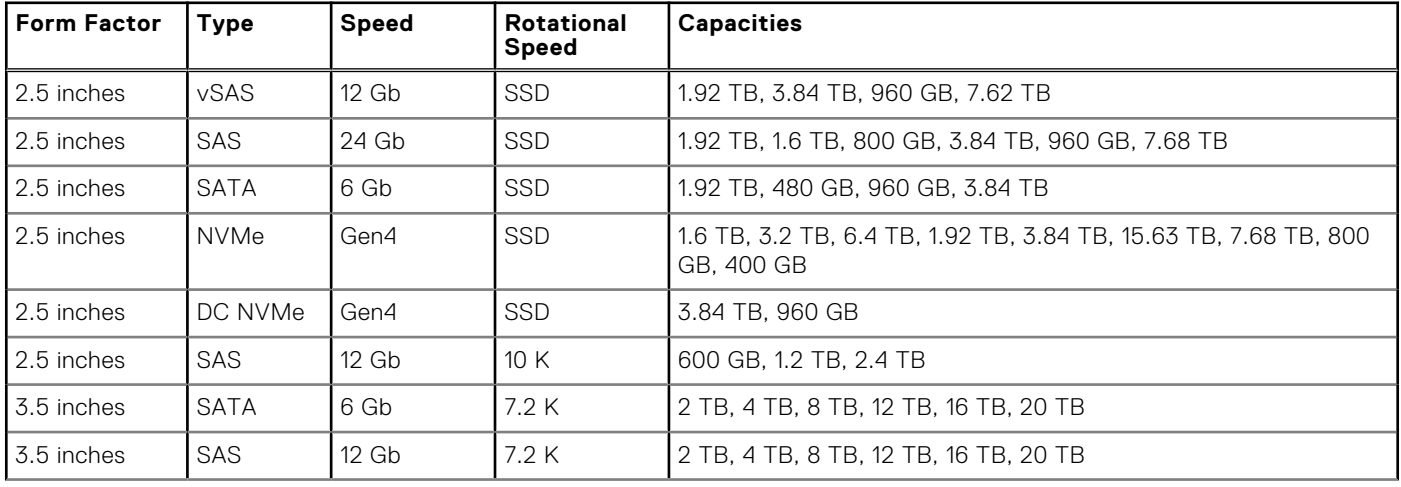

### <span id="page-20-0"></span>**Table 6. Supported Drives (continued)**

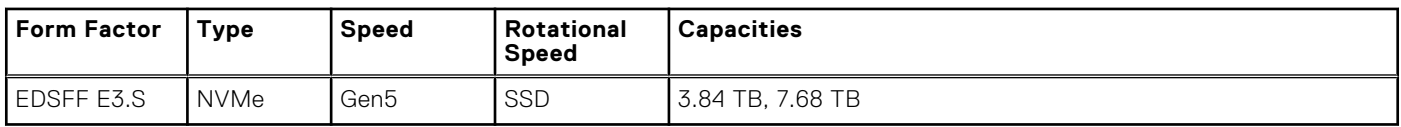

## **Internal storage configuration**

### **Table 7. R6615 Internal Storage Configuration Matrix**

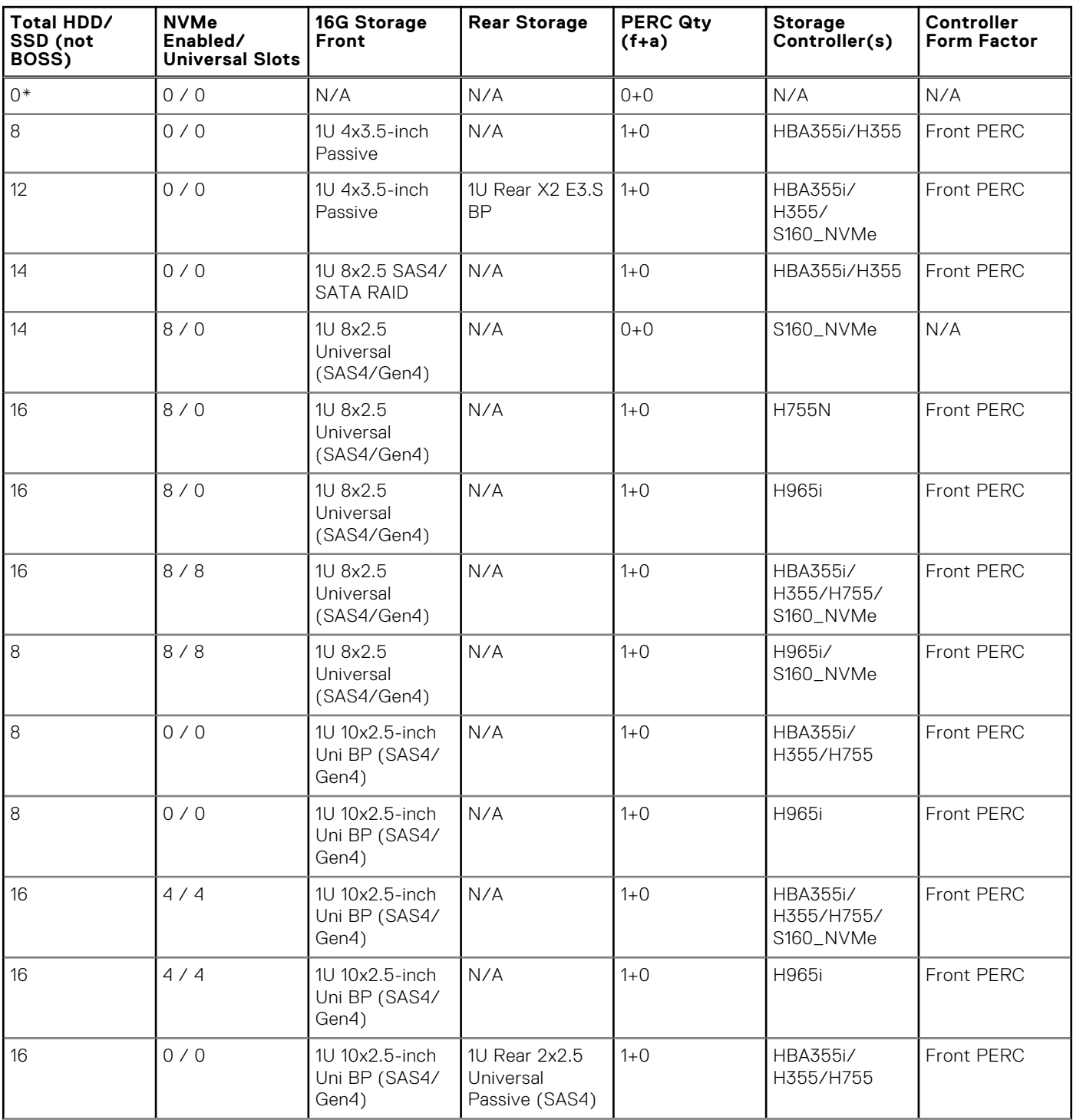

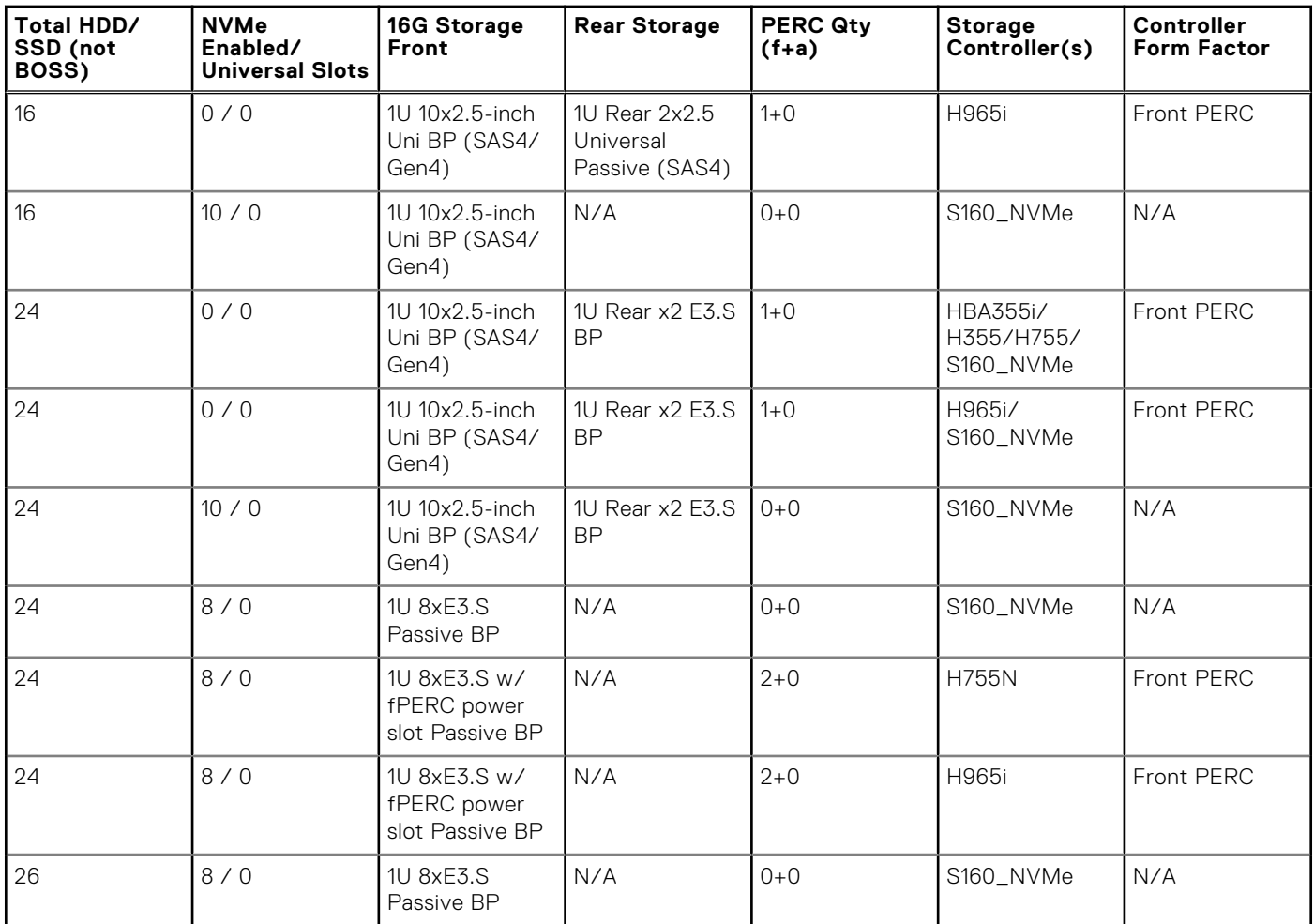

### <span id="page-21-0"></span>**Table 7. R6615 Internal Storage Configuration Matrix (continued)**

**NOTE:** \*BOSS Mandatory: All other configurations support optional BOSS.

### **External Storage**

The R6615 support the external storage device types listed in the table below.

### **Table 8. Support for External Storage Devices**

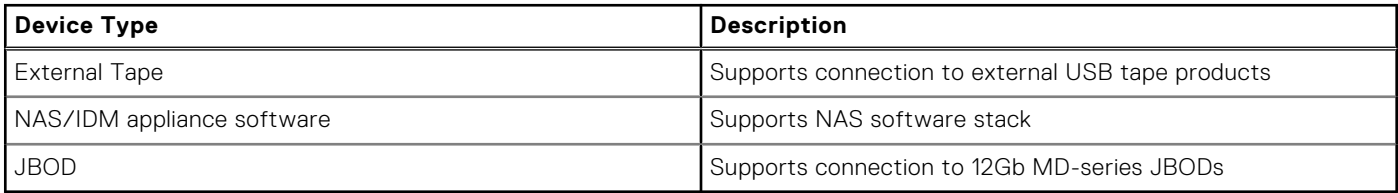

# **Networking**

**7**

### <span id="page-22-0"></span>**Topics:**

- **Overview**
- OCP 3.0 support

### **Overview**

PowerEdge offers a wide variety of options to get information moving to and from our servers. Industry best technologies are chosen, and systems management features are added by our partners to firmware to tie in with iDRAC. These adapters are rigorously validated for worry-free, fully supported use in Dell servers.

## **OCP 3.0 support**

### **Table 9. OCP 3.0 feature list**

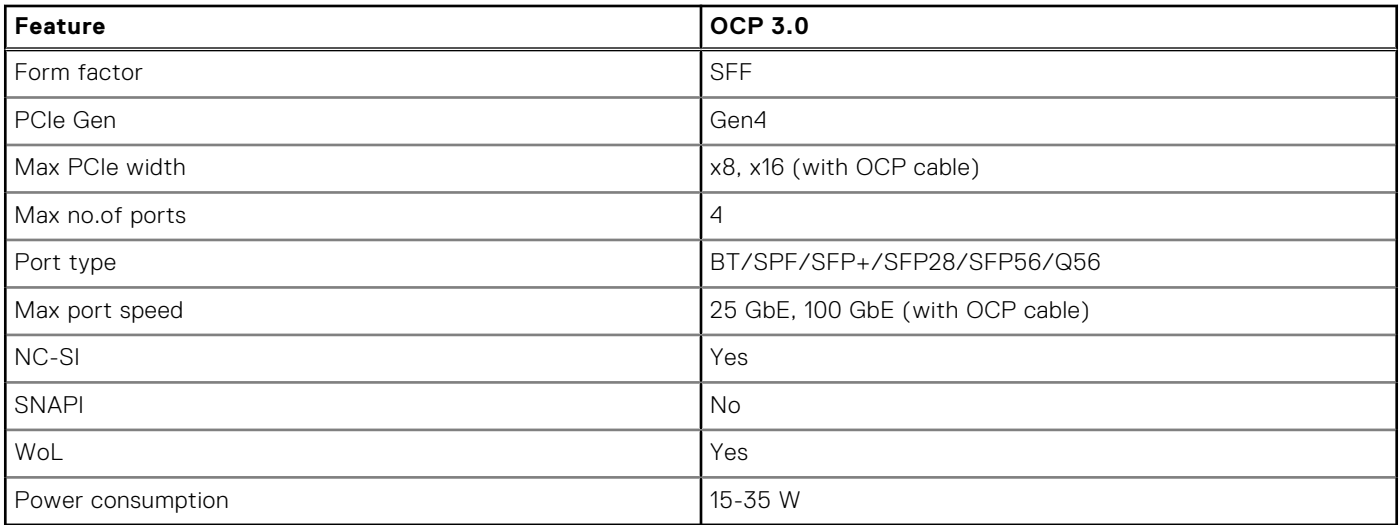

### **Supported OCP cards**

### **Table 10. Supported OCP cards**

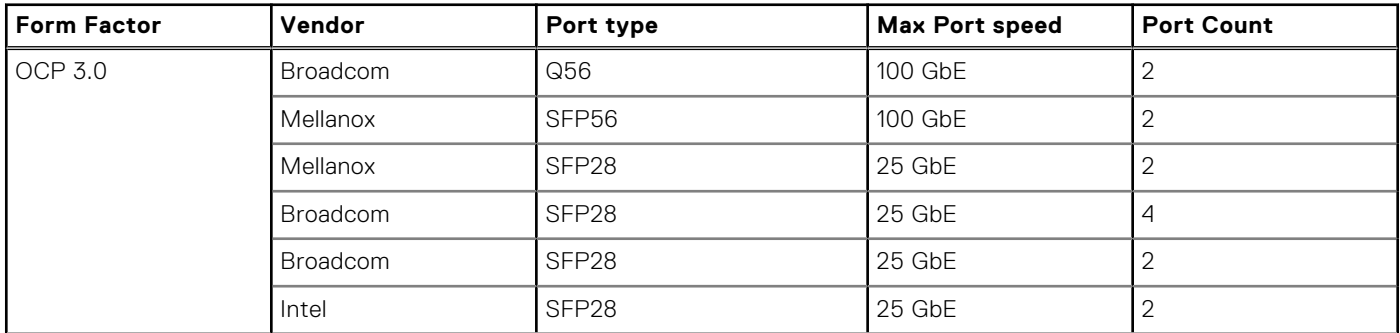

### <span id="page-23-0"></span>**Table 10. Supported OCP cards (continued)**

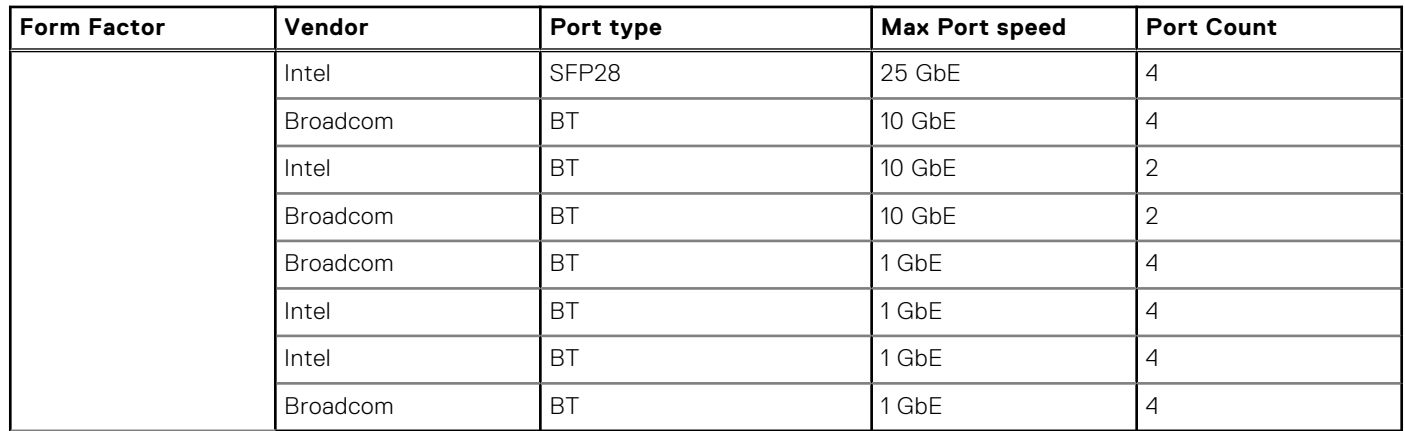

### **OCP NIC 3.0 vs. rack Network Daughter Card comparisons**

### **Table 11. OCP 3.0, 2.0, and rNDC NIC comparison**

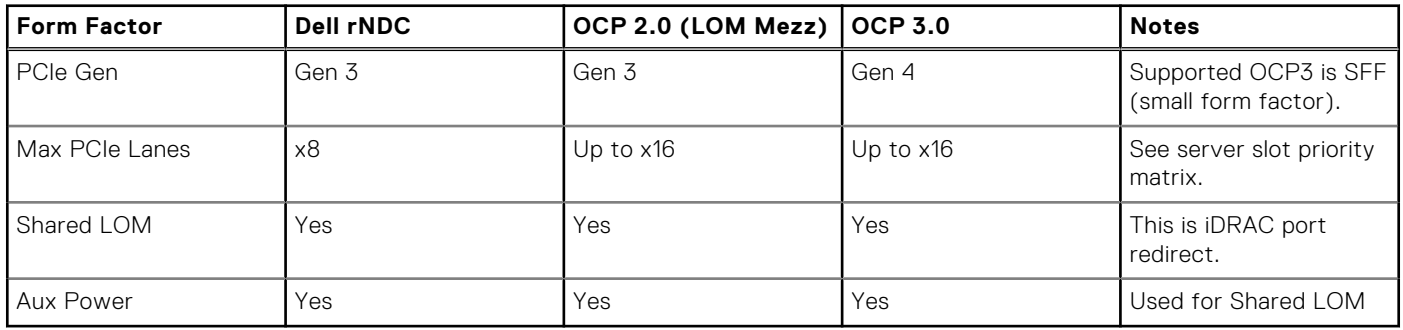

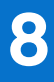

# **PCIe subsystem**

### <span id="page-24-0"></span>**Topics:**

• PCIe risers

## **PCIe risers**

Shown below are the riser offerings for the platform.

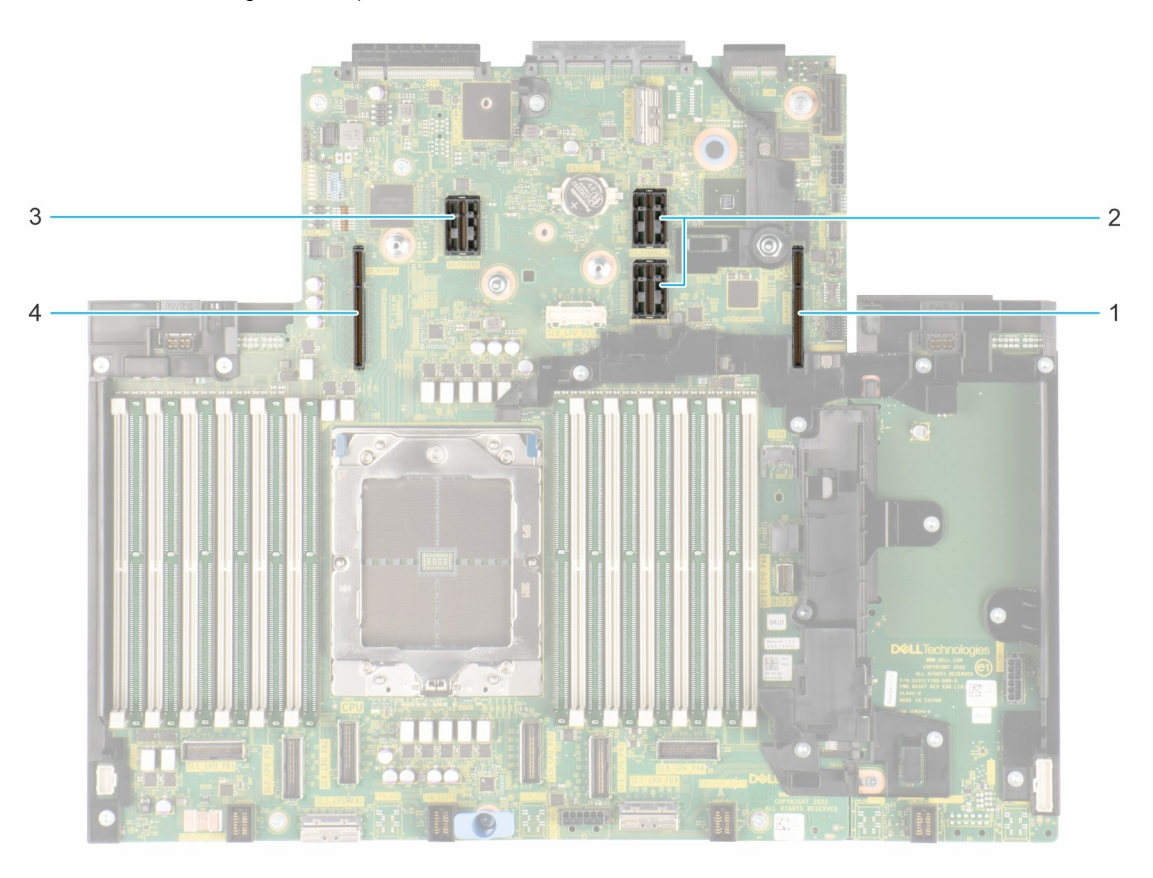

#### **Figure 16. Riser connector location on system board**

- 
- 3. Riser 3 4. Riser 4
- 1. Riser 1 2. Riser 2
	-

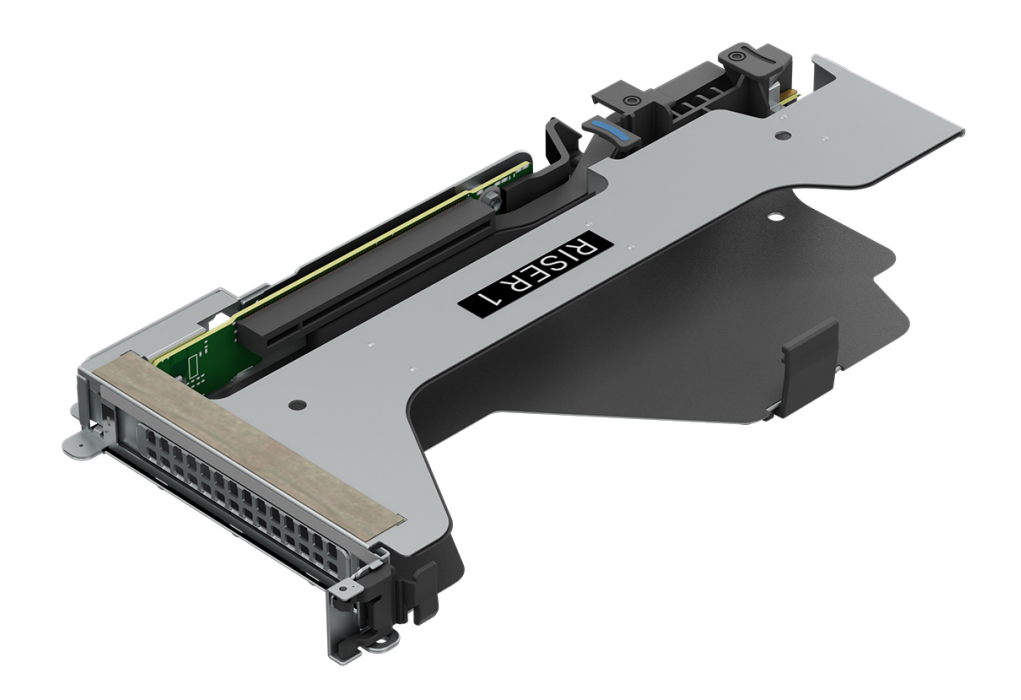

**Figure 17. Riser R1Q**

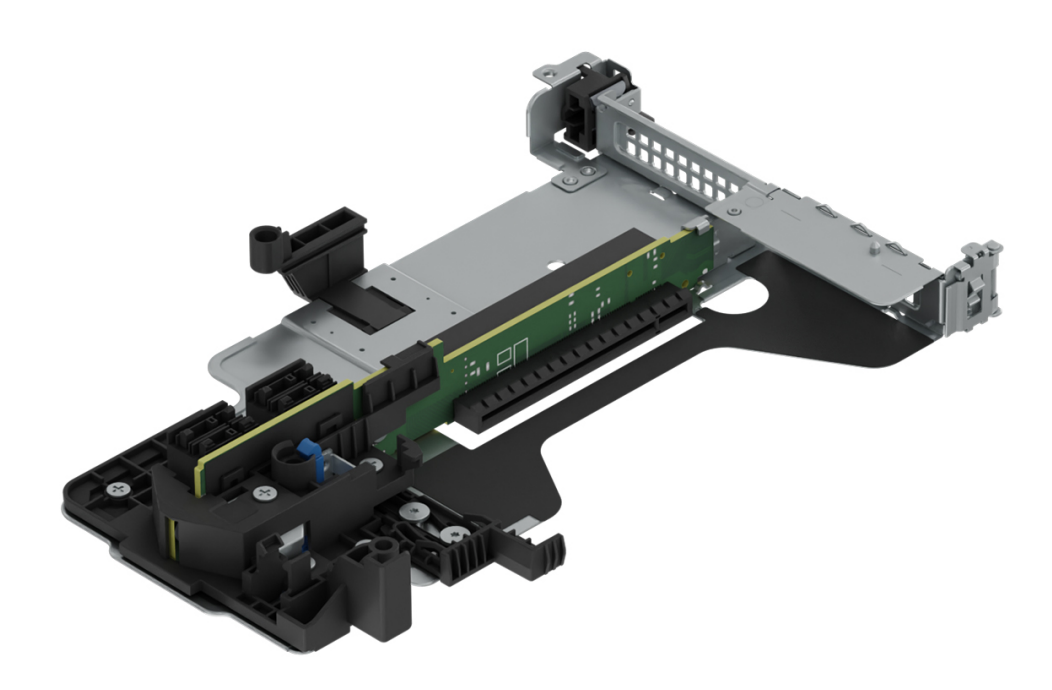

**Figure 18. Riser R2A**

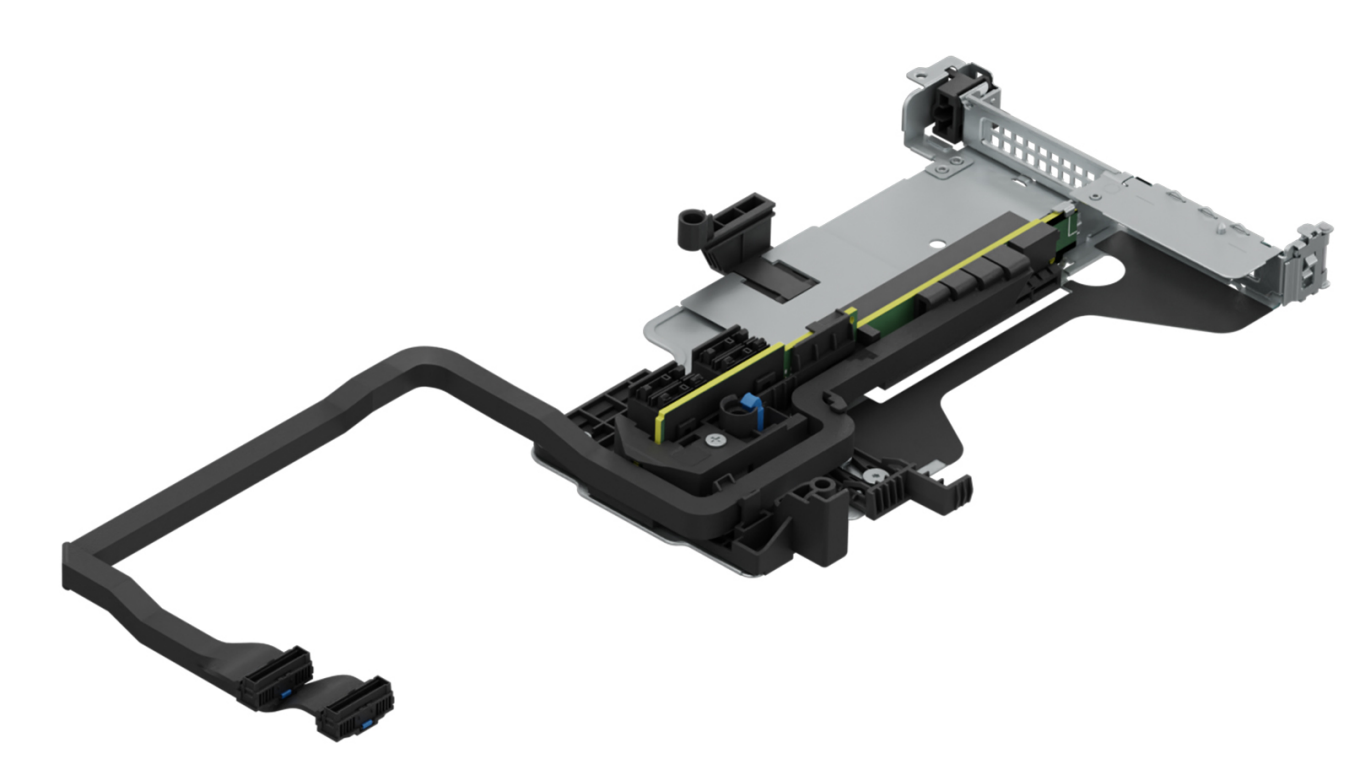

**Figure 19. Riser R2T**

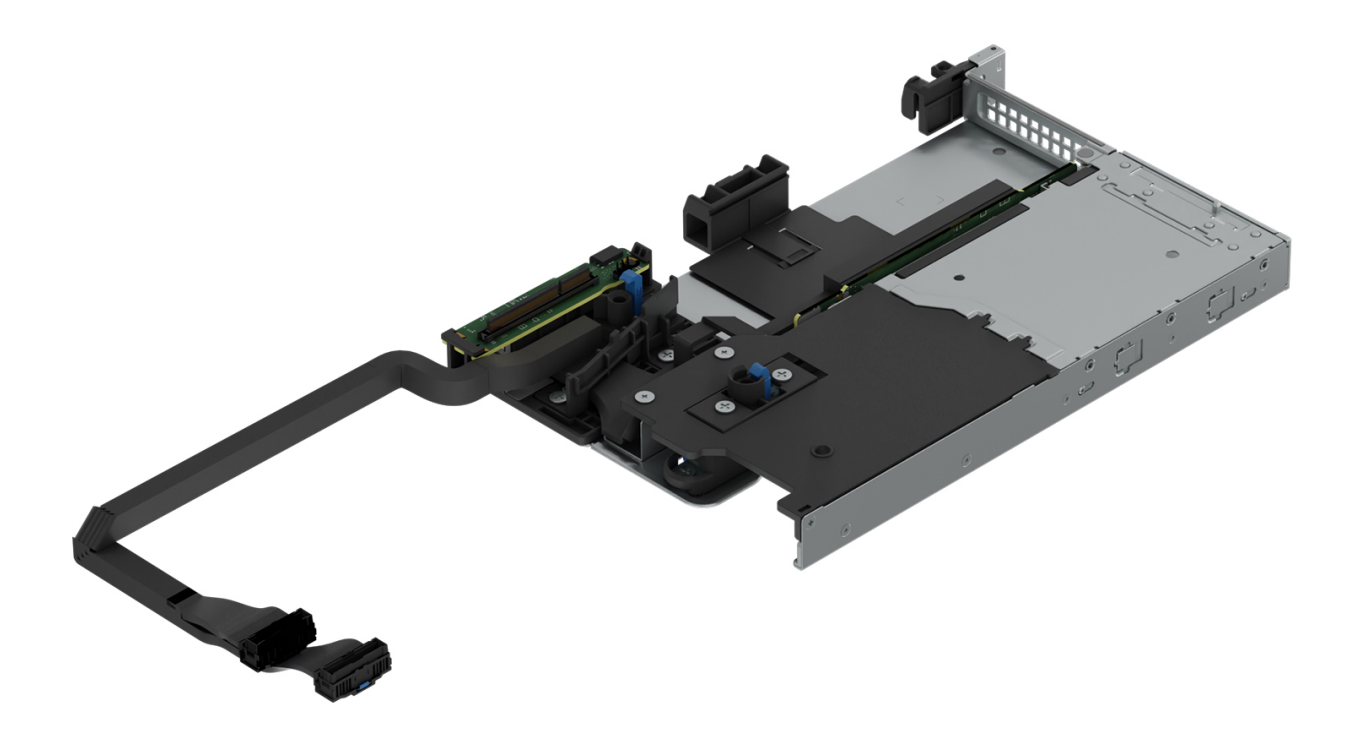

**Figure 20. Riser R2U**

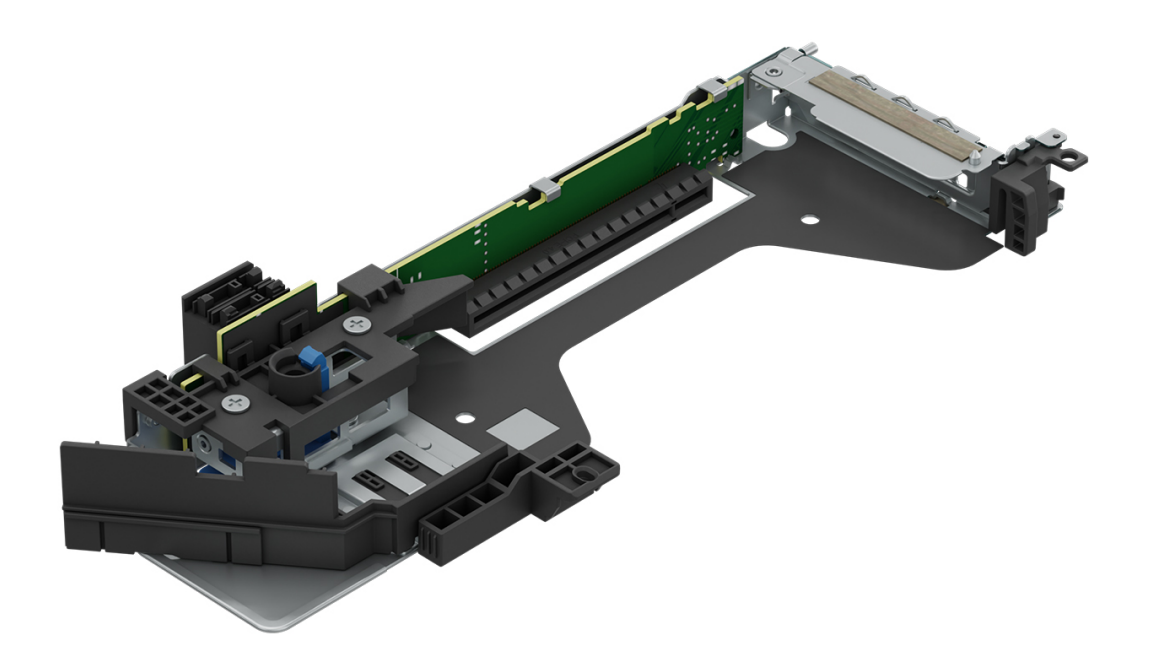

**Figure 21. Riser R3A**

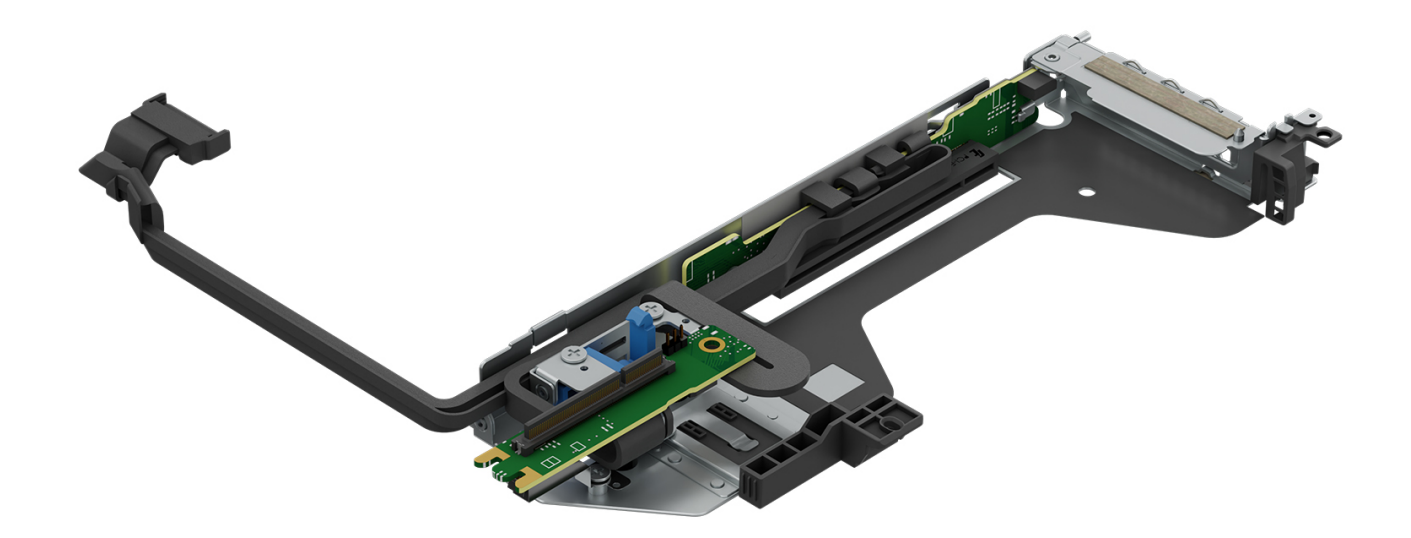

**Figure 22. Riser R3P**

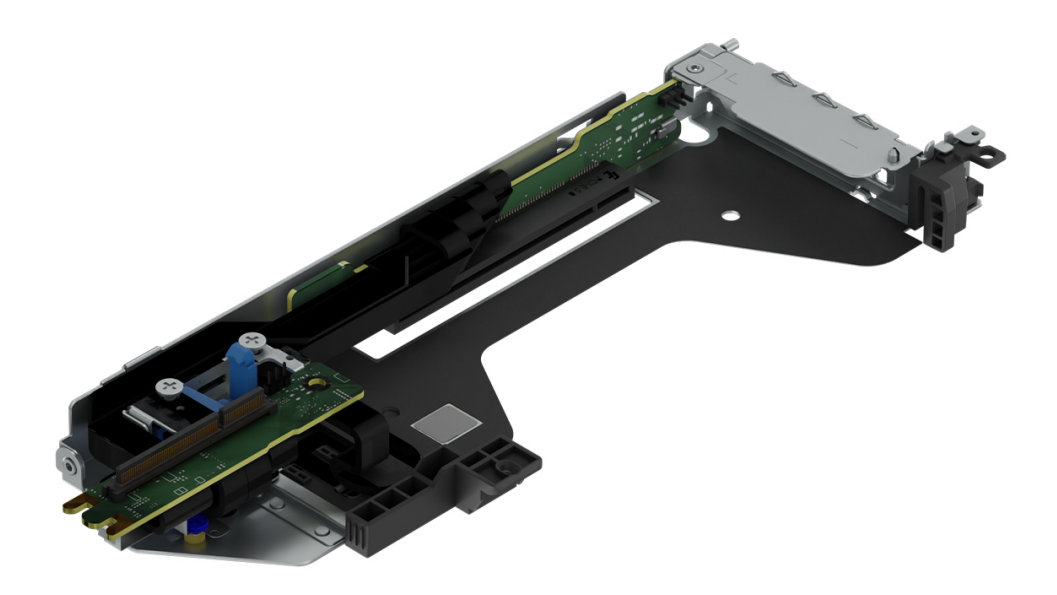

**Figure 23. Riser R3S**

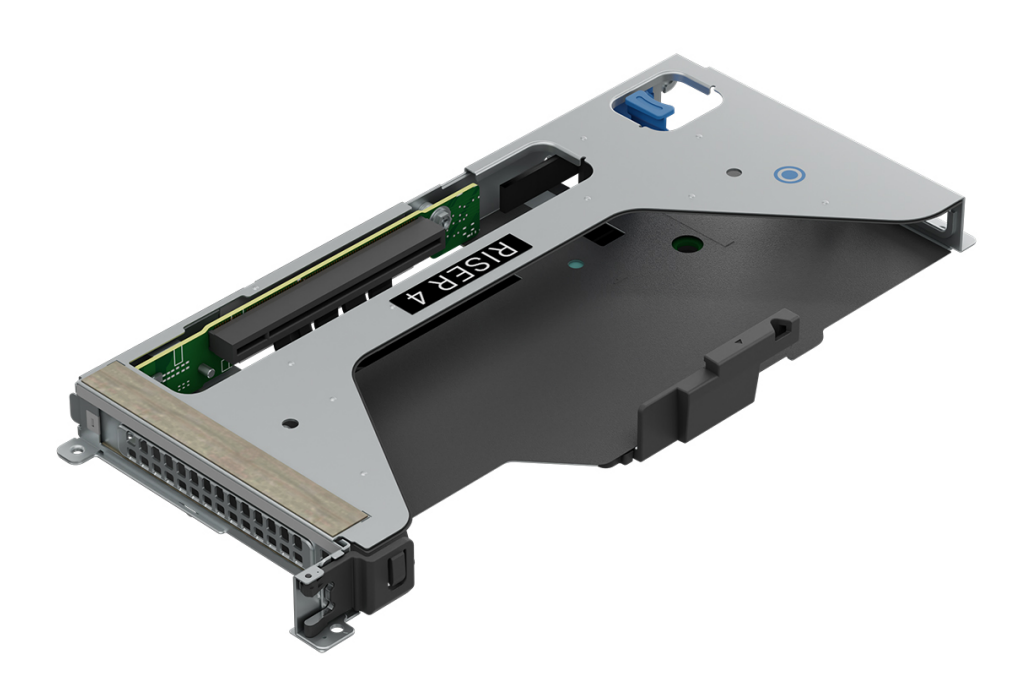

### **Figure 24. Riser R4P**

### **Table 12. PCIe Riser Configs**

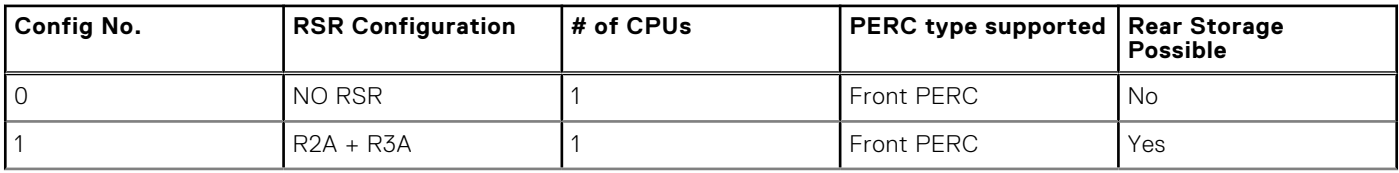

### **Table 12. PCIe Riser Configs (continued)**

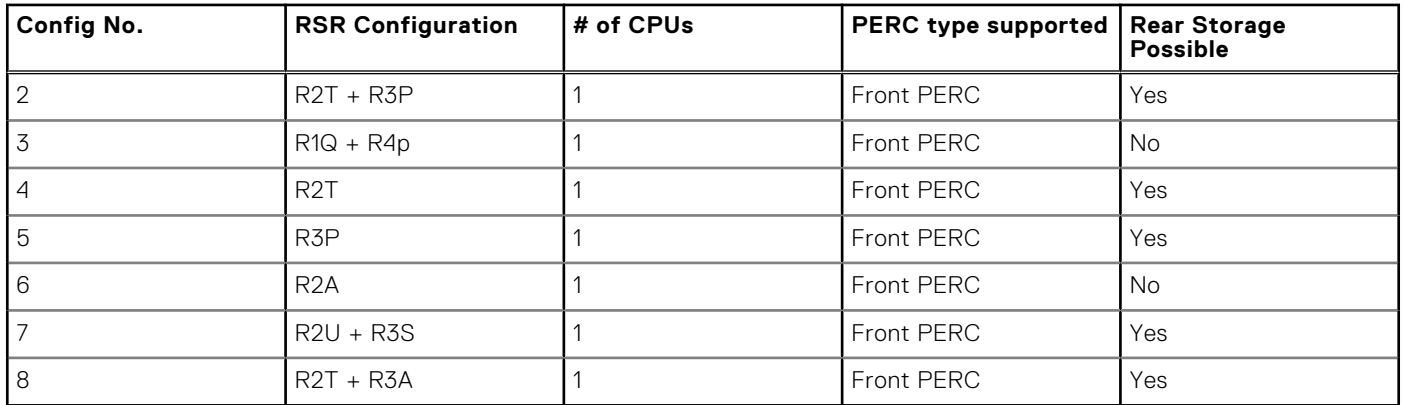

# **Power, thermal, and acoustics**

<span id="page-30-0"></span>PowerEdge servers have an extensive collection of sensors that automatically track thermal activity, which helps regulate temperature thereby reducing server noise and power consumption. The table below lists the tools and technologies Dell offers to lower power consumption and increase energy efficiency.

### **Topics:**

- Power
- **[Thermal](#page-32-0)**
- **[Acoustics](#page-33-0)**

### **Power**

### **Table 13. Power tools and technologies**

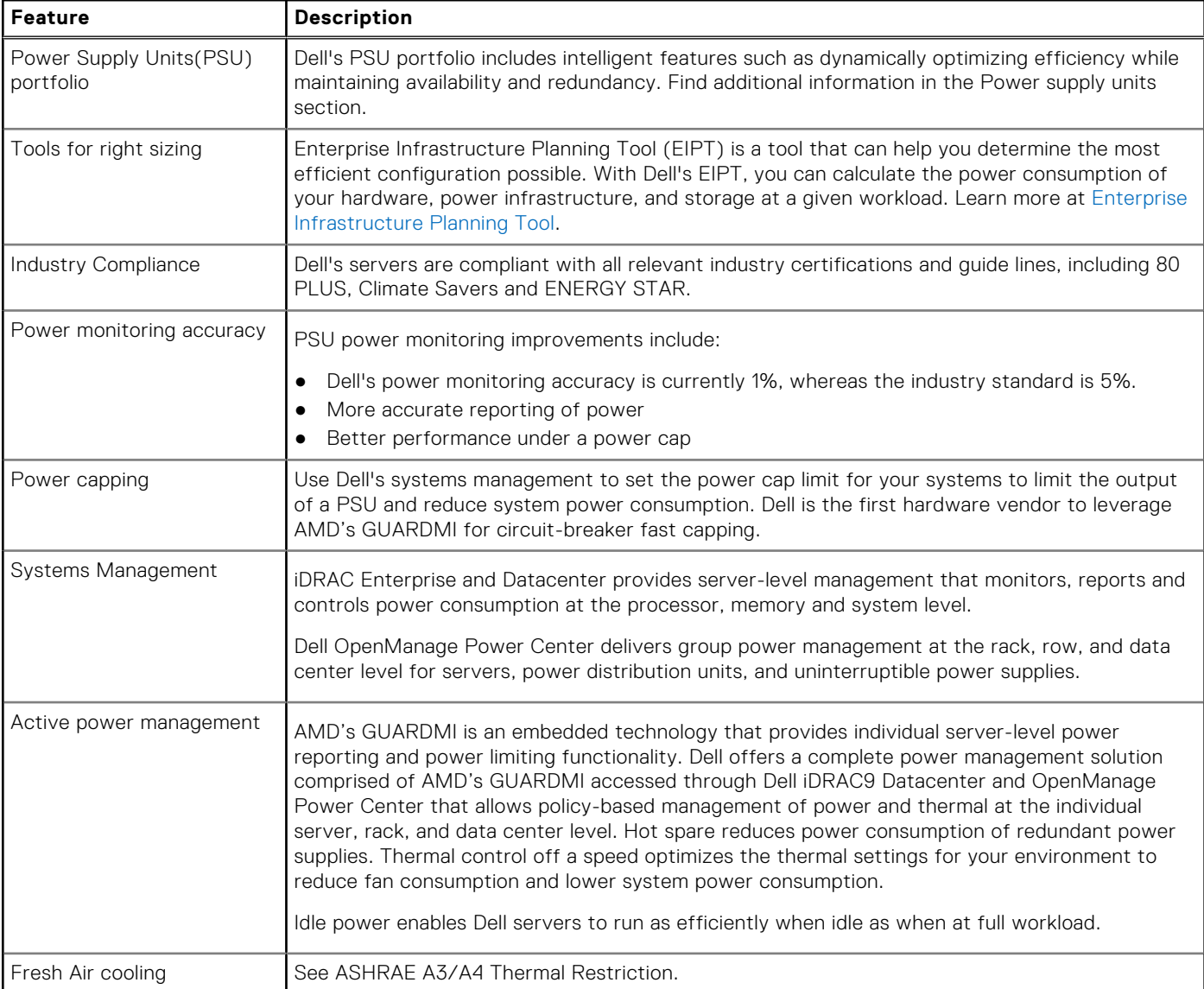

### <span id="page-31-0"></span>**Table 13. Power tools and technologies (continued)**

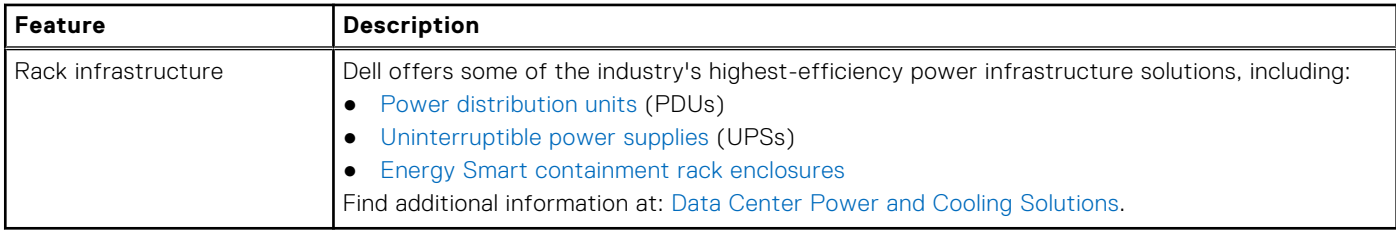

### **Power Supply Units**

Energy Smart power supplies have intelligent features, such as the ability to dynamically optimize efficiency while maintaining availability and redundancy. Also featured are enhanced power-consumption reduction technologies, such as high-efficiency power conversion and advanced thermal-management techniques, and embedded power-management features, including highaccuracy power monitoring. The table below shows the power supply unit options that are available for the R6615.

#### **Table 14. Power Supply Unit Options**

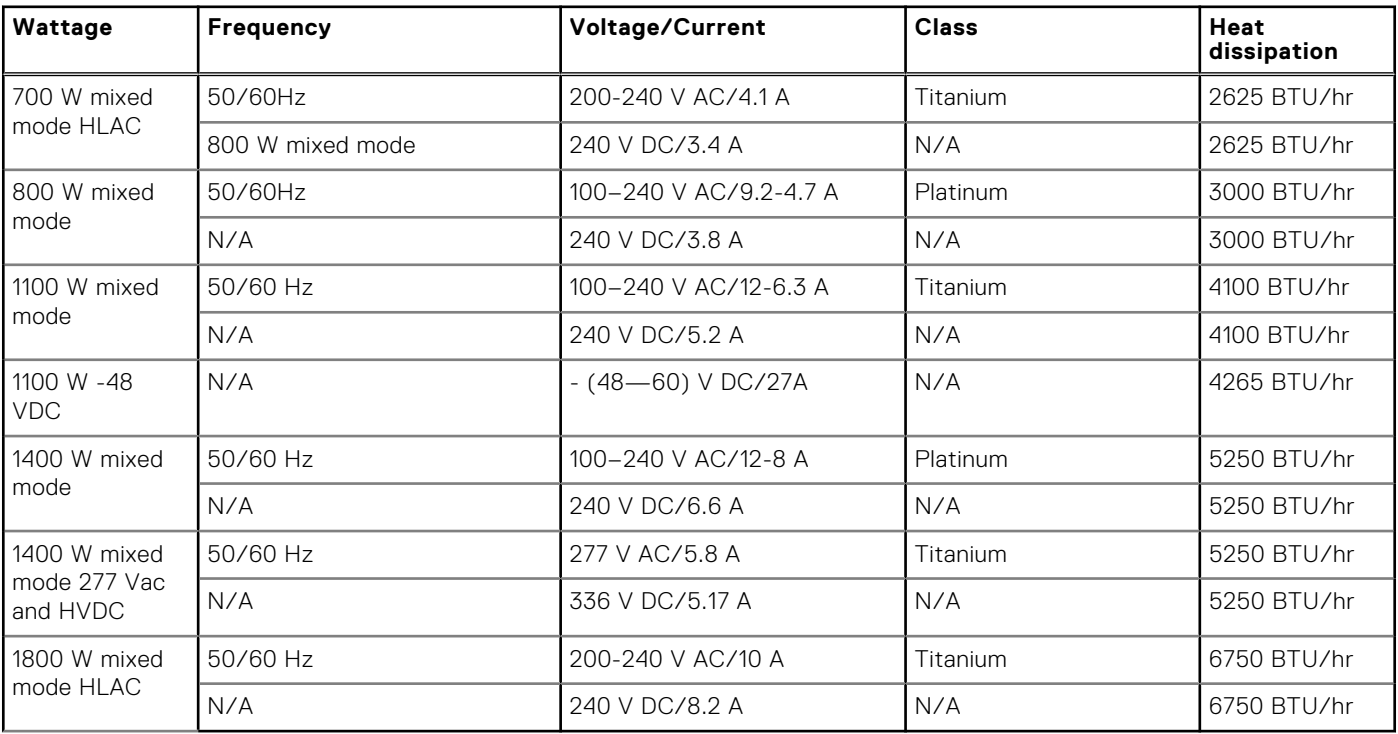

**(i)** NOTE: If a system with AC 1400 W or 1100 W PSUs operates at low line 100-120 Vac, and then the power rating per PSU is degraded to 1050 W.

**NOTE:** Heat dissipation is calculated using the PSU wattage rating.

### **NOTE:**

- HLAC stands for High-Line AC, with a range of 200 240 V AC.
- HVDC stands for High-Voltage DC, with 336 V DC.

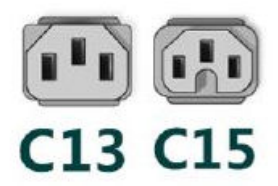

#### **Figure 25. PSU power cables**

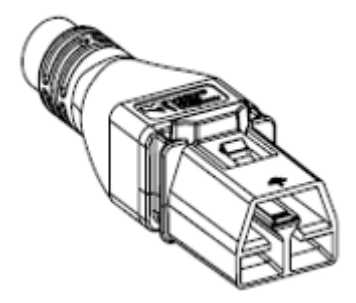

#### <span id="page-32-0"></span>**Figure 26. APP 2006G1 power cable**

#### **Table 15. PSU power cords**

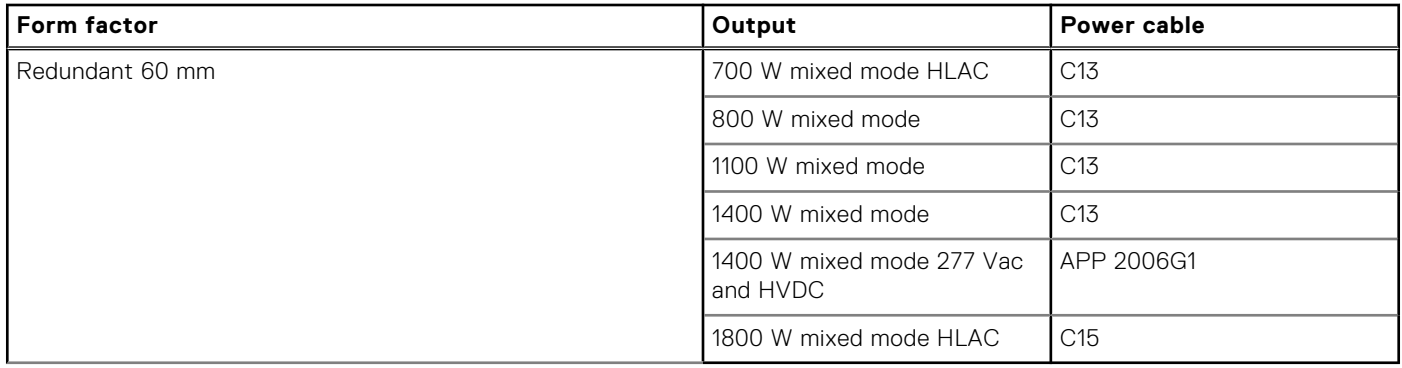

**NOTE:** C13 power cord combined with C14 to C15 jumper power cord can be used to adapt 1800 W PSU.

## **Thermal**

PowerEdge servers have an extensive collection of sensors that automatically track thermal activity, which helps regulate temperature thereby reducing server noise and power consumption.

### **Thermal design**

Thermal management of the platform helps deliver high performance with the right amount of cooling to components, while maintaining the lowest fan speeds possible. This is done across a wide range of ambient temperatures from 10°C to 35°C (50°F to 95°F) and to extended ambient temperature ranges.

<span id="page-33-0"></span>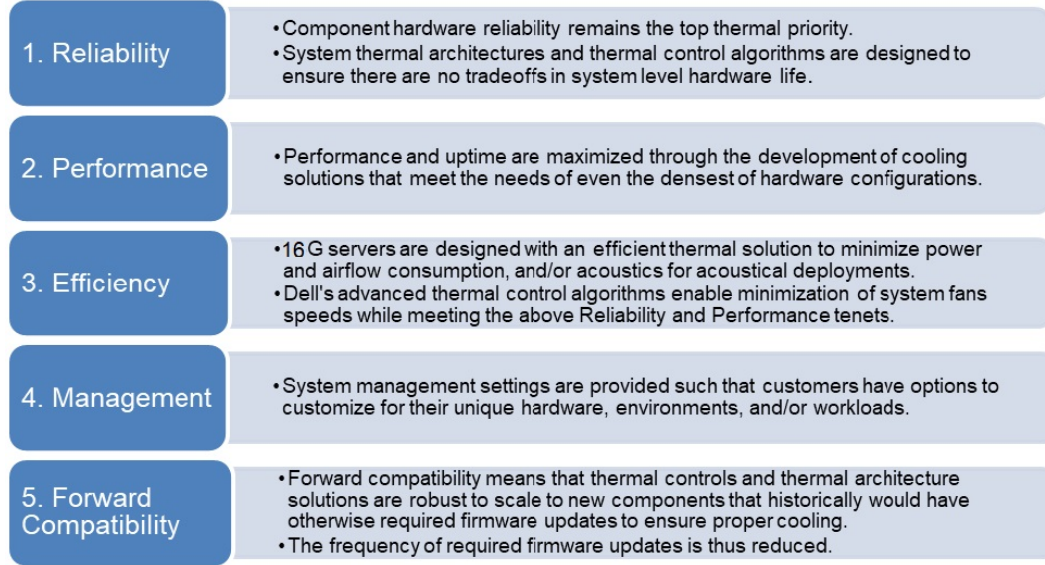

#### **Figure 27. Thermal design characteristics**

The thermal design of the PowerEdge R6615 reflects the following:

- Optimized thermal design: The system layout is architected for optimum thermal design.
- System component placement and layout are designed to provide maximum airflow coverage to critical components with minimum expense of fan power.
- Comprehensive thermal management: The thermal control system regulates the fan speed based on several different responses from all system-component temperature sensors, as well as inventory for system configurations. Temperature monitoring includes components such as processors, DIMMs, chipset, the inlet air ambient, hard disk drives, and OCP.
- Open and closed loop thermal fan speed control: Open loop thermal control uses system configuration to determine fan speed based on inlet air ambient temperature. Closed loop thermal control method uses feedback temperatures to dynamically determine proper fan speeds.
- User-configurable settings: With the understanding and realization that every customer has unique set of circumstances or expectations from the system, in this generation of servers, we have introduced limited user- configurable settings residing in the iDRAC BIOS setup screen. For more information, see the Dell PowerEdge R6615 Installation and Service Manual at [www.dell.com/poweredgemanuals](https://www.dell.com/support/home/en-us//products/server_int/server_int_poweredge) and "Advanced Thermal Control: Optimizing across Environments and Power Goals" on Dell.com.
- Cooling redundancy: The R6615 allows N+1 fan redundancy, allowing continuous operation with one fan failure in the system.
- Environmental Specifications: The optimized thermal management makes the R6615 reliable under a wide range of operating environments.

### **Acoustics**

### **Acoustical performance**

Dell PowerEdge R6615 is a rack-mount server appropriate for attended data center environment. However, lower acoustical output is attainable with proper hardware or software configurations.

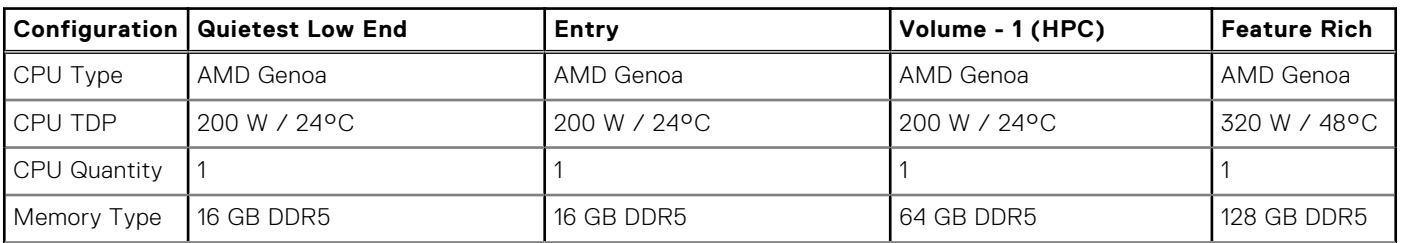

#### **Table 16. Acoustical Configurations of R6615**

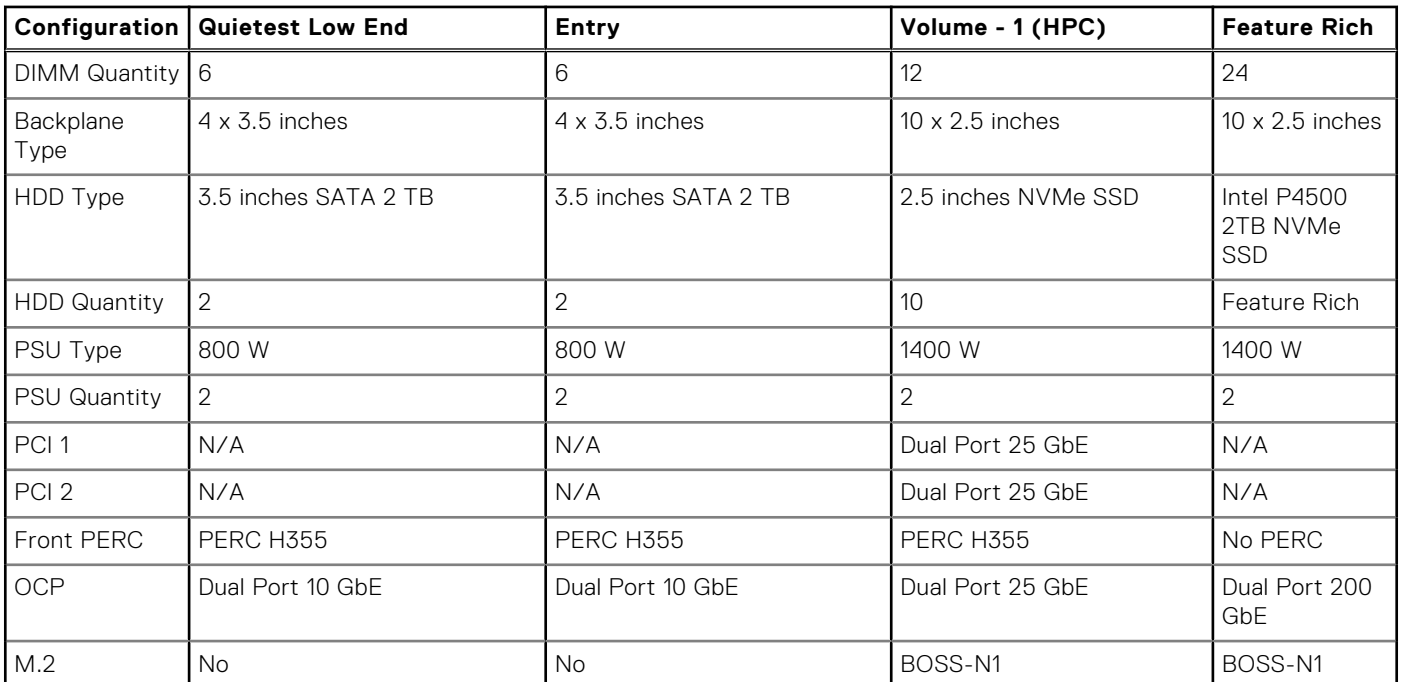

### **Table 16. Acoustical Configurations of R6615 (continued)**

### **Table 17. Acoustical experience of R6615 configurations**

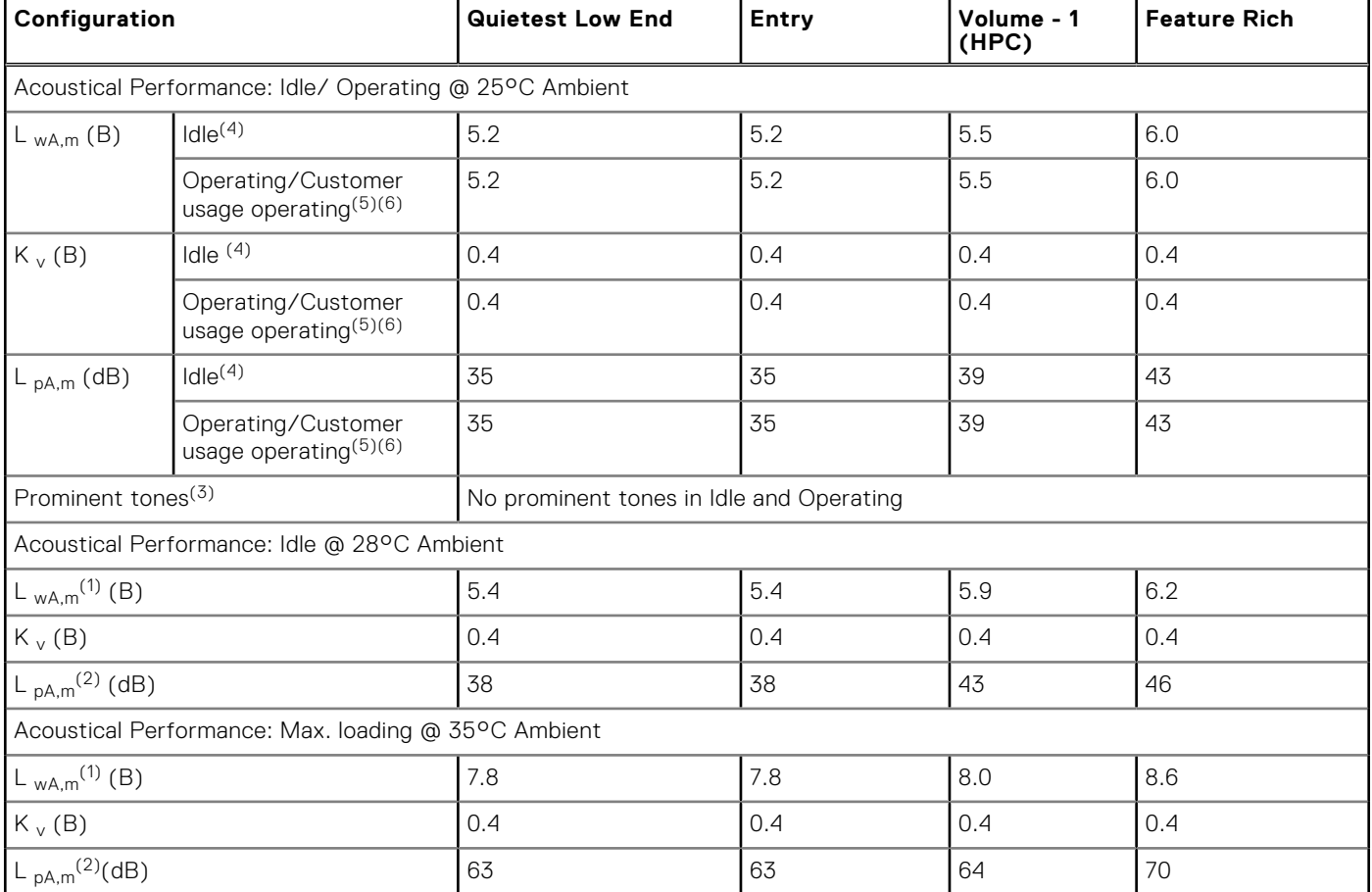

(1)LwA,m: The declared mean A-weighted sound power level (LwA) is calculated per section 5.2 of ISO 9296 (2017) with data collected using the methods that are described in ISO 7779 (2010). Engineering data presented here may not be fully compliant with the ISO 7779 declaration requirement.

<span id="page-35-0"></span> $(2)$ LpA,m: The declared mean that A-weighted emission sound pressure level is at the bystander position per section 5.3 of ISO 9296 (2017) and measured using methods that are described in ISO 7779 (2010). The system is placed in a 24U rack enclosure, 75 cm above a reflective floor. Engineering data presented here may not be fully compliant with the ISO 7779 declaration requirement.

 $^{(3)}$ Prominent tones: Criteria of Annex D of ECMA-74 and the Prominence Ratio method of ECMA-418 are followed to determine if discrete tones are prominent and to report them, if so.

(4)Idle mode: The steady-state condition in which the server is energized but not operating any intended function.

<sup>(5)</sup>Operating mode: The maximum of the steady state acoustical output at 50% of CPU TDP or active storage drives for the respective sections of Annex C of ECMA-74.

 $<sup>(6)</sup>$  Customer Usage Operating mode: The operating mode is represented by the maximum of the steady state acoustical output</sup> at 25%~30% of CPU TDP, 2.5%~10% IOPs load, and >80% GPU load as the components showed in the above configurations.

### **PowerEdge acoustical specifications**

Dell typically categorizes servers in five categories of acoustically acceptable usage:

- Category 1: Table-top in Office Environment
- Category 2: Floor-standing in Office Environment
- Category 3: General Use Space
- Category 4: Attended Data Center
- Category 5: Unattended Data Center

### Category 1: Table-top in Office Environment

When Dell determines that a specific Enterprise product is to be used primarily on top of the table, then the acoustical specification in the table below applies. Noise from the product should not annoy or otherwise interfere with the user's thoughts or speech, for example, on the telephone.

### **Table 18. Dell Enterprise Category 1, "Table-top in Office Environment" acoustical specification category**

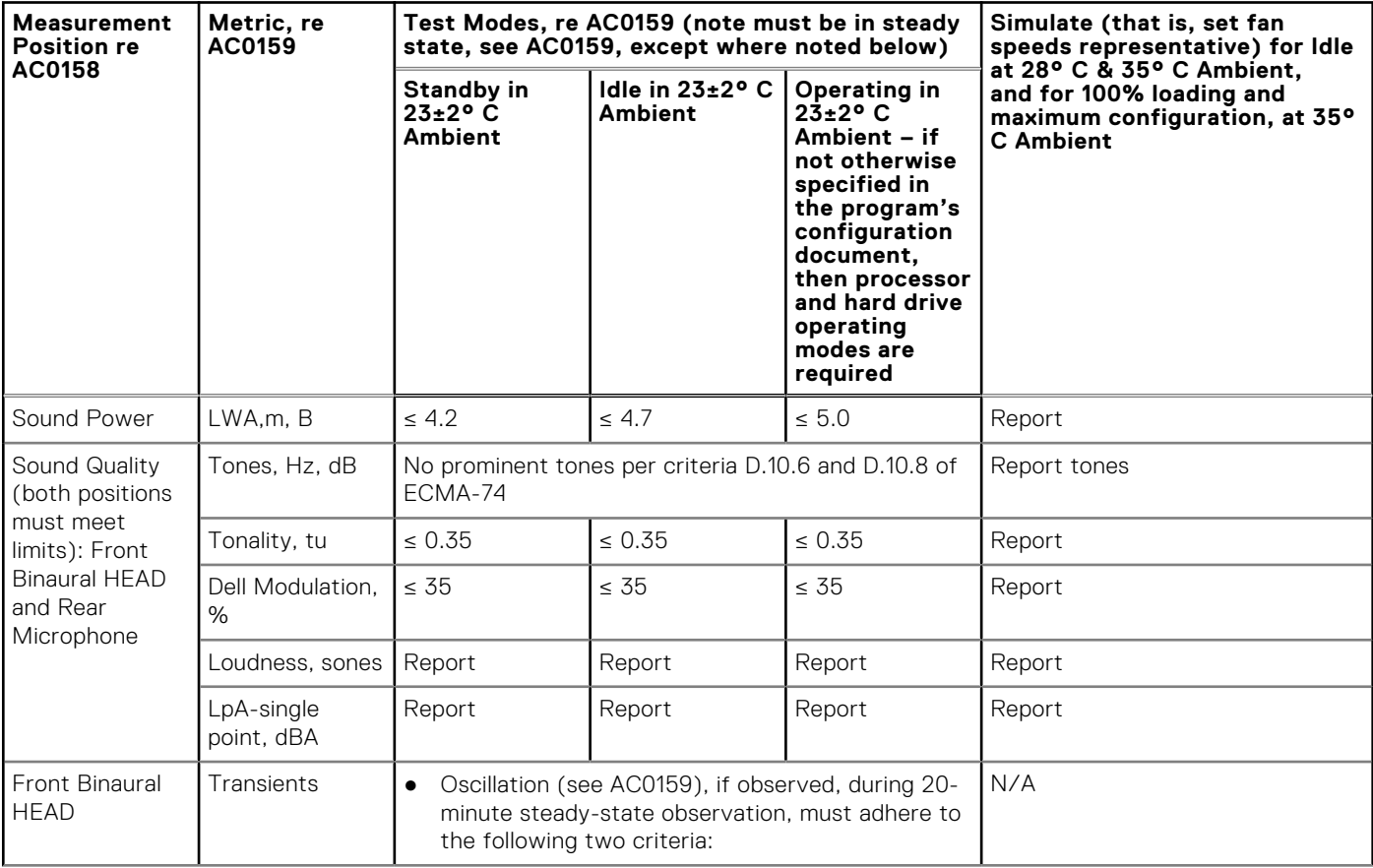
#### **Table 18. Dell Enterprise Category 1, "Table-top in Office Environment" acoustical specification category (continued)**

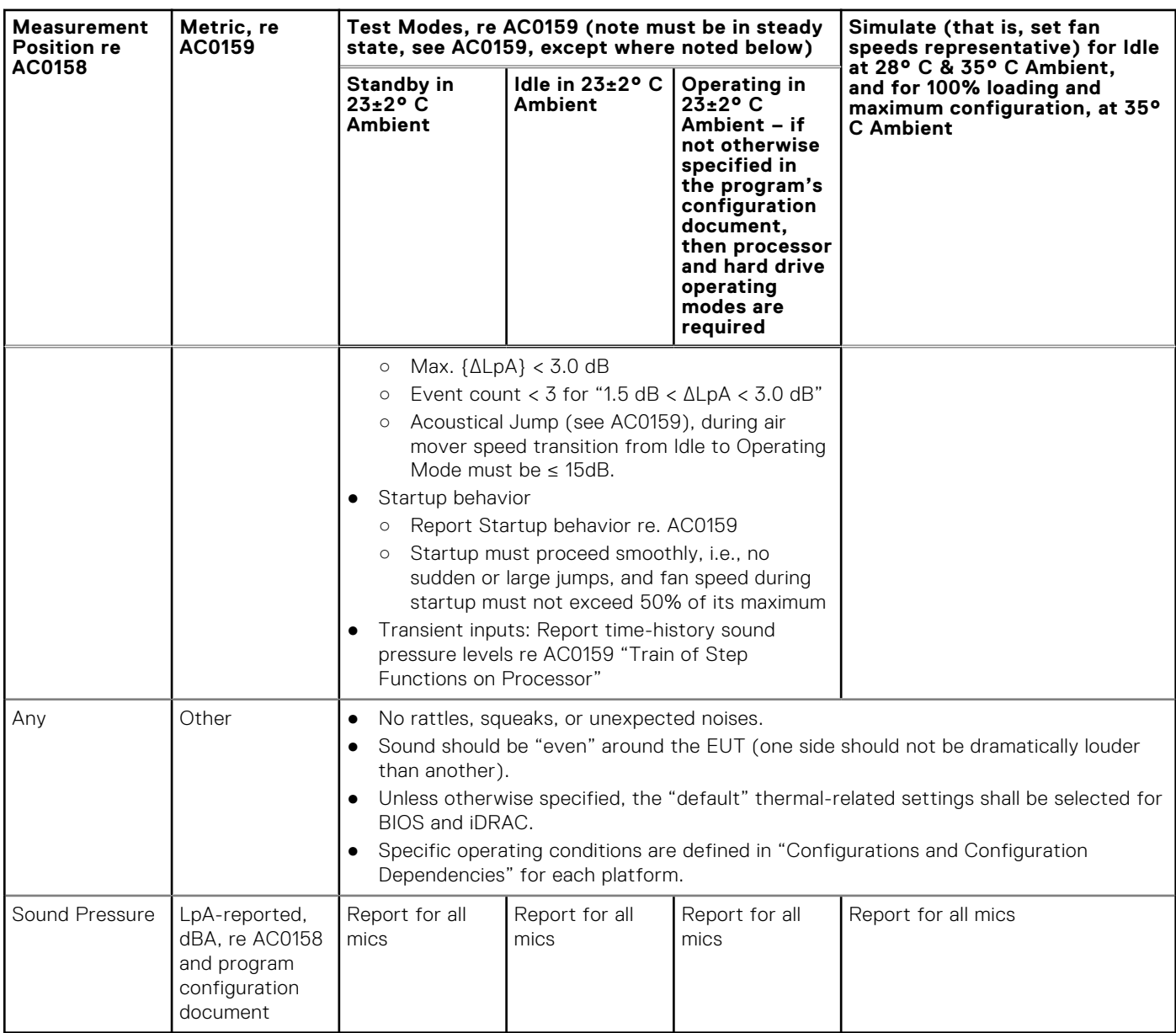

## Category 2: Floor-standing in Office Environment

When Dell determines that a specific Enterprise product is to be used primarily when it is sitting on the floor, that is, next to a user's feet, then the acoustical specification in the table below applies. Noise from the product should not annoy or otherwise interfere with the user's thoughts or speech, for example, on the telephone.

### **Table 19. Dell Enterprise Category 2, "Floor-standing in Office Environment" acoustical specification category**

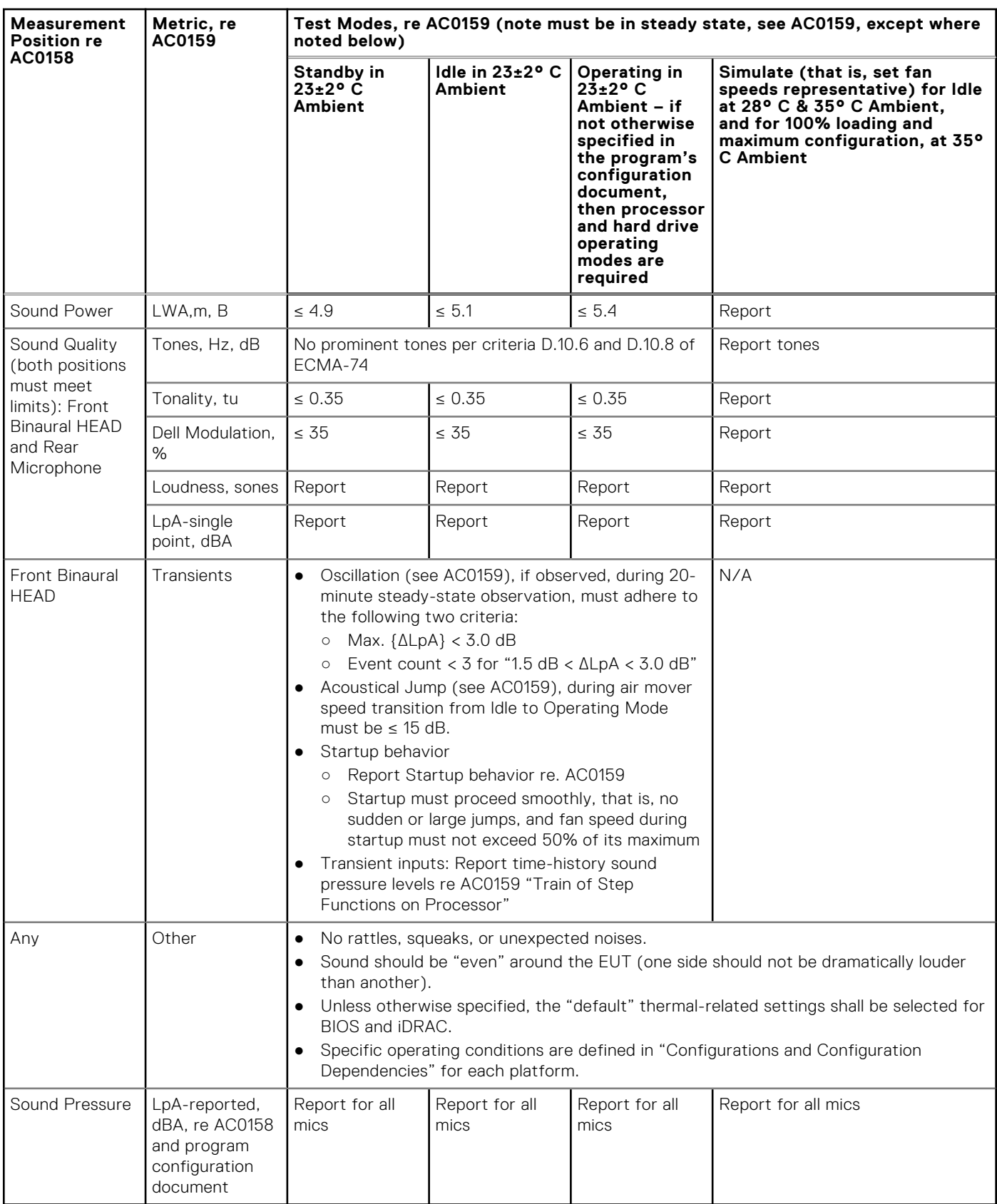

## Category 3: General Use Space

When Dell determines that a specific Enterprise product is to be predominantly used in a general use space, then the acoustical specification in the table below applies. These products could be found in laboratories, schools, restaurants, open office space layouts, small ventilated closets, etc., though not in close proximity to any particular person nor in quantities greater than a few in any location. People within proximity of a few of these products should not experience any impact to speech intelligibility or annoyance from the noise of the product. A rack product sitting on a table in a common area is an example.

### **Table 20. Dell Enterprise Category 3, "General Use Space" acoustical specification category**

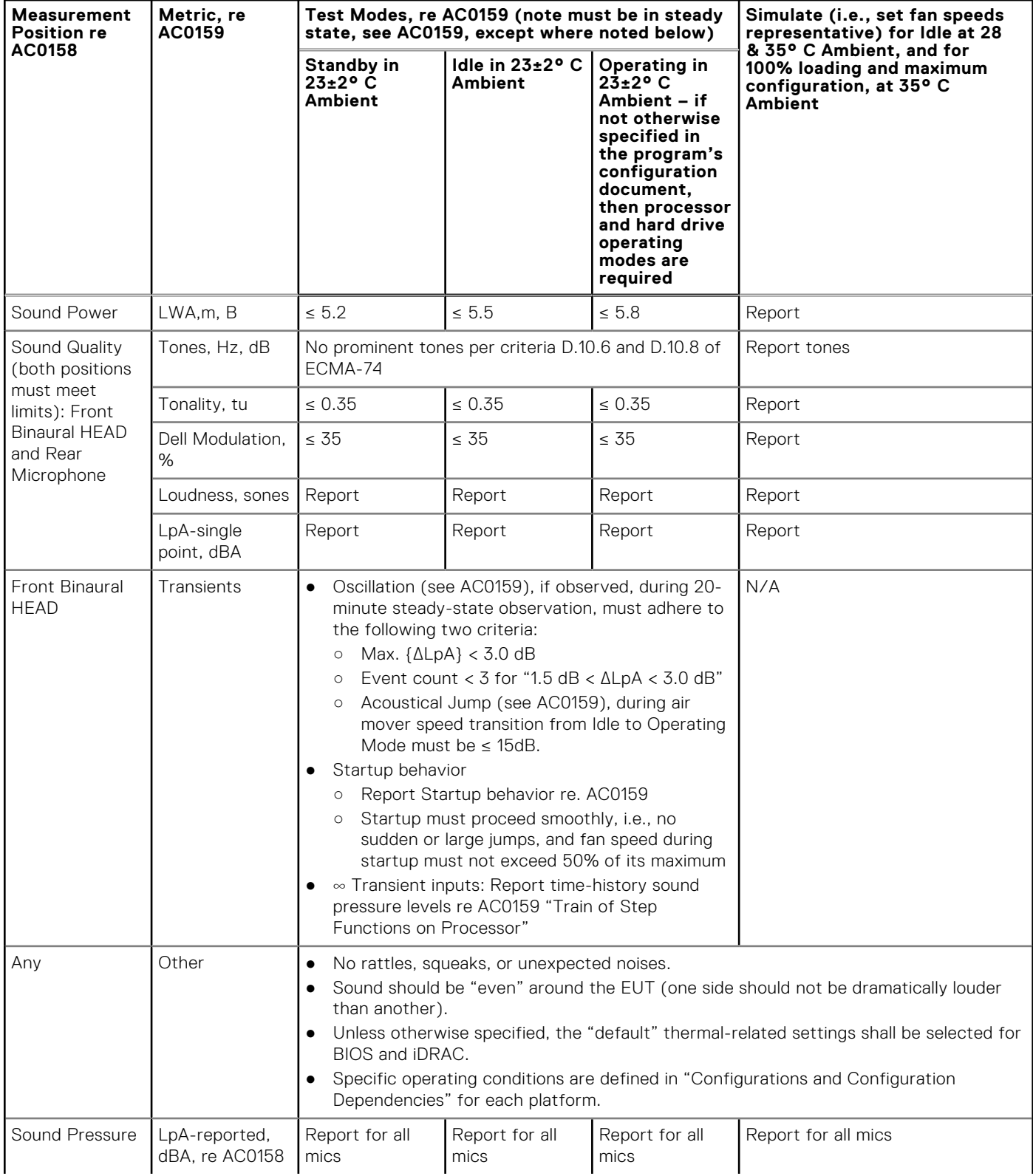

#### **Table 20. Dell Enterprise Category 3, "General Use Space" acoustical specification category (continued)**

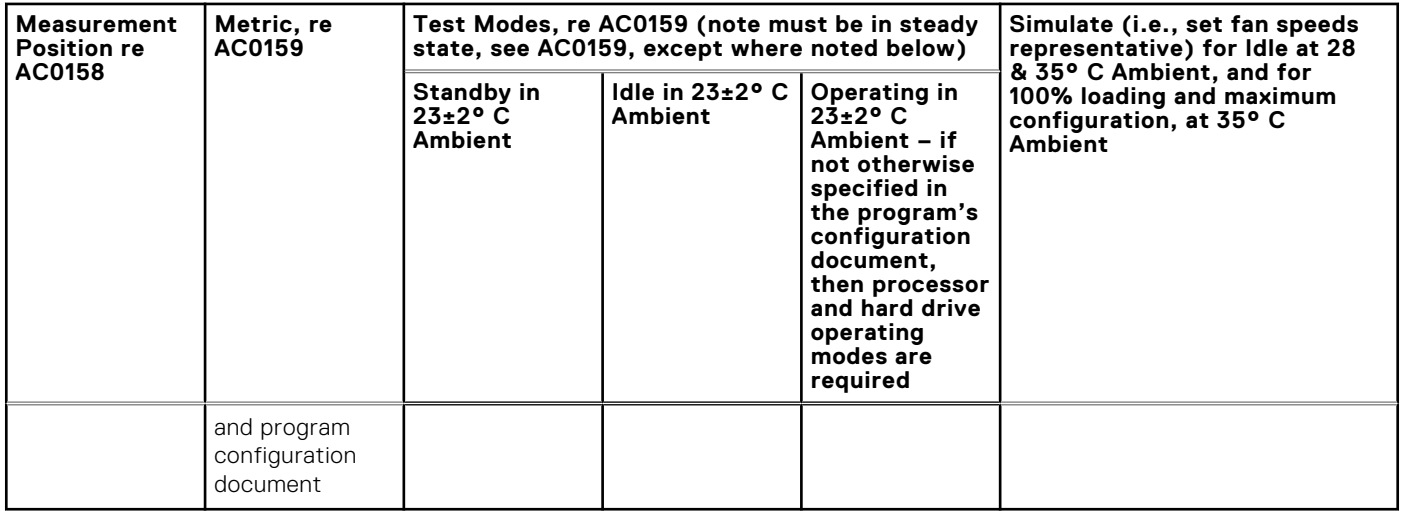

### Category 4: Attended Data Center

When Dell determines that a specific Enterprise product is to be predominantly used in an attended data center, then the acoustical specification of the table applies. The phrase "attended data center" is used to mean a space in which many (from tens to 1000s) of Enterprise products are deployed in proximity (that is, in the same room) to personnel whose speech (perhaps with raised voices) is expected to be intelligible over the data center noise. Hearing protection or hearing monitoring programs are not expected in these areas. Examples in this category include monolithic rack products. When Dell determines that a specific Enterprise product is to be predominantly used in a general use space, then the acoustical specification of the above table applies. These products could be found in laboratories, schools, restaurants, open office space layouts, small ventilated closets, etc., though not in close proximity to any particular person nor in quantities greater than a few in any location. People within proximity of a few of these products should not experience any impact to speech intelligibility or annoyance from the noise of the product. A rack product sitting on a table in a common area is an example.

### **Table 21. Dell Enterprise Category 4, "Attended Data Center" acoustical specification category**

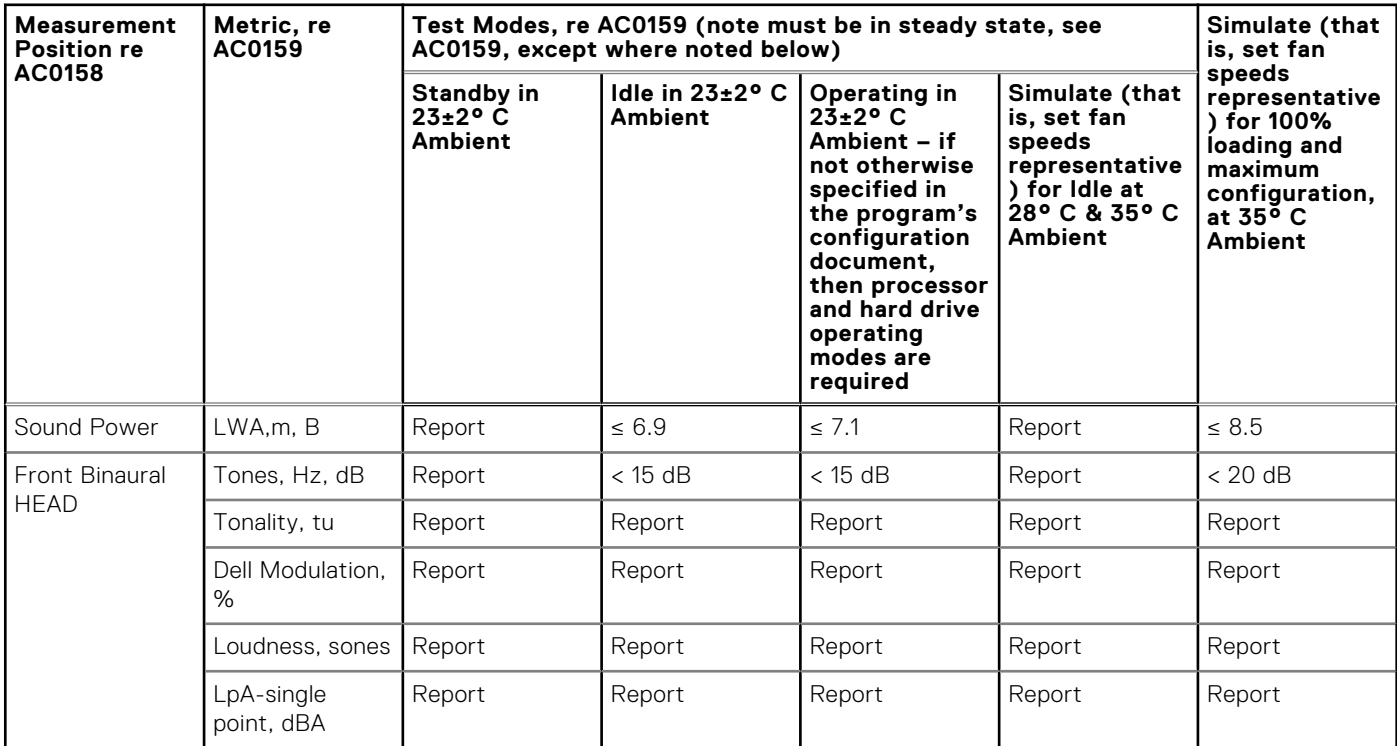

#### **Table 21. Dell Enterprise Category 4, "Attended Data Center" acoustical specification category (continued)**

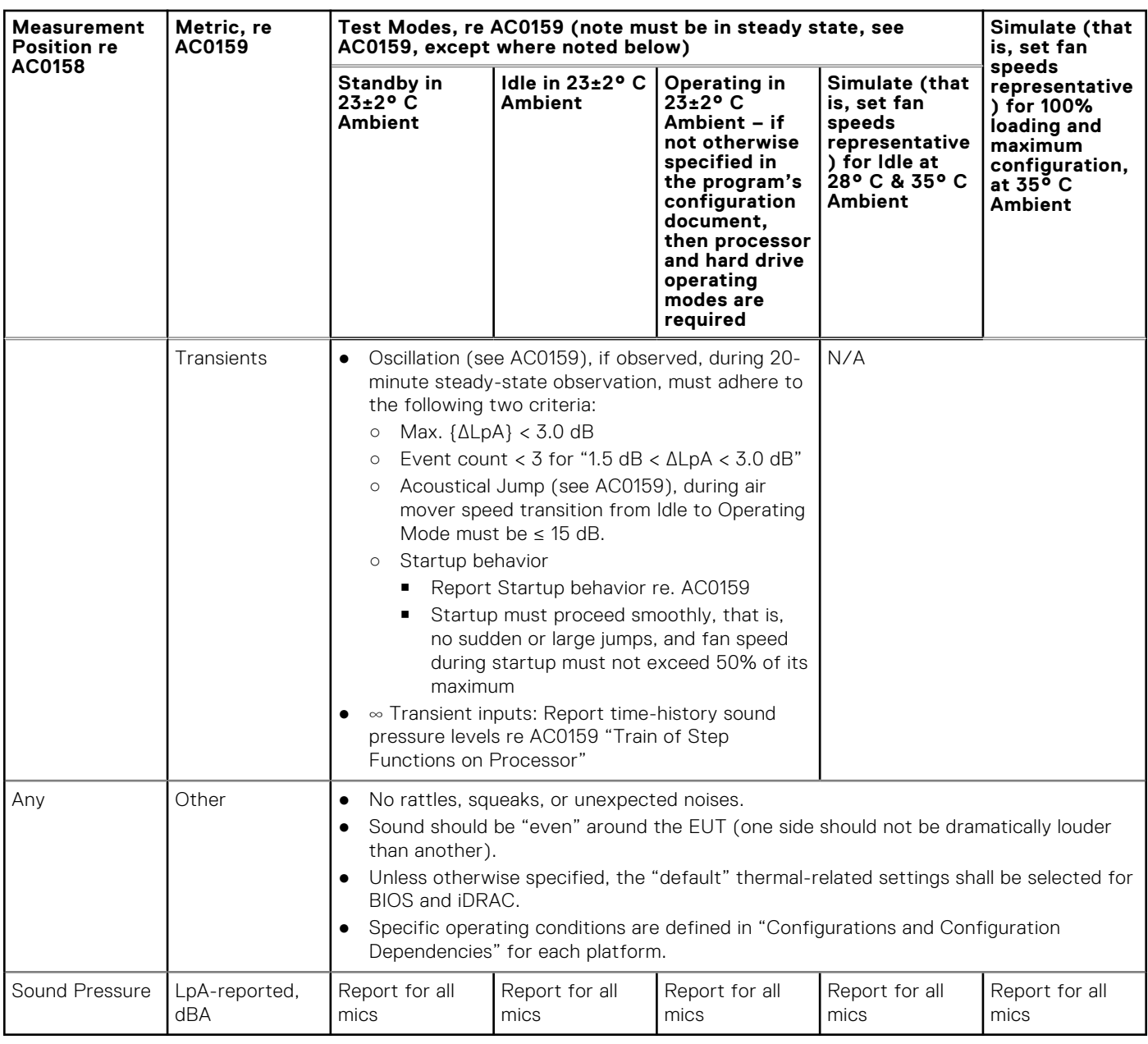

## Category 5: Unattended Data Center

When Dell determines that a specific Enterprise product is to be predominantly used in an unattended data center (and not blades or blade enclosures; these have their own category), then the acoustical specification in the table below applies. The phrase "unattended data center" is used to mean a space in which many (from tens to 1000s) of Enterprise products are deployed together, its own heating and cooling systems condition the space, and operators or servicers of equipment enter generally only to deploy, service, or decommission equipment. Hearing protection or hearing monitoring programs may be expected (per government or company guidelines) in these areas. Examples in this category include monolithic rack products.

### **Table 22. Dell Enterprise Category 5, "Unattended Data Center" acoustical specification category**

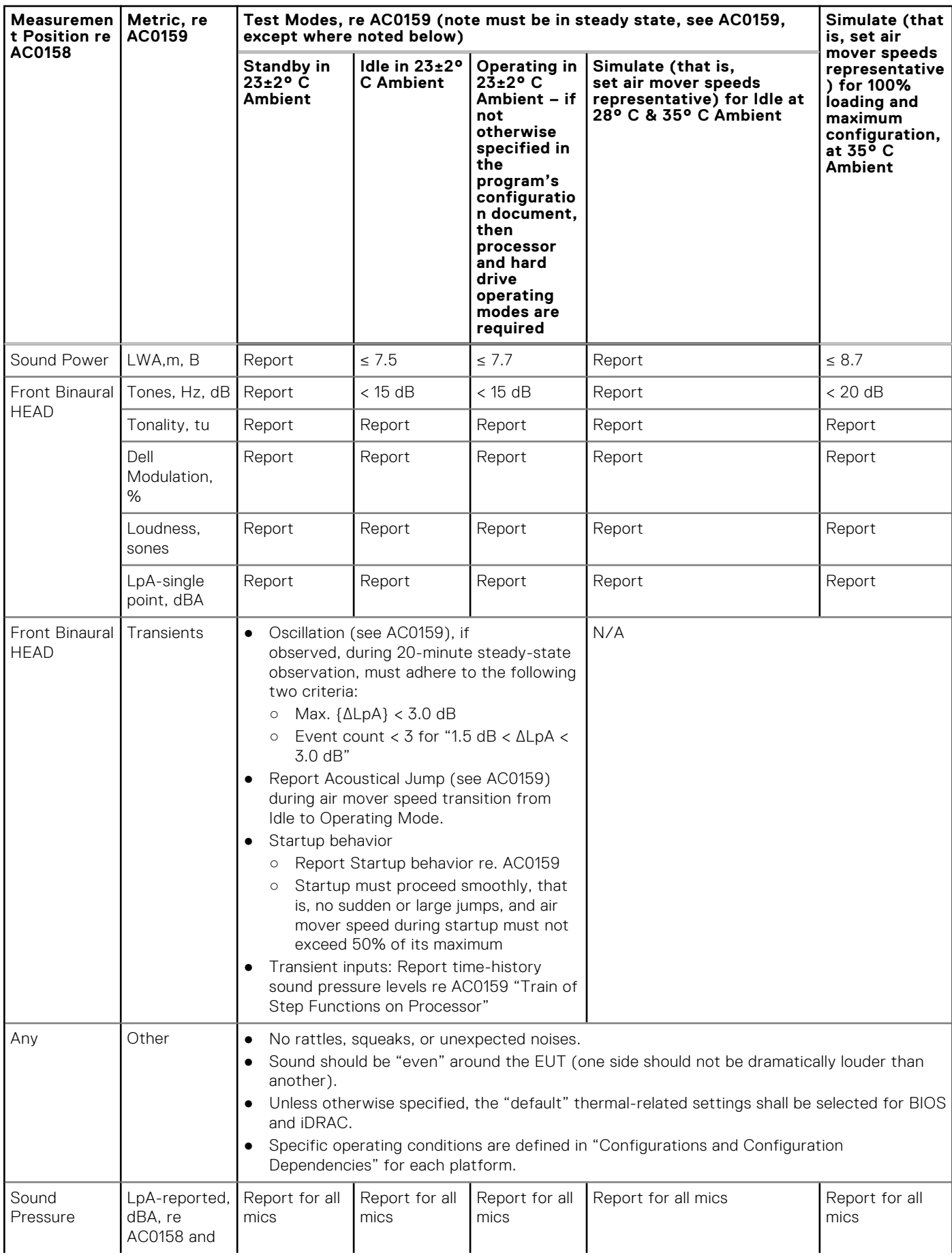

### **Table 22. Dell Enterprise Category 5, "Unattended Data Center" acoustical specification category (continued)**

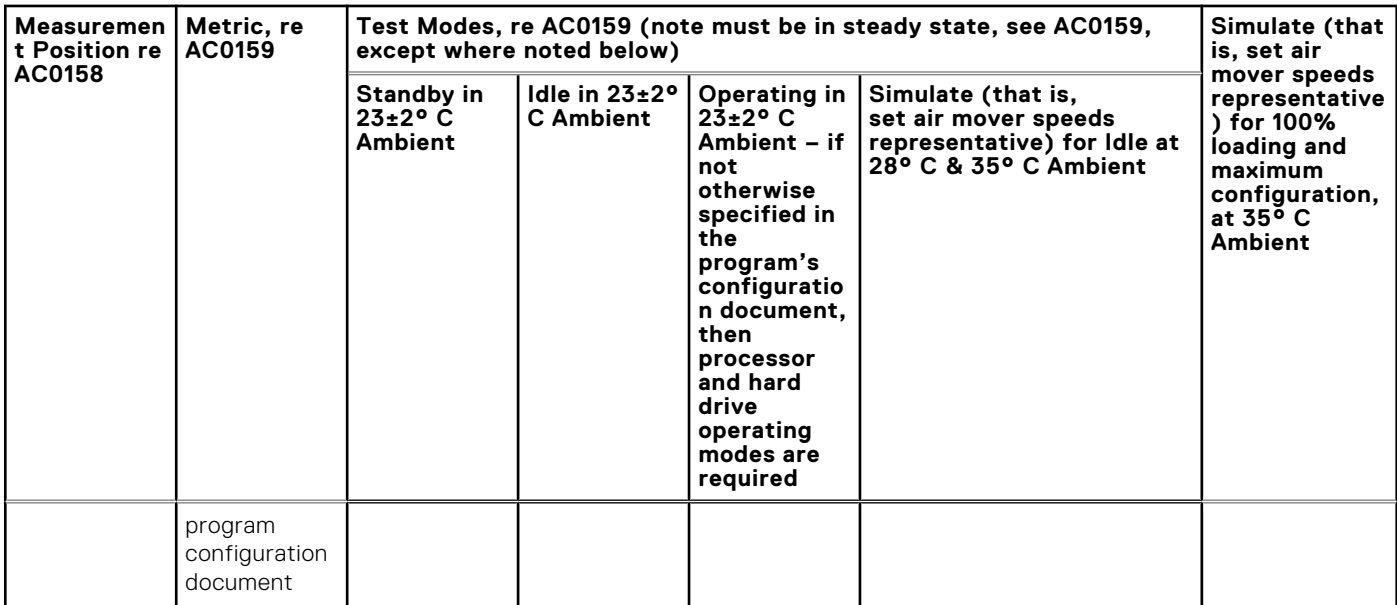

# **Rack, rails, and cable management**

### **Topics:**

• Rails and cable management information

# **Rails and cable management information**

The rail offerings for the PowerEdge R6615 consist of two general types: sliding and static. The cable management offerings consist of an optional cable management arm (CMA) and an optional strain relief bar (SRB).

See the *Dell Enterprise Systems Rail Sizing and Rack Compatibility Matrix* available at https://i.dell.com/sites/csdocuments/ [Business\\_solutions\\_engineering-Docs\\_Documents/en/rail-rack-matrix.pdf for information regarding:](HTTPS://I.DELL.COM/SITES/CSDOCUMENTS/BUSINESS_SOLUTIONS_ENGINEERING-DOCS_DOCUMENTS/EN/RAIL-RACK-MATRIX.PDF)

- Specific details about rail types.
- Rail adjustability ranges for various rack mounting flange types
- Rail depth with and without cable management accessories
- Rack types that are supported for various rack mounting flange types

Key factors governing proper rail selection include the following:

- Spacing between the front and rear mounting flanges of the rack
- Type and location of any equipment that is mounted in the back of the rack such as power distribution units (PDUs)
- Overall depth of the rack

## Sliding rails features summary

The sliding rails allow the system to be fully extended out of the rack for service. There are two types of sliding rails available, ReadyRails II sliding rails and Stab-in/Drop-in sliding rails. The sliding rails are available with or without the optional cable management arm (CMA) or strain relief bar (SRB).

#### **A15 ReadyRails sliding rails for 4-post racks**

- Supports drop-in installation of the chassis to the rails.
- Support for tool-less installation in 19" EIA-310-E compliant square or un-threaded round hole 4-post racks including all generations of the Dell racks.
- Support for tooled installation in 19" EIA-310-E compliant threaded hole 4-post racks.
- Support full extension of the system out of the rack to allow serviceability of key internal components.
- Support for optional strain relief bar (SRB).
- Support for optional cable management arm (CMA).

**NOTE:** For situations where CMA support is not required, the outer CMA mounting brackets can be uninstalled from the sliding rails. This reduces the overall length of the rails and eliminates the potential interferences with rear mounted PDUs or the rear rack door.

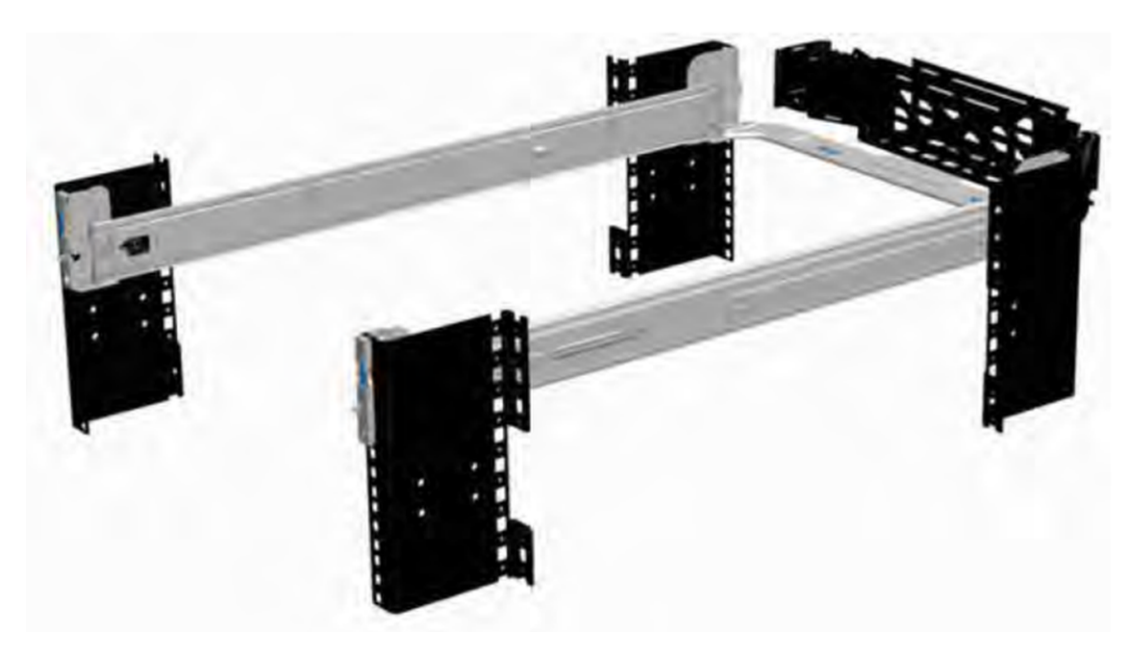

**Figure 28. Sliding rails with optional CMA**

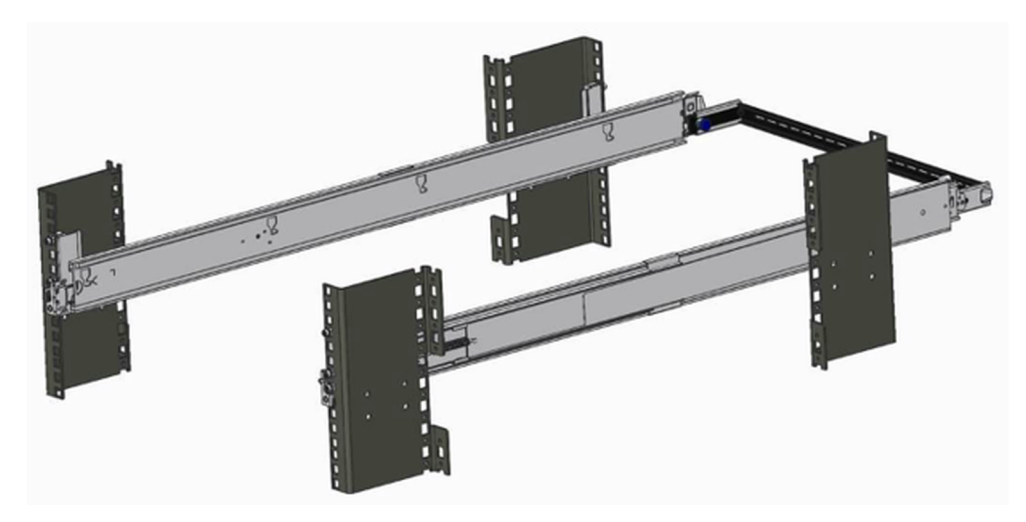

#### **Figure 29. Sliding rails with optional SRB**

#### **A16 Stab-in/Drop-in sliding rails for 4-post racks**

- Supports drop-in or stab-in installation of the chassis to the rails.
- Support for tool-less installation in 19" EIA-310-E compliant square, un-threaded round hole racks including all generations of the Dell racks. Also supports tool-less installation in threaded round hole 4-post racks.
- Support for tool-less installation in Dell Titan or Titan-D racks
- Support full extension of the system out of the rack to allow serviceability of key internal components.
- Support for optional cable management arm (CMA).
- Support for optional strain relief bar (SRB).
	- **(i)** NOTE: For situations where CMA support is not required, the outer CMA mounting brackets can be uninstalled from the sliding rails. This reduces the overall length of the rails and eliminates the potential interferences with rear mounted PDUs or the rear rack door.

Scan the QRL code for the documentation and trouble-shooting information regarding the installation procedures for Drop-in/ Stab-in rail types.

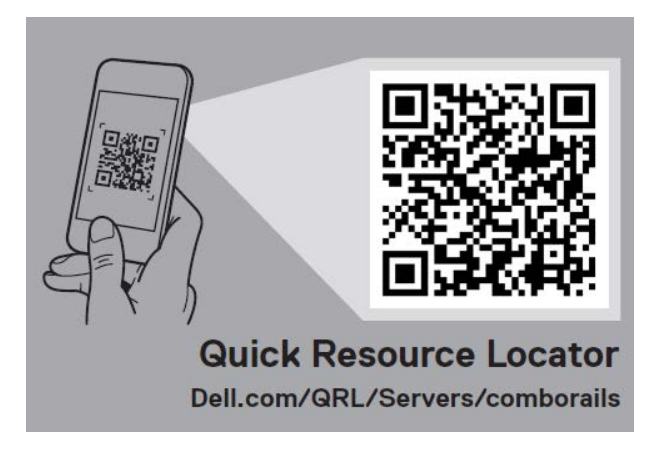

#### **Figure 30. Quick resource locator for combo rails**

## A14 static rails summary

The static rails offer a greater adjustability range and a smaller overall mounting footprint than the sliding rails because of their reduced complexity and lack of need for CMA support. The static rails support a wider variety of racks than the sliding rails. However, they do not support serviceability in the rack and are thus not compatible with the CMA. The static rails are also not compatible with SRB.

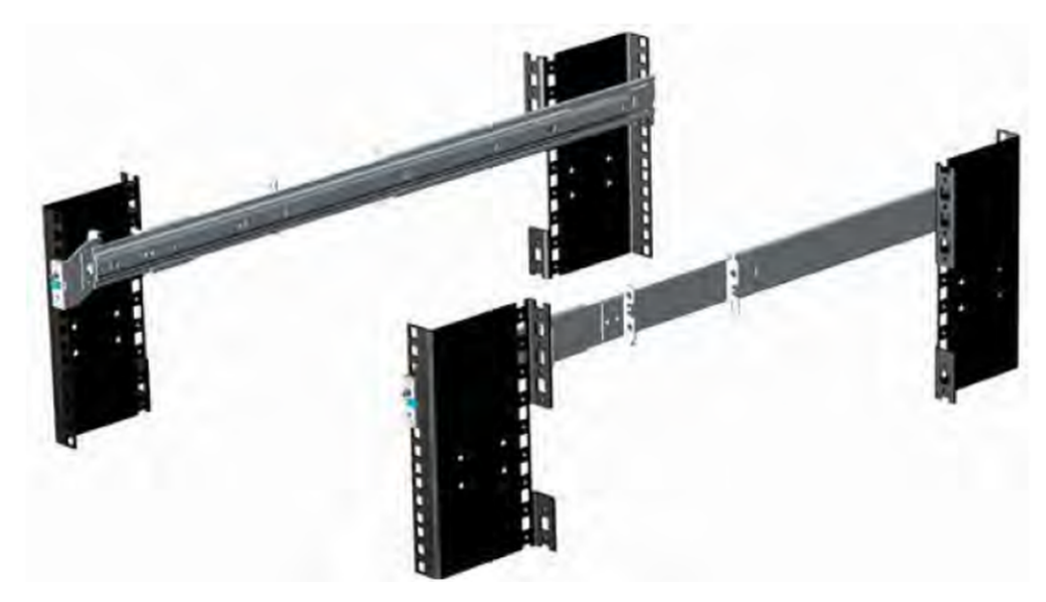

#### **Figure 31. Static rails**

#### **Static rails features summary**

Static rails for 4-post & 2-post racks:

- Supports stab-in installation of the chassis to the rails.
- Support tool-less installation in 19" EIA-310-E compliant square or un-threaded round hole 4-post racks including all generations of Dell racks.
- Support tooled installation in 19" EIA-310-E compliant threaded hole 4-post and 2-post racks.
- Support for tooled installation in Dell Titan or Titan-D rack.

### **G** NOTE:

- Screws are not included with the static rail kit since racks are offered with various thread types. The screws are provided for mounting static rails in racks with threaded mounting flanges.
- Screw head diameter should be 10 mm or less.

#### **2-Post racks installation**

If installing to 2-Post (Telco) racks, the ReadyRails static rails (A14) must be used. Sliding rails support mounting in 4-post racks only.

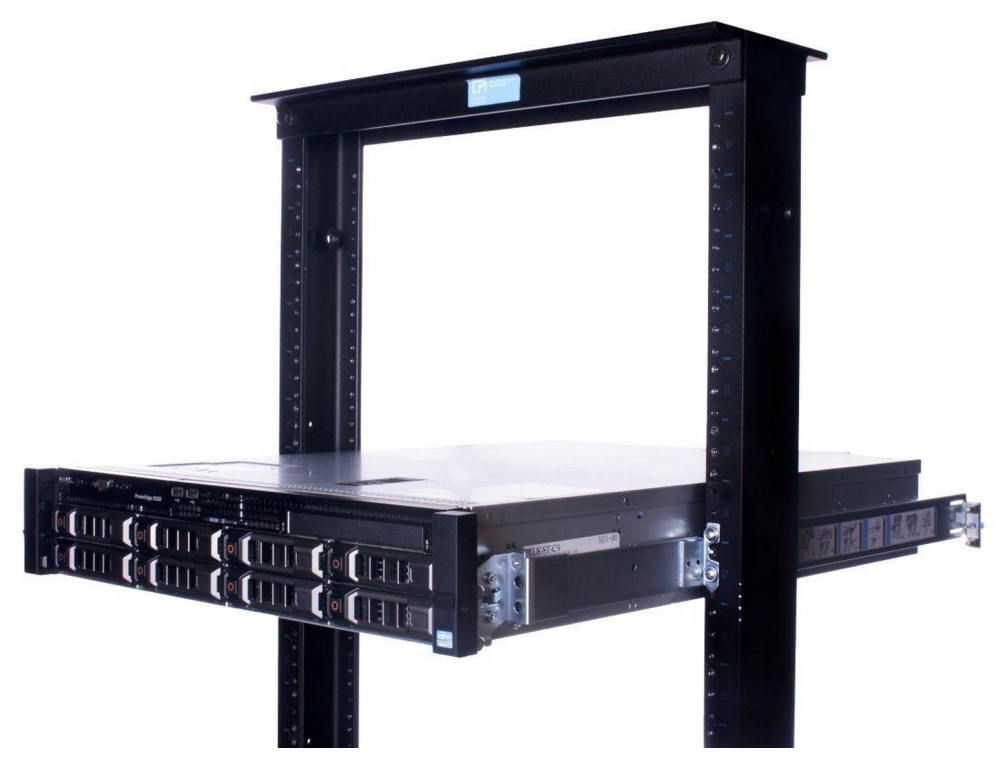

#### **Figure 32. Static rails in 2-post center mount configuration**

#### **Installation in the Dell Titan or Titan-D racks**

For tool-less installation in Titan or Titan-D racks, the Stab-in/Drop-in Sliding rails (A16) must be used. This rail collapses down sufficiently to fit in the rack with mounting flanges that are spaced about 24 inches apart from front to back. The Stab-in/Drop-in Sliding rail allows bezels of the servers and storage systems to be aligned when installed in these racks. For tooled installation, Stab-in Static rails (A14) must be used for bezel alignment with Storage systems.

## Cable management arm (CMA)

The optional cable management arm (CMA) organizes and secures the cords and cables exiting the back of the systems. It unfolds to allow the systems to extend out of the rack without having to detach the cables. Some key features of the CMA include:

- Large U-shaped baskets to support dense cable loads.
- Open vent pattern for optimal airflow.
- Ability to mount on either side by swinging the spring-loaded brackets from one side to the other.
- Utilizes hook-and-loop straps rather than plastic tie wraps to eliminate the risk of cable damage during cycling.
- Includes a low-profile fixed tray to both support and retain the CMA in its fully closed position.
- Both the CMA and the tray mount without the use of tools by simple and intuitive snap-in designs.

**NOTE:** CMA is not supported in Direct Liquid Cooling configuration.

The CMA can be mounted to either side of the sliding rails without the use of tools or the need for conversion. For systems with one power supply unit (PSU), it is recommended to mount on the side opposite to that of the power supply to allow easier access to it and the rear drives (if applicable) for service or replacement.

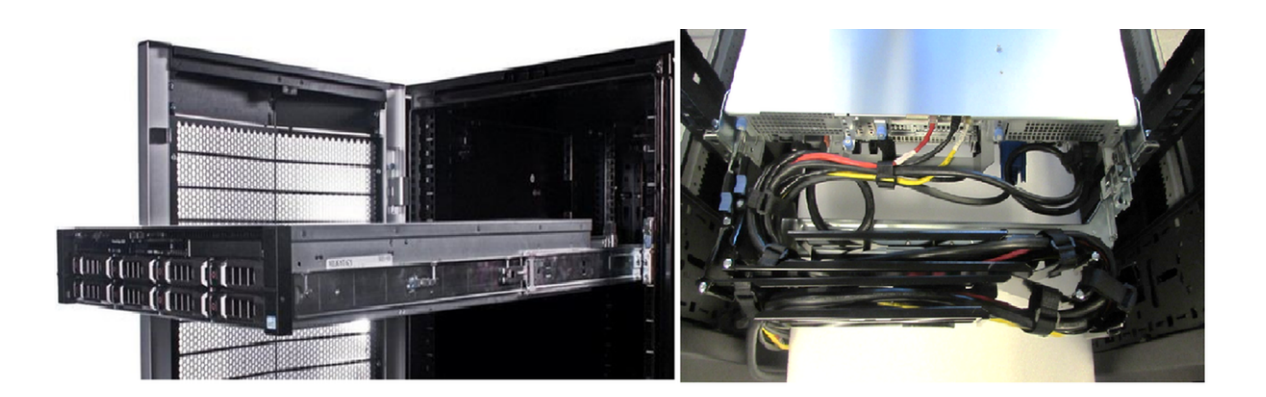

### **Figure 33. Sliding rails with CMA cabling**

# Strain Relief Bar (SRB)

The optional strain relief bar (SRB) for the PowerEdge R6615 organizes and supports cable connections at the rear end of the server to avoid damage from bending.

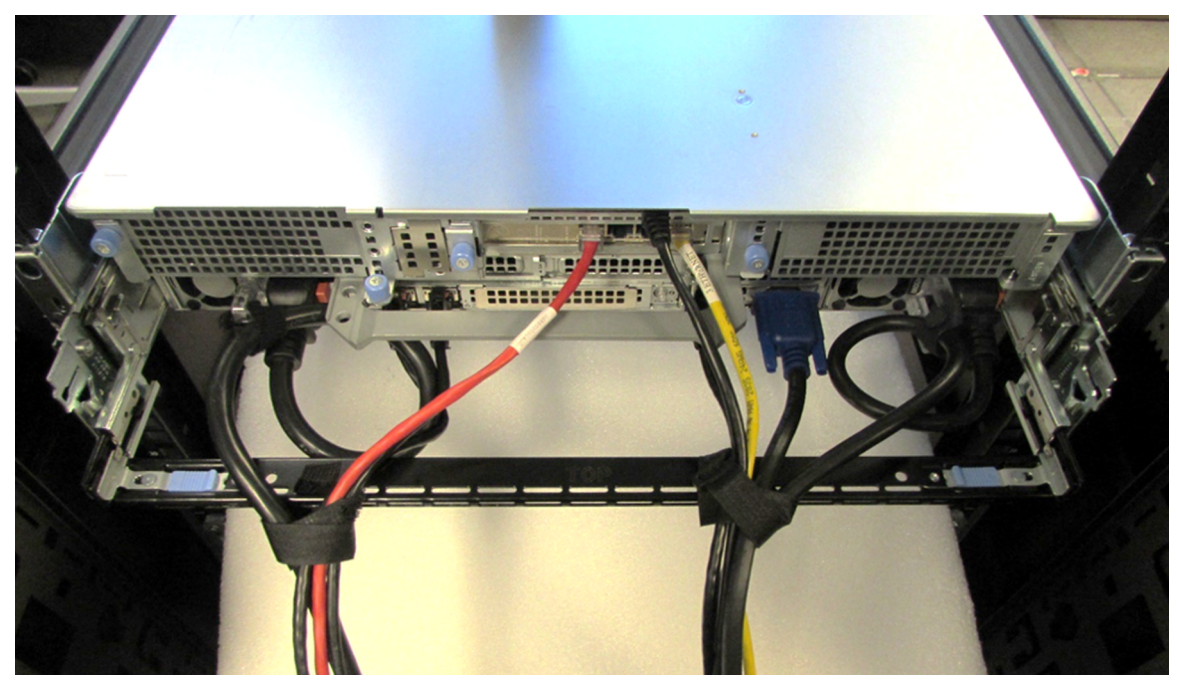

### **Figure 34. Cabled strain relief bar**

- Tool-less attachment to the rails
- Two depth positions to accommodate various cable loads and rack depths
- Supports cable loads and controls stresses on server connectors
- Cables can be separated into discrete purpose-specific bundles

# Rack Installation

Drop-in design means that the system is installed vertically into the rails by inserting the standoffs on the sides of the system into the J-slots in the inner rail members with the rails in the fully extended position. The recommended method of installation is to first insert the rear standoffs on the system into the rear J-slots on the rails to free up a hand and then rotate the system down into the remaining J-slots while using the free hand to hold the rail against the side of the system.

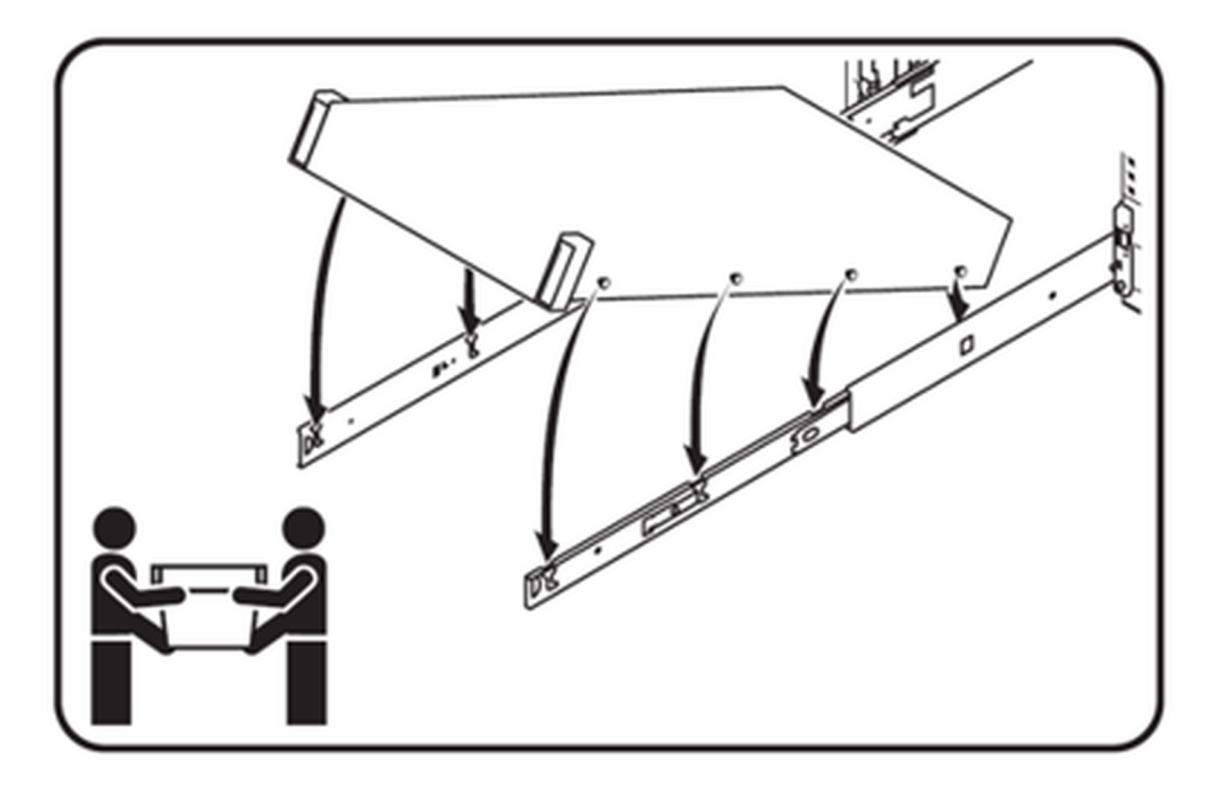

#### **Figure 35. Installing the system in Drop-in sliding rails**

Stab-in design means that the inner (chassis) rail members must first be attached to the sides of the system and then inserted into the outer (cabinet) members installed in the rack. For a 2U systems, this is a two person lift.

## Installing system into the rack (option A: Drop-In)

1. Pull the inner rails out of the rack until they lock into place.

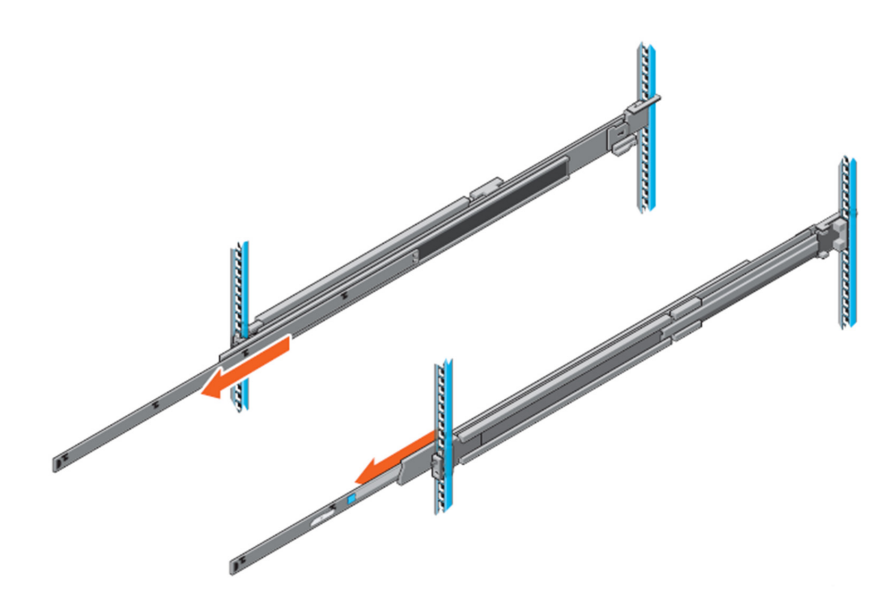

#### **Figure 36. Pull out inner rail**

- 2. Locate the rear rail standoff on each side of the system and lower them into the rear J-slots on the slide assemblies.
- 3. Rotate the system downward until all the rail standoffs are seated in the J-slots.

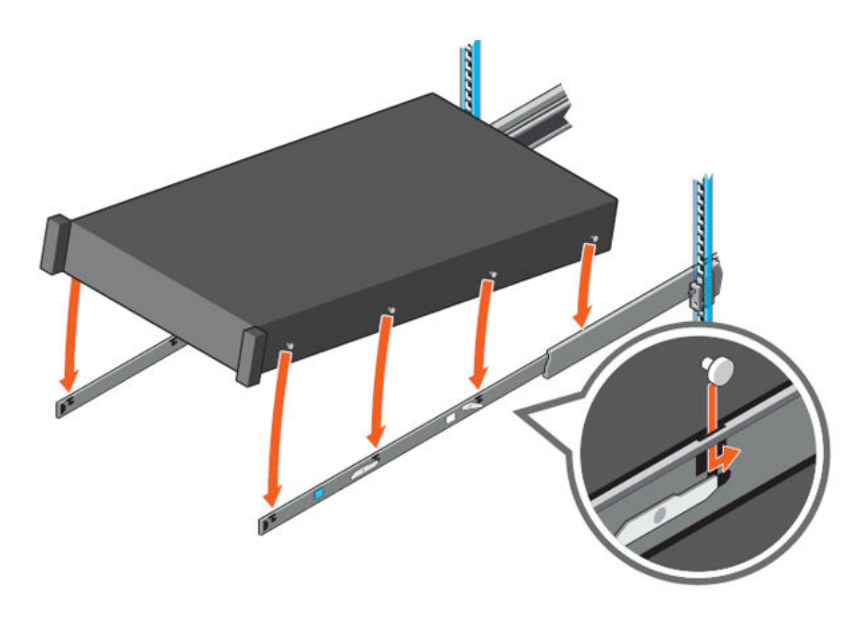

#### **Figure 37. Rail standoffs seated in J-slots**

- 4. Push the system inward until the lock levers click into place.
- 5. Pull the blue side release lock tabs forward or backward on both rails and slide the system into the rack until the system is in the rack.

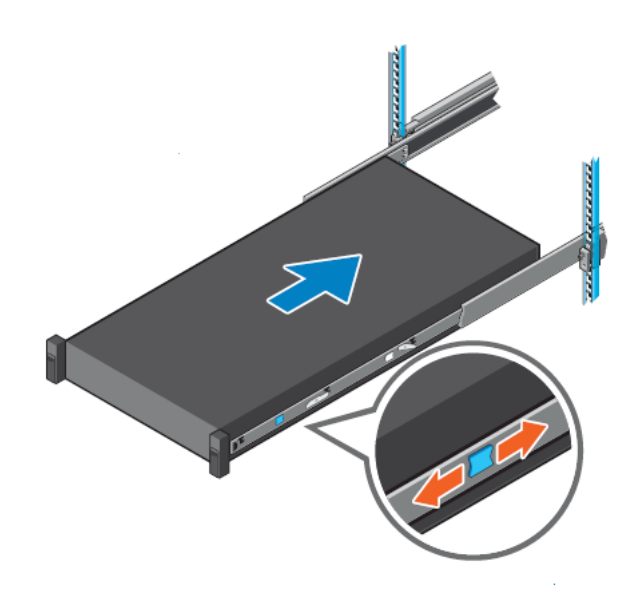

**Figure 38. Slide system into the rack**

# Installing the system into the rack (option B: Stab-In)

- 1. Pull the intermediate rails out of the rack until they lock into place.
- 2. Release the inner rail lock by pulling forward on the white tabs and sliding the inner rail out of the intermediate rails.

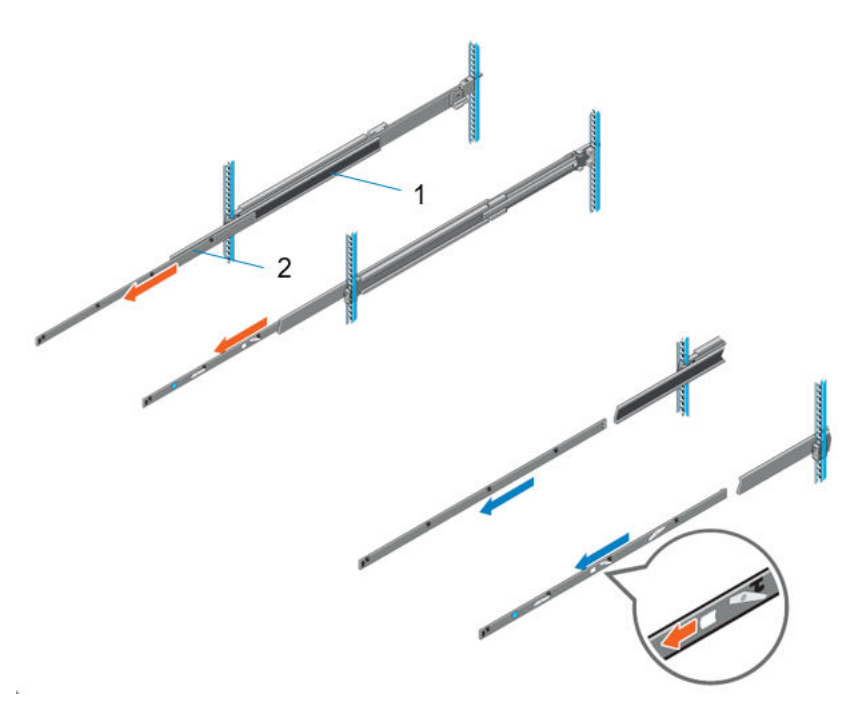

#### **Figure 39. Pull out the intermediate rail**

#### **Table 23. Rail component label**

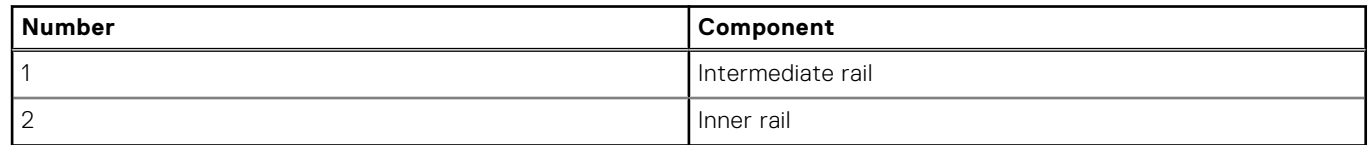

3. Attach the inner rails to the sides of the system by aligning the J-slots on the rail with the standoffs on the system and sliding forward on the system until they lock into place.

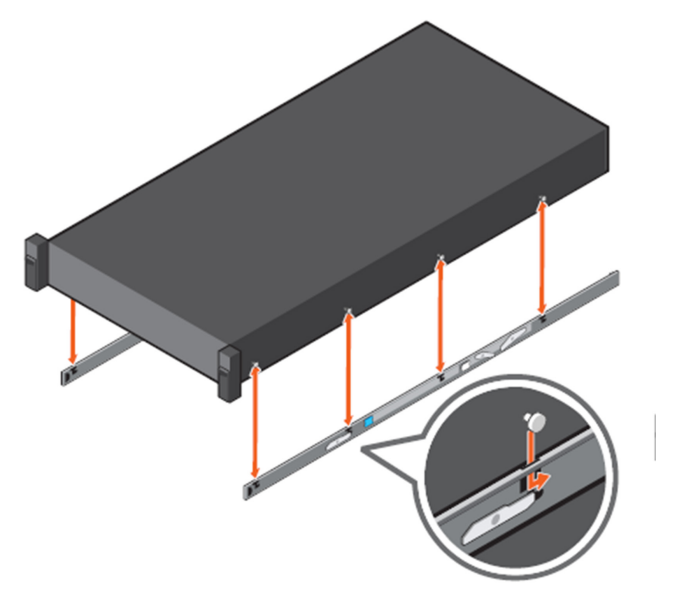

#### **Figure 40. Attach the inner rails to the system**

4. With the intermediate rails extended, install the system into the extended rails.

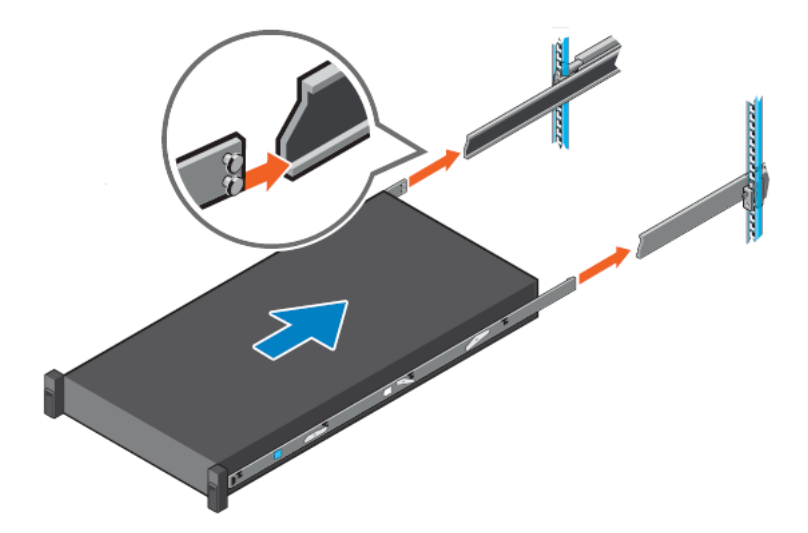

### **Figure 41. Install system into the extended rails**

5. Pull blue slide release lock tabs forward or backward on both rails, and slide the system into the rack.

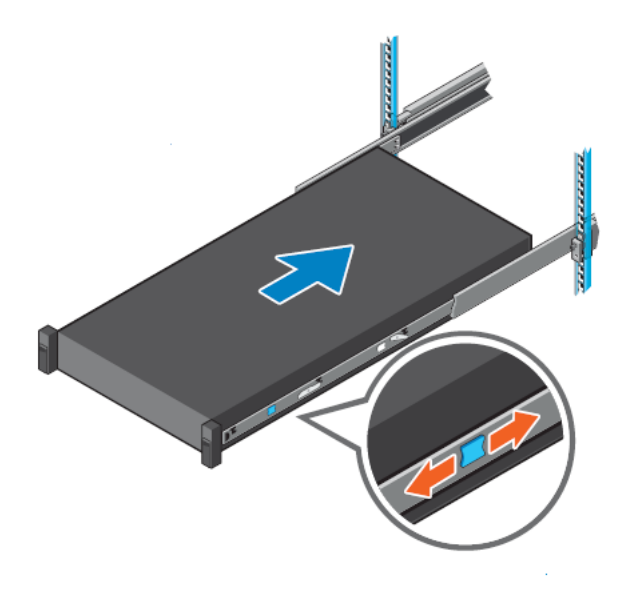

**Figure 42. Slide system into the rack**

# **Operating Systems and Virtualization**

### **Topics:**

Supported Operating Systems

# **Supported Operating Systems**

The PowerEdge system supports the following operating system:

- Canonical Ubuntu Server LTS
- Microsoft Windows Server with Hyper-V
- Red Hat Enterprise Linux
- SUSE Linux Enterprise Server
- VMware vSAN/ESXi

Links to specific OS versions and editions, certification matrices, Hardware Compatibility Lists (HCL) portal, and Hypervisor support are available at [Dell Enterprise Operating Systems.](https://www.dell.com/support/contents/en-us/article/Product-Support/Self-support-Knowledgebase/enterprise-resource-center/server-operating-system-support)

# **Dell OpenManage Systems Management**

Dell delivers management solutions that help IT administrators effectively deploy, update, monitor, and manage IT assets. OpenManage solutions and tools enable you to quickly respond to problems by helping them to manage Dell servers efficiently; in physical, virtual, local, and remote environments; all without the need to install an agent in the operating system.

The OpenManage portfolio includes:

- Innovative embedded management tools integrated Dell Remote Access Controller (iDRAC)
- Consoles OpenManage Enterprise
- Extensible with plug-ins OpenManage Power Manager
- Update tools Repository Manager

Dell has developed comprehensive systems management solutions that are based on open standards and has integrated with management consoles from partners such as Microsoft and VMware, allowing advanced management of Dell servers. Dell management capabilities extend to offerings from the industry's top systems management vendors and frameworks such as Ansible, Splunk, and ServiceNow. OpenManage tools automate the full span of server life cycle management activities along with powerful RESTful APIs to script or integrate with your choice of frameworks.

For more information about the entire OpenManage portfolio, see:

● The latest [Dell Systems Management Overview Guide.](https://www.dell.com/support/manuals/en-us/idrac9-lifecycle-controller-v6.x-series/smog_26.0/dell-systems-management?guid=guid-3aefbd52-3eba-4c65-a48f-295a909f306d&lang=en-us)

#### **Topics:**

- Integrated Dell Remote Access Controller (iDRAC)
- [Systems Management software support matrix](#page-54-0)

# **Integrated Dell Remote Access Controller (iDRAC)**

iDRAC9 delivers advanced, agent-free, local and remote server administration. Embedded in every PowerEdge server, iDRAC9 provides a secure means to automate a multitude of common management tasks. Because iDRAC is embedded within every PowerEdge server, there is no additional software to install; just plug in power and network cables, and iDRAC is ready to go. Even before installing an operating system (operating system) or hypervisor, IT administrators have a complete set of server management features at their fingertips.

With iDRAC9 in-place across the Dell PowerEdge portfolio, the same IT administration techniques and tools can be applied throughout. This consistent management platform allows easy scaling of PowerEdge servers as an organization's infrastructure grows. Customers can use the iDRAC RESTful API for the latest in scalable administration methods of PowerEdge servers. With this API, iDRAC enables support for the Redfish standard and enhances it with Dell extensions to optimize at-scale management of PowerEdge servers. By having iDRAC at the core, the entire OpenManage portfolio of Systems Management tools allows every customer to tailor an effective, affordable solution for any size environment.

Zero Touch Provisioning (ZTP) is embedded in iDRAC. ZTP - Zero Touch Provisioning is Intelligent Automation Dell's agent-free management puts IT administrators in control. Once a PowerEdge server is connected to power and networking, that system can be monitored and fully managed, whether you're standing in front of the server or remotely over a network. In fact, with no need for software agents, an IT administrator can: • Monitor • Manage • Update • Troubleshoot and remediate Dell servers With features like zero-touch deployment and provisioning, iDRAC Group Manager, and System Lockdown, iDRAC9 is purpose-built to make server administration quick and easy. For those customers whose existing management platform utilizes in-band management, Dell does provide iDRAC Service Module, a lightweight service that can interact with both iDRAC9 and the host operating system to support legacy management platforms.

When ordered with DHCP enabled from the factory, PowerEdge servers can be automatically configured when they are initially powered up and connected to your network. This process uses profile-based configurations that ensure each server is configured per your specifications. This feature requires an iDRAC Enterprise license.

iDRAC9 offers following license tiers:

### <span id="page-54-0"></span>**Table 24. iDRAC9 license tiers**

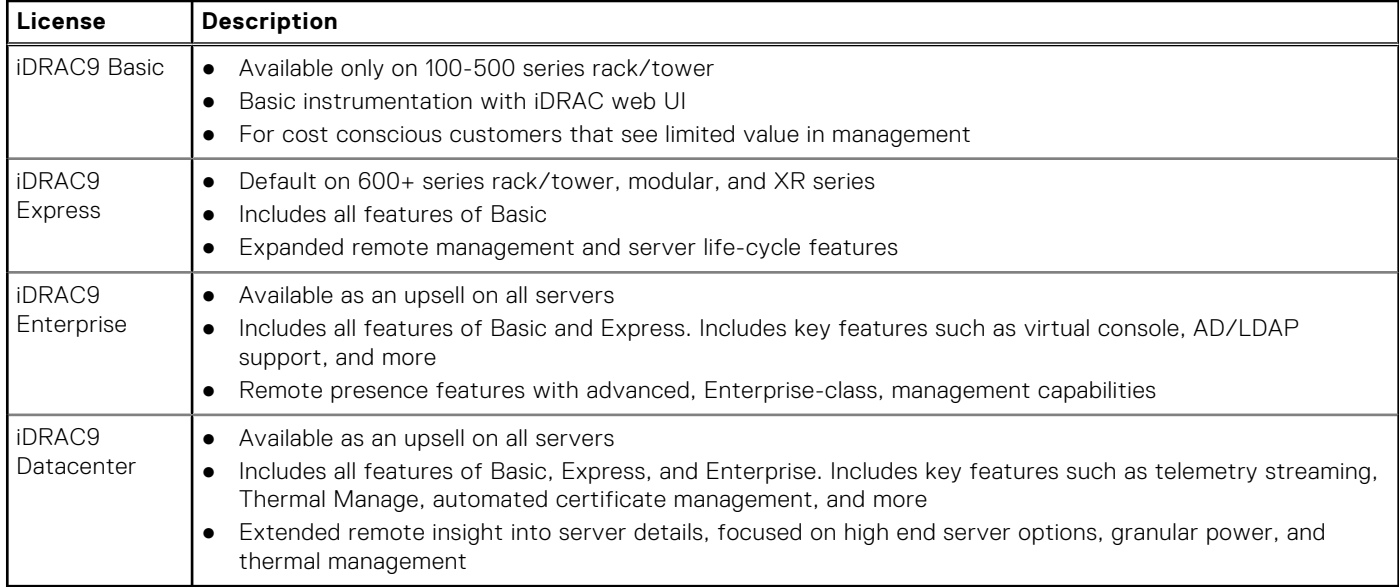

For a full list of iDRAC features by license tier, see [Integrated Dell Remote Access Controller 9 User's Guide](https://www.dell.com/idracmanuals) at [Dell.com.](https://www.dell.com/support/home/en-us?app=products)

For more details on iDRAC9 including white papers and videos, see:

● [Support for Integrated Dell Remote Access Controller 9 \(iDRAC9\)](https://www.dell.com/support/kbdoc/en-us/000178016/support-for-integrated-dell-remote-access-controller-9-idrac9) on the [Knowledge Base](https://www.dell.com/support/home/en-us?app=knowledgebase) page at [Dell.com](https://www.dell.com/support/home/en-us?app=knowledgebase)

# **Systems Management software support matrix**

#### **Table 25. Systems Management software support matrix**

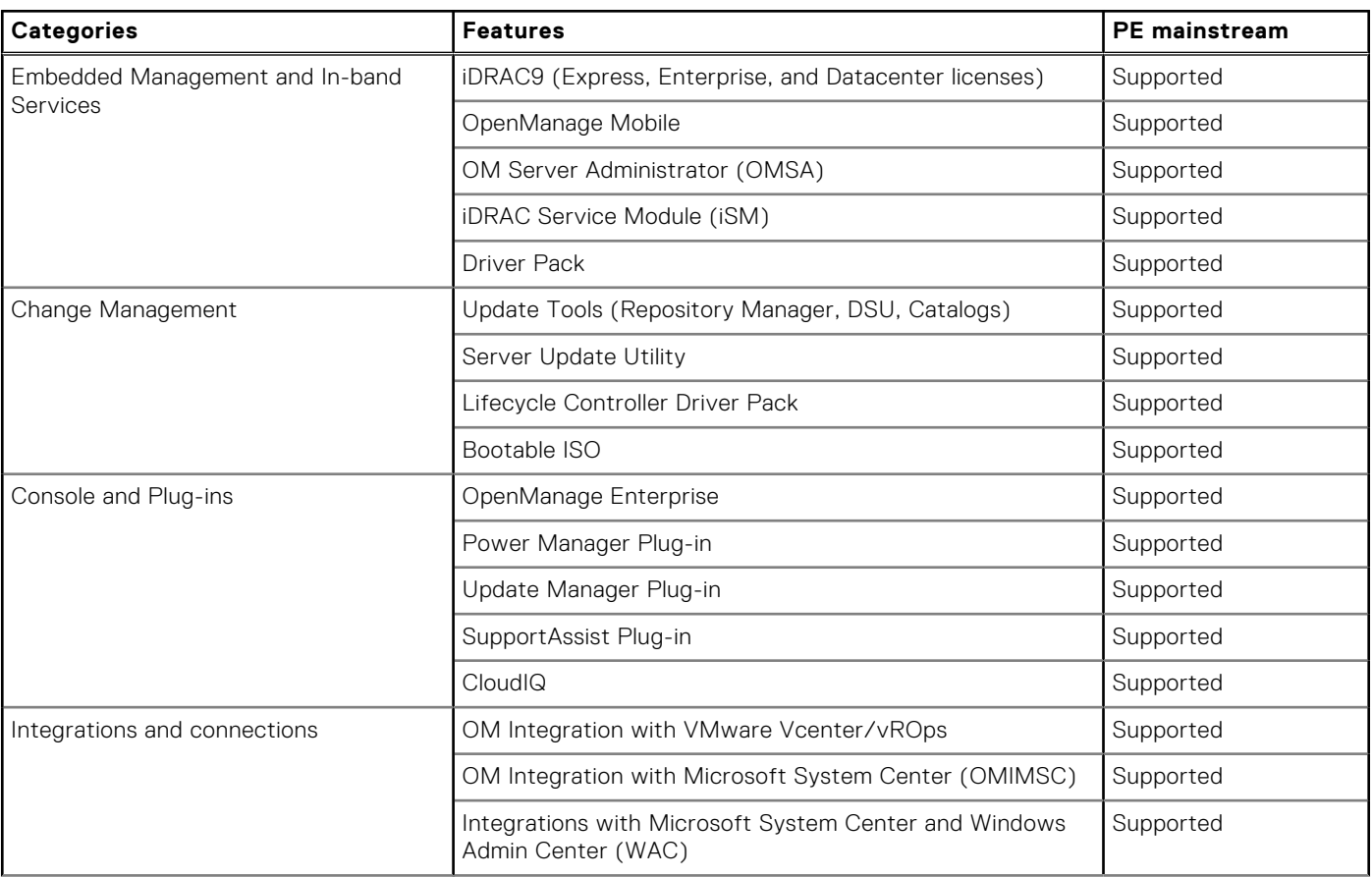

### **Table 25. Systems Management software support matrix (continued)**

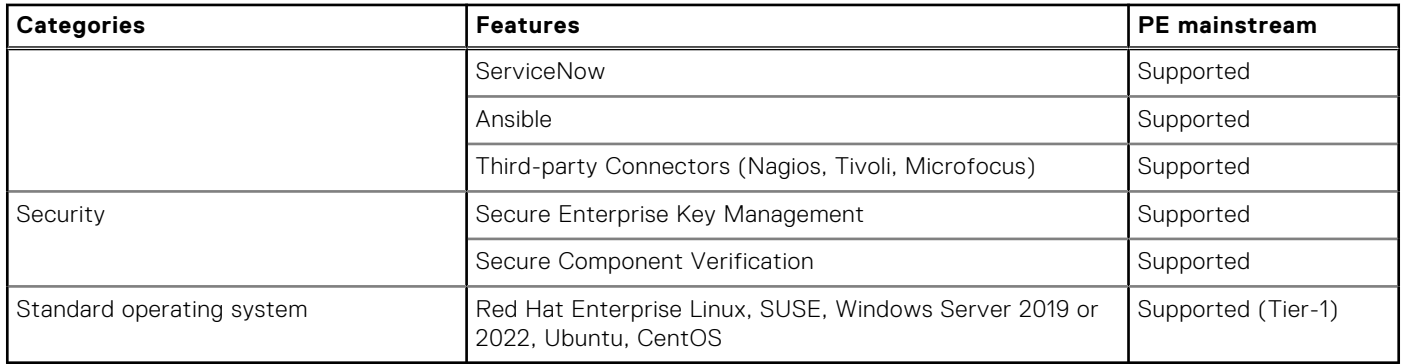

# **Appendix D: Services**

#### **Topics:**

- Default service levels
- **ProDeploy Infrastructure Suite**
- [Supplemental Deployment Services](#page-58-0)
- [Unique Deployment Scenarios](#page-59-0)
- [DAY 2 Automation Services with Ansible](#page-61-0)
- [ProSupport Infrastructure Suite](#page-61-0)
- **[Specialty Support Services](#page-62-0)**
- [Consulting Services](#page-64-0)
- **[Resources](#page-65-0)**

# **Default service levels**

Dell sales tools like DSA, OSC, Guided Journey, DellStar, and others are defaulted with standard configurations to make quoting easier. The system defaults for services for all T-Series platforms are listed below:

- 1. **Support default:** 3 years, ProSupport Next BusinessDay (NBD) Onsite service which includes comprehensive 24x7 predictive and reactive support for hardware and software.
- 2. **Deployment default:** All rack servers 1U/2U in height are defaulted to the Basic Deployment service which delivers professional installation (rack and stack) by experienced technicians.

# **ProDeploy Infrastructure Suite**

ProDeploy Infrastructure Suite provides a variety of deployment offerings to satisfy a customer's unique needs. It is made up of five sub-offers: **Configuration Services**, **Rack Integration**, **Basic Deployment**, **ProDeploy**, and **ProDeploy Plus**.

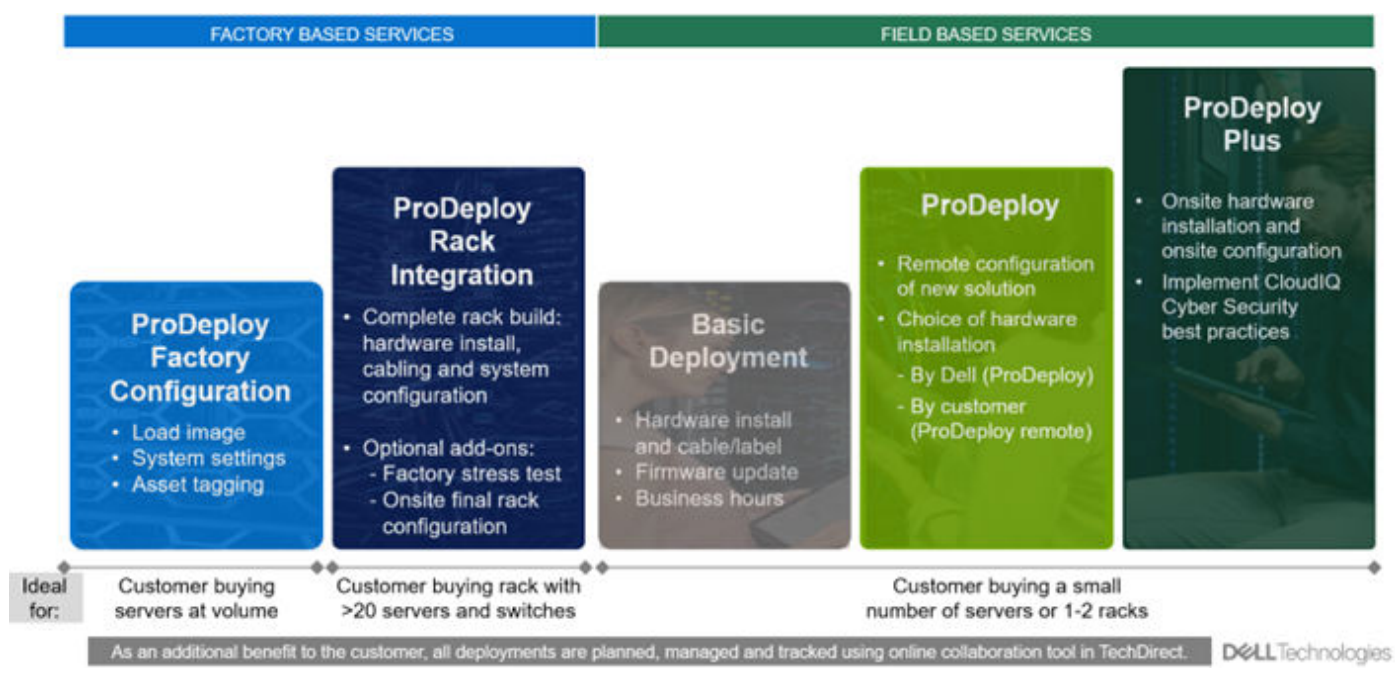

**Figure 43. ProDeploy Infrastructure Suite**

# Factory Based Services

Pre-configured systems or complete racks, customized prior to shipping to the customer's site.

# ProDeploy Factory Configuration

Ideal for customers buying servers in volume and seeking pre-configuration prior to shipping such as: custom image, system settings, and asset tagging so it arrives ready to use out of the box. Furthermore, servers are packaged and bundled to meet specific shipping and distribution requirements for each customer location to facilitate the rollout process. Once the server is onsite , Dell can install and configure the server to the environment using any of the field-based deployment services outlined in the next section.

## ProDeploy Rack Integration

Ideal for customers seeking to build out fully integrated racks prior to shipping. These rack builds include hardware install, cabling, and full system configuration. You can also add-on a factory stress test and an optional on-site final rack configuration to complete the rack installation.

- STANDARD SKUs for Rack Integration is available in the USA only and requires:
	- 20 or more devices (R and C series servers, VxRail, and all Dell or non-Dell switches)
	- Use Informational SKUs for Dell switches or 3rd party products.
	- Shipping to contiguous USA
	- USE CUSTOM QUOTE for Rack Integration scenarios that require:
	- Shipment to any country or region outside USA or shipping outside contiguous USA
	- Shipping to multiple locations
	- Racks containing less than 20 servers
	- Any rack that includes Storage

# ProDeploy Infrastructure Suite | Factory based services

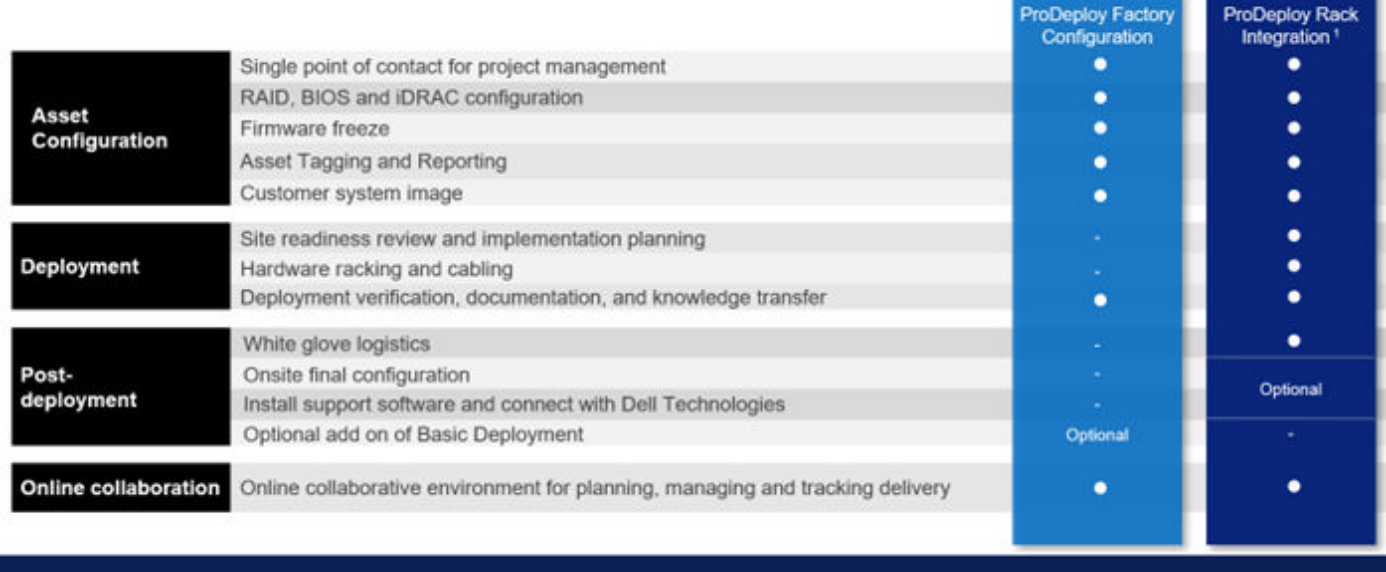

Factory Rack Integration for server and VxRail; includes associated Dell network switches. 20-unit minimum requirement.

#### **Figure 44. ProDeploy Infrastructure Suite - Factory services**

## Field-based Services

Put PowerEdge servers to work faster with Dell field-based deployment services. Whether we are deploying one server to one thousand – we have you covered. Dell provides versatile delivery options to fit every budget and operating model.

# <span id="page-58-0"></span>ProDeploy Plus

Elevate Infrastructure deployments with our most complete service from planning through onsite hardware installation and software configuration including the implementation of cybersecurity best practices. ProDeploy Plus provides the skill and scale needed to successfully execute demanding deployments in today's complex IT . The deployment starts with a site readiness review and implementation plan. Certified deployment experts perform the software configuration to include set up of leading operating systems and hypervisors. Dell will also configure PowerEdge software tools to include iDRAC and OpenManage system utilities as well as support AIOps platforms: MenvironmentsyService360, TechDirect, and CloudIQ. Unique to ProDeploy Plus, the cybersecurity implementation helps customers understand potential security risks and make recommendations for reducing product attack surfaces. The system is tested, validated prior to completion. The customer will also receive full project documentation and knowledge transfer to complete the process.

# **ProDeploy**

ProDeploy provides remote software configuration and choice of hardware installation (onsite or guided). ProDeploy is great for customers who are price sensitive or willing to participate in some portion of the deployment to include providing remote access to their network. The ProDeploy remote software implementation includes everything mentioned in ProDeploy Plus except it does not include the added value, cybersecurity implementation and best practices.

# Basic Deployment

Basic Deployment delivers worry-free professional installation by experienced technicians. This service is often sold to Competency Enabled Partners who will have Dell do the hardware installation while they complete the software configuration. Furthermore, Basic Deployment tends to be purchased by large enterprises who have smart technical staff. These companies just need Dell to install the hardware and they will perform the software configuration. The last use case for Basic Deployment is when paired with Factory Configuration services. The servers are pre-configured in the factory and the basic deployment service will install the system into the rack to finalize the deployment.

# roDeploy Infrastructure Suite | Field services

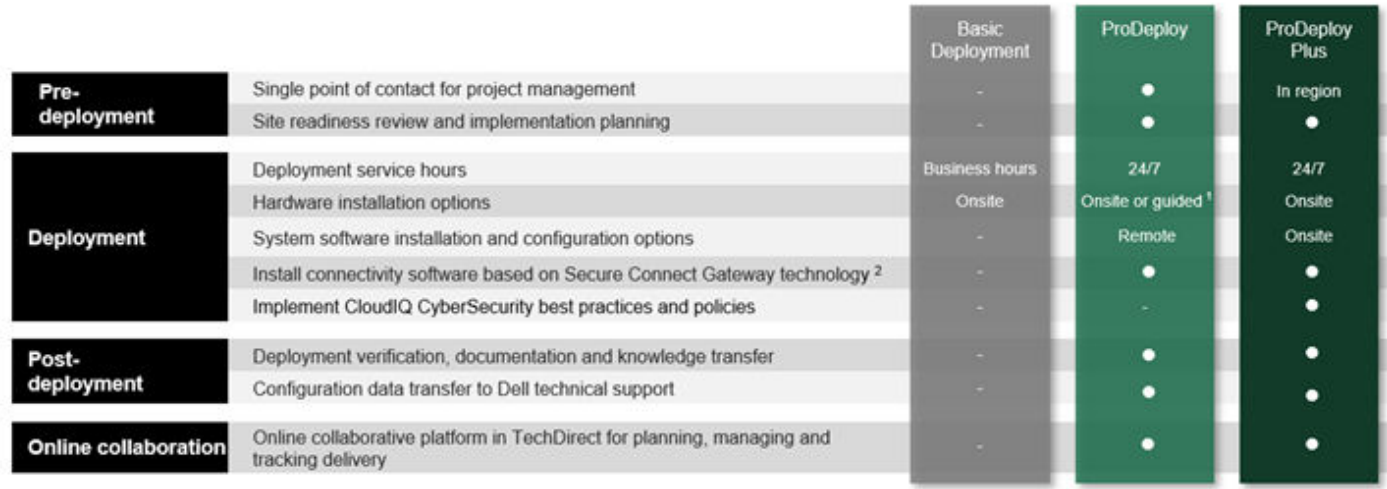

<sup>1</sup> Choose from onsite hardware installation or a guided option including project specific instructions, documentation and live expert guidance

<sup>2</sup> Post deployment use for intelligent, automated support & insights

**Figure 45. ProDeploy Infrastructure Suite - Field services**

# **Supplemental Deployment Services**

Additional ways to expand scope or deploy for unique scenarios.

#### <span id="page-59-0"></span>**Table 26. Expand scope and transition**

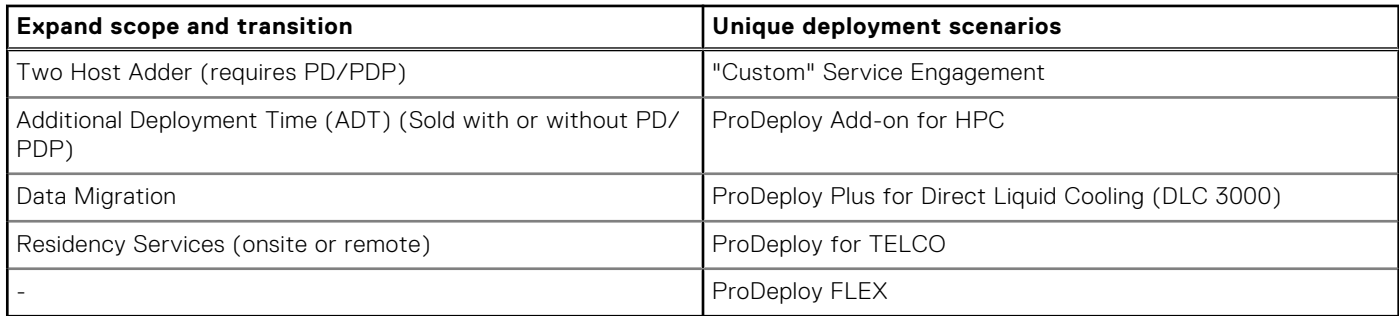

# Two Host Adder (requires PD/PDP)

Deploying new storage, compute, or networking devices may require interconnection to other servers (also called hosts). The Dell delivery team will set up four hosts per device as part of every ProDeploy service. For example, if the customer is buying two storage arrays the ProDeploy service will automatically include connectivity of four hosts each (4x2=8 total hosts per project since there are two devices). This supplemental "Two Host Adder" service provides for the configuration of additional hosts above what is already provided as part of the ProDeploy service. In many cases, customers can work with us while we set up the included hosts, so they may understand how to do the rest themselves. Always ask the customer how many hosts are being connected and sell the host adder depending on the customer's technology skillset. Note this service applies to the connectivity of Dell devices not 3rd party devices.

# Additional Deployment Services (ADT) - sold with or without PD/PDP

You can expand the scope of a ProDeploy engagement leveraging Additional Deployment Time (ADT). ADT will cover additional tasks above the normal deliverables of the ProDeploy offers. ADT can also be used as a standalone service without ProDeploy. SKUs are available for both Project Management and Technical Resource Expertise. SKUs are sold as blocks of four hours remote or eight hours onsite. The delivery team can assist in scoping the number of hours required for additional tasks.

## Data Migration Services

Migrating data sets is no easy task. Our experts use proven tools and process to streamline data migrations and avoid compromising data. A customer project manager works with our experienced team of experts to create a migration plan. Data migration is part of every technology upgrade, platform change, and shift to the cloud. You can rely on Dell data migration services to perform a seamless transition.

## Residency Services

Certified technical professionals act like an extension of your IT staff to enhance internal capabilities and resources and help you realize faster adoption and maximized ROI of new technology. Residency Services help customers transition to new capabilities quickly by leveraging specific technology skill sets. Residency experts can provide post implementation management and knowledge transfer that is related to a new technology acquisition or day-to-day operational management of the IT infrastructure.

- Global experts available to serve in-person (onsite) or virtual (remote)
- Engagements starting at 2 weeks with flexibility to adjust

# **Unique Deployment Scenarios**

## Custom Deployment Services

When a deployment is beyond the scope of the ProDeploy Infrastructure Suite, you can turn to the custom deployment services team to address complex implementation scenarios and unique customer requirements. The Dell custom deployment team is staffed with solution architects who assist with customer scoping calls to define the project and develop the statement of

work. Custom services can handle a wide range of deployments that can be performed in the factory or onsite. All custom engagement services are requested through SFDC.

## ProDeploy FLEX

ProDeploy Flex is a new service and a powerful tool for you to attach more services and improve revenue and margins. The ProDeploy Flex modular offer allows sales teams to build and better tailor services by mixing factory and field delivery options. You can also select special deployment scenarios without going to the custom order desk. FLEX is ideal for unique deployments where ProDeploy or ProDeploy Plus are not an adequate answer to the customer needs.

# Key features of ProDeploy FLEX

- Build deployment quotes using modular, selectable features for both hardware and software.
- The system automatically scales pricing based on volume.
- Ideal for customers who require NativeEdge Orchestrator or edge deployments
- Ability to add deployment services to third-party networking devices

# Deployment of HPC

High-Performance Computing (HPC) implementations require specialists that understand advanced feature sets. Dell deploys the world's fastest systems and understands the nuances that make them perform. HPC deployments are most often scoped as custom service engagements, however we can do smaller HPC clusters under 300 nodes using a standard ProDeploy SKU. Any standard SKU for HPC deployment will be sold as one base SKU per cluster (ProDeploy for HPC Base) along with one ProDeploy for HPC Add-on for each device in the cluster (server nodes and switches).

Scope of ProDeploy for HPC: \*Available as standard SKUs in the US and Canada. Custom Service would be required for all other regions.

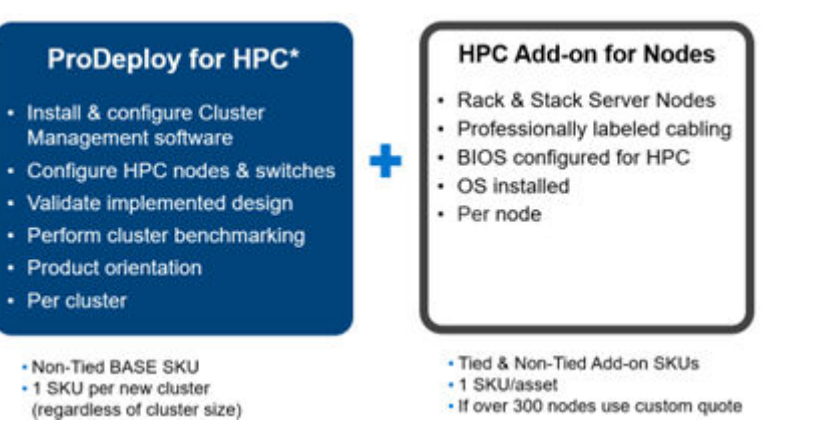

#### **Figure 46. Standard deliverables of ProDeploy for HPC**

## <span id="page-61-0"></span>**Build HPC solutions for your unique requirements**

Choose ProDeploy for HPC or Custom deploy

ProDeploy service includes configuration of most OS, cluster mgmt., networking and benchmarking

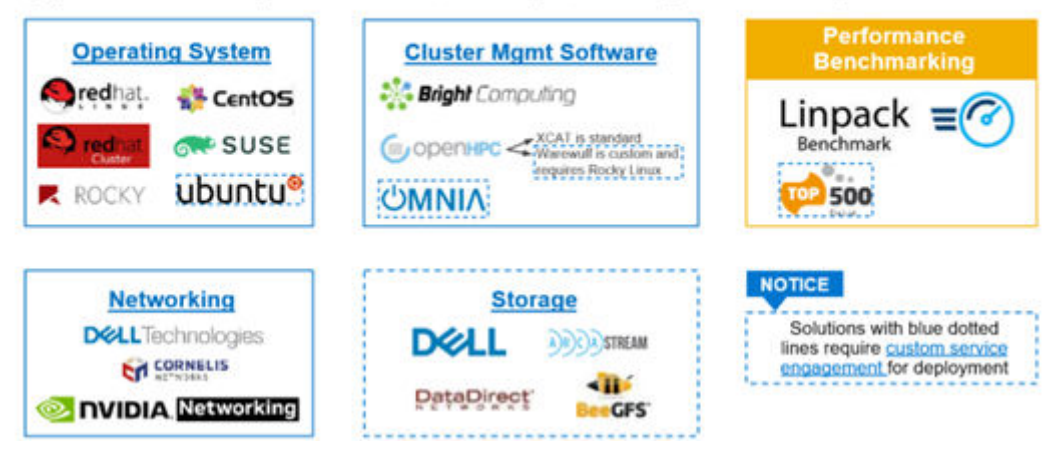

#### **Figure 47. Visual view of HPC deployment options to include hardware and software**

# **DAY 2 - Automation Services with Ansible**

Dell solutions are built as "automation ready" with integrated APIs (Application Programming Interfaces) to allow customers to programmatically call actions on the product through code. Although Dell has published Anisble automation use cases, some customers need additional assistance with GitOps. By the end of the service, the customer will have the foundational components required to accelerate automation and understand how the programming works together: Day 1 and Day 2 use case automation scripts (ansible modules), CI/CD tool (Jenkins), and Version control (Git).

# **ProSupport Infrastructure Suite**

ProSupport Infrastructure Suite is a set of support services that enable customers to build the solution that is right for their organization. They choose support models that are based on how they use technology and where they want to allocate resources. From the desktop to the data center, customers can address everyday IT challenges, such as unplanned downtime, mission-critical needs, data and asset protection, support planning, resource allocation, software application management and more. Optimize customer IT resources by choosing the right support model.

# ProSupport Plus for Infrastructure

Service that caters to customers who require proactive, predictive, and personalized support for systems that manage critical business applications and workloads. When customers purchase PowerEdge server, we recommend ProSupport Plus, our proactive and preventative support service for business-critical systems. ProSupport Plus provides all the benefits of ProSupport, including the following "Top five reasons to buy PSP".

- 1. Priority access to specialized support experts immediate, advanced troubleshooting from an engineer that understands Dell infrastructure solutions.
- 2. Mission Critical Support when critical (Severity 1) support issues happen, the customer is assured that we will do all we can to get them back up and running as quickly as possible.
- 3. Service Account Manager a customer's #1 support advocate, ensuring they get the best possible proactive and predictive support experience.
- 4. Systems maintenance on a semi-annual basis, we will keep a customer's ProSupport Plus system(s) up to date by installing the latest firmware, BIOS, and driver updates to improve performance and availability.
- 5. 3rd party software support Dell is a customer's single point of accountability for any eligible 3rd party software installed on their ProSupport Plus system, whether they purchased the software from us or not.

# <span id="page-62-0"></span>ProSupport for Infrastructure

Comprehensive 24x7 support for hardware and software - best for production, but not critical, workloads and applications. The ProSupport service offers highly trained experts around the clock and around the globe to address IT needs. We help minimize disruptions and maximize availability of PowerEdge server workloads with:

- 24x7 support through phone, chat and online
- A central point of accountability for all hardware and software issues
- Hypervisor, operating system and application support
- Dell security advisories
- Onsite response service levels 4 hour or Next Business Day options
- Proactive issue detection with automated case creation
- Predictive hardware anomaly detection
- Incident Manager assigned for Severity 1 cases
- Collaborative third-party support
- Access to AIOps Platforms (MyService360, TechDirect, and CloudIQ)
- Consistent experience regardless of where customers are located or what language they speak.

# Basic Hardware Support

Provides reactive hardware support during normal business hours, excluding local national holidays. No software support or software related guidance. For improved levels of support choose ProSupport or ProSupport Plus.

# ProSupport Infrastructure Suite | Enhanced value across all offers!

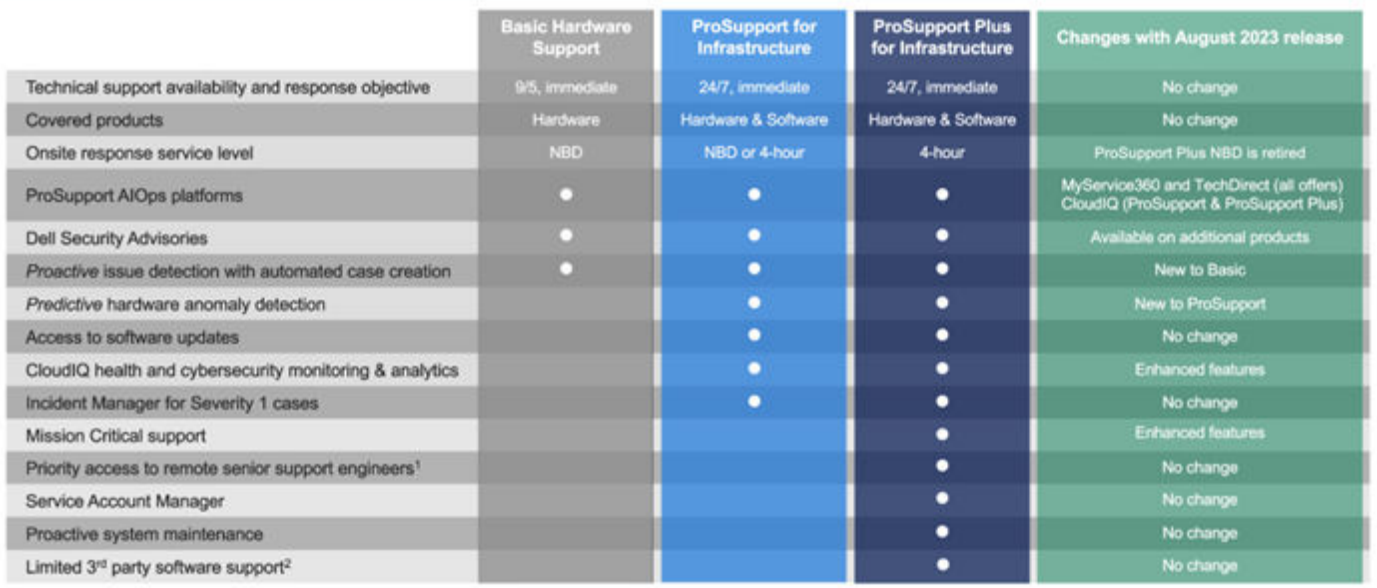

\*Based on availability<br>\*Software license can be purchased through Dell or BYOL - see Service Descriptions for details

DGLLTechnologies

#### **Figure 48. ProSupport Enterprise Suite**

# **Specialty Support Services**

Optional specialty support services complement the ProSupport Infrastructure Suite to provide additional proficiencies that are critical for modern data center operations.

# Hardware coverage add-ons to ProSupport

- Keep Your Hard Drive (KYHD) and Keep Your Component (KYC): Normally if a device fails under warranty, Dell replaces it using a one-for-one exchange process. KYHD / KYC gives you the option to retain your device. It provides full control of sensitive data and minimizes security risk by letting you retain possession of failed drives / components when receiving replacement parts without incurring additional cost.
- **Onsite Diagnosis Service:** Ideal for sites with non-technical staff. Dell field technician performs initial troubleshooting diagnosis onsite and transfers to Dell remote engineers to resolve the issue.
- **ProSupport Add-on for HPC:** Sold as an add-on to a ProSupport service contract, the ProSupport Add-on for HPC provides solution-aware support to cover the additional requirements that are required to maintain an HPC environment such as:
	- Access to senior HPC experts
	- Advanced HPC cluster assistance: performance, interoperability, and configuration
	- Enhanced HPC solution level end-to-end support
	- Remote pre-support engagement with HPC Specialists during ProDeploy implementation
- **ProSupport Add-on for Telco (Respond & Restore):** An add-on service designed for the top 31 TELCO customers globally, Respond & Restore provides direct access to Dell solution experts who specialize in TELCO carrier-grade support. This add-on also provides a hardware uptime guarantee, meaning if a system fails, Dell will have it installed and operational within 4 hours for Severity 1 issues. Dell incurs penalties and fees if SLAs are not met.

# Supplemental Site-wide Expertise

- **Multivendor Support Service:** Support your 3rd party devices as one service plan for servers, storage and networking (includes coverage for: Broadcom, Cisco, Fujitsu, HPE, Hitachi, Huawei, IBM, Lenovo, NetApp, Oracle, Quanta, SuperMicro & others).
- **Technical Account Manager:** Designated technology lead who monitors and manages performance and configuration of specific technology sets.
- **Designated Remote Support:** Personalized support expert who manages all troubleshooting and resolution of IT assets

## Services for large enterprises

- **ProSupport One for Data Center:** ProSupport One for Data Center offers flexible site-wide support for large and distributed data centers with more than 1,000 assets (combined total of server, storage, networking, etc.). This offering is built on standard ProSupport features that leverage our global scale and are tailored to specific customer needs. While not for everyone, this service option offers a truly unique solution for our largest customers with the most complex environments.
	- Team of assigned Services Account Managers with remote or onsite options
	- Assigned technical and field engineers who are trained on the customer's environment and configurations
	- On-demand reporting and recommendations enabled by ProSupport AIOps tools (MyService360, TechDirect & CloudIQ)
	- Flexible onsite support and parts options that fit their operational model
	- A tailored support plan and training for their operations staff
- **Logistics Online Inventory Solution (LOIS):**Ideal for large organizations that have their own staff to support their data center. Dell offers a service called Logistics Online Inventory Solution which is an onsite parts locker that provides self-maintainers with a local inventory of common replacement components. Having access to these parts lockers allows the self-maintainer to replace a failed component immediately without delay. Each replacement part would automatically initiate a replenishment of the parts inventory that is shipped next day or delivered onsite by Dell during a regular scheduled visit (called Scheduled Onsite Service). As part of the LOIS system, customers can integrate their systems directly to Dell TechDirect using APIs to help streamline the support management process.

## End-of-Life Services

- **Post Standard Support (PSS):** Extend service life beyond the initial seven years of ProSupport, adding up to five more additional years of hardware coverage
- **Data Sanitization & Data Destruction:** Renders data unrecoverable on repurposed or retired products, ensuring security of sensitive data and enabling compliance and provides NIST compliant certification.
- Asset Recovery Services: Recycle, resale, and disposal of hardware. Helps you securely and responsibly retire IT assets that are no longer needed while protecting both your business and the planet.

# <span id="page-64-0"></span>**Consulting Services**

Our expert consultants help customers transform faster, and quickly achieve business outcomes for the high value workloads Dell PowerEdge systems can handle. From strategy to full-scale implementation, Dell Technologies Consulting can help determine how to perform IT, workforce, or application transformation. We use prescriptive approaches and proven methodologies that are combined with portfolio and partner ecosystem of Dell Technologies to help achieve real business outcomes. We are here to help guide your next transformation that could address multi-cloud environments, business applications, DevOps, business resiliency, data center modernization, analytics, workforce collaboration, and user experiences.

## Managed Services

Some customers prefer Dell to manage the complexity and risk of daily IT operations. Dell Managed Services utilizes proactive, artificial intelligence to improve operations and modern automation. This helps customers realize desired business outcomes from their infrastructure investments. With these technologies, our experts run, update, and fine-tune customer environments. You decide the service level requirements and we provide oversight of the environment. There are two types of managed service offers. First the outsourcing model, or CAPEX model, where Dell manages customer owned assets using our people and tools. The second is the "as-a-Service" model, or OPEX model, which we call APEX. In this service, Dell owns all technology and all the management of it. Many customers will have a blend of the two management types depending on the goals of the organization.

### **Managed**

We manage your technology using our people and tools.<sup>1</sup>

• Managed detection and response\*

**Outsourcing or** 

**CAPEX model** 

- Technology Infrastructure
- End-user (PC/desktop)
- Service desk operations
- Cloud Managed (Pub/Private)
- Office365 or Microsoft Endpoint

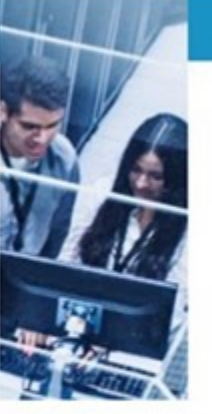

#### as-a-Service or **OPEX model**

**APEX** 

We own all technology so you can off-load all IT decisions.

- APEX Cloud Services
- APEX Flex on Demand elastic capacity
- APEX Data Center Utility pay-per-use model

1 - Some minimum device counts may apply. Order via: ClientManagedServices.sales@dell.com

\* Managed detection and response covers the security monitoring of laptops, servers, & virtual servers. Min. 50 devices combined. No Networking or Storage-only systems [SAN/NAS]. Available in 32 countries. Details here

### **Figure 49. Dell Managed Services**

- **Managed Detection and Response (MDR):** Dell Technologies Managed Detection and Response (MDR) is powered by Secureworks Taegis XDR software platform. MDR is a managed service that secures the customer's IT environment against malicious actors and provides remediation if and when a threat is identified. When a customer purchases MDR, they will receive the following features from our team:
	- Dell badge resources
	- Agent rollout assistance to help deploy the Secureworks Endpoint Agent.
	- 24x7 threat detection and investigation
	- Up to 40 hrs per quarter of response and active remediation activities
	- o If the customer experiences a breach, we will provide up to 40 hrs per year of Cyber incident response initiation.
	- Quarterly reviews with the customer to review the data

# Education Services

Build the IT skills required to influence the transformational outcomes of the business. Enable talent and empower teams with the right skills to lead and perform transformational strategy that drives competitive advantage. Leverage the training and certification required for real transformation.

<span id="page-65-0"></span>Dell Technologies Education Services offers PowerEdge server training and certifications that are designed to help customers achieve more from their hardware investment. The curriculum delivers the information and the practical, firsthand skills that their team must confidently install, configure, manage, and troubleshoot Dell servers.

To learn more or register for a class today, see [Education.Dell.com](https://education.dellemc.com/content/emc/en-us/home/training/servers.html)

# **Resources**

[Services for PowerEdge.](https://dell.sharepoint.com/sites/ServicesCentral/SitePages/Services-for-PowerEdge.aspx)

# **Appendix A. Additional specifications**

### **Topics:**

- Chassis dimensions
- [System weight](#page-67-0)
- [NIC port specifications](#page-67-0)
- [Video specifications](#page-67-0)
- [USB ports specifications](#page-68-0)
- [PSU rating](#page-69-0)
- [Environmental specifications](#page-70-0)

# **Chassis dimensions**

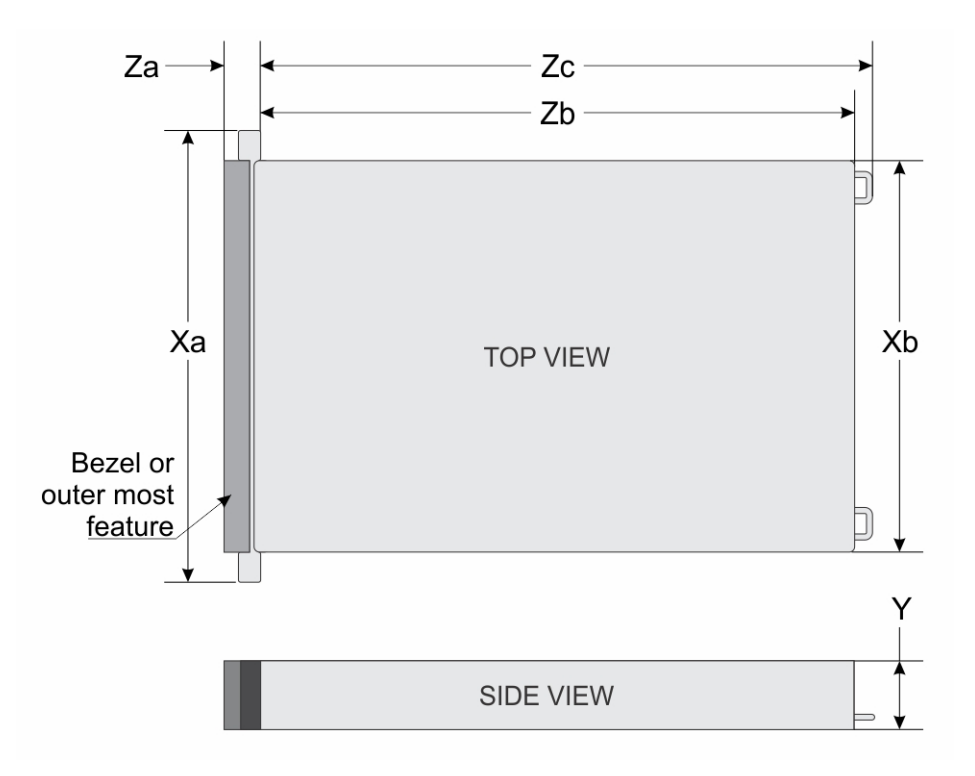

### **Figure 50. Chassis dimensions**

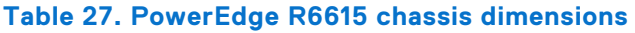

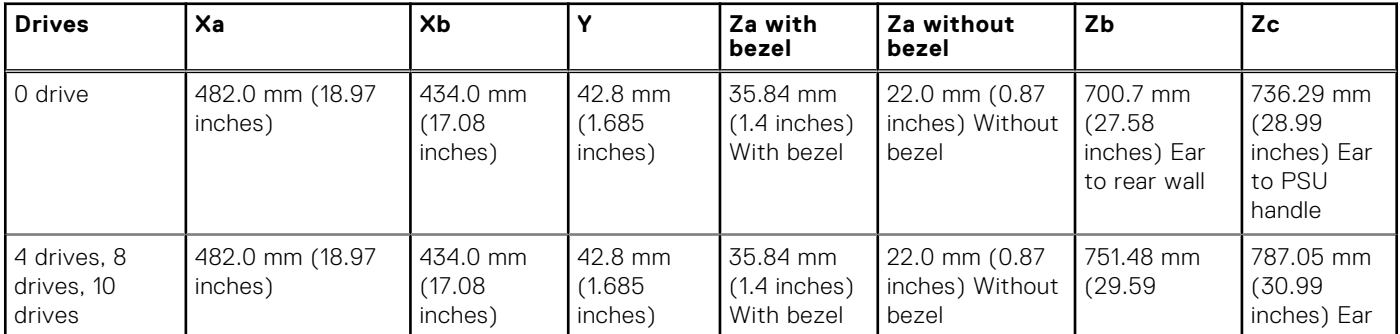

### <span id="page-67-0"></span>**Table 27. PowerEdge R6615 chassis dimensions (continued)**

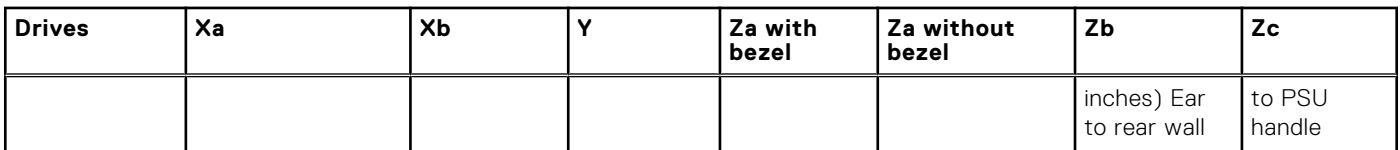

**NOTE:** Zb is the nominal rear wall external surface where the system board I/O connectors reside.

# **System weight**

### **Table 28. PowerEdge R6615 system weight**

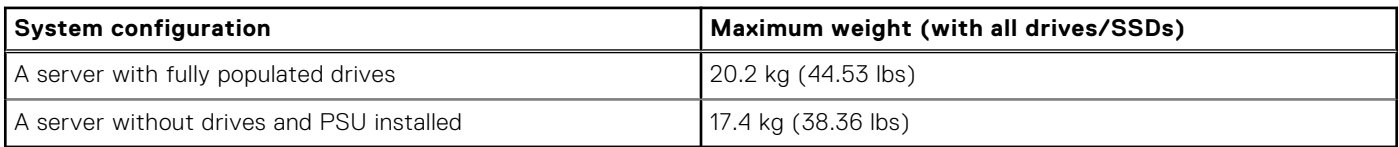

# **NIC port specifications**

The PowerEdge R6615 system supports up to two 10/100/1000 Mbps Network Interface Controller (NIC) ports embedded on the LAN on Motherboard (LOM) and integrated on the Open Compute Project (OCP) cards.

### **Table 29. NIC port specification for the system**

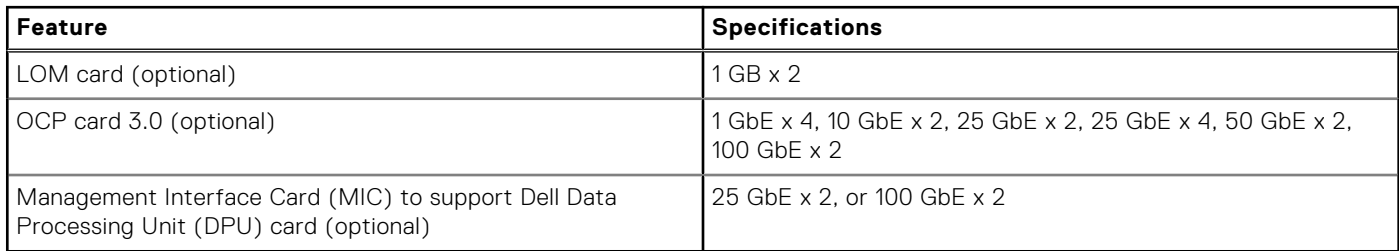

**NOTE:** The system allows either LOM card or an OCP card or both to be installed in the system.

**NOTE:** On the system board, the supported OCP PCIe width is x8; when x16 PCIe width is installed, it is downgraded to x8.

**NOTE:** The system allows either LOM card or MIC card to be installed in the system.

# **Video specifications**

The PowerEdge R6615 system supports integrated Matrox G200 graphics controller with 16 MB of video frame buffer.

### **Table 30. Video specifications for R6615**

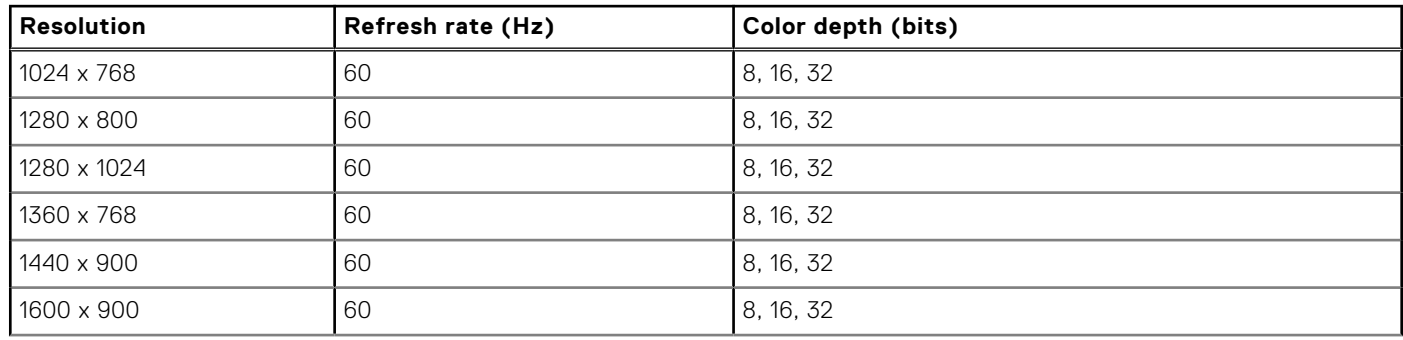

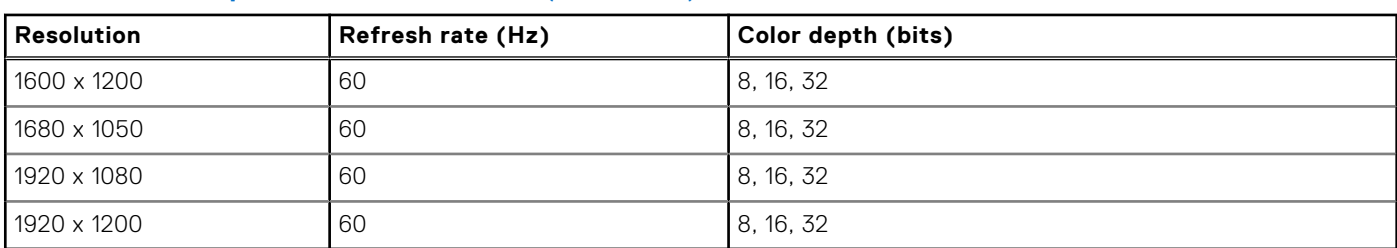

### <span id="page-68-0"></span>**Table 30. Video specifications for R6615 (continued)**

# **USB ports specifications**

### **Table 31. PowerEdge R6615 USB specifications**

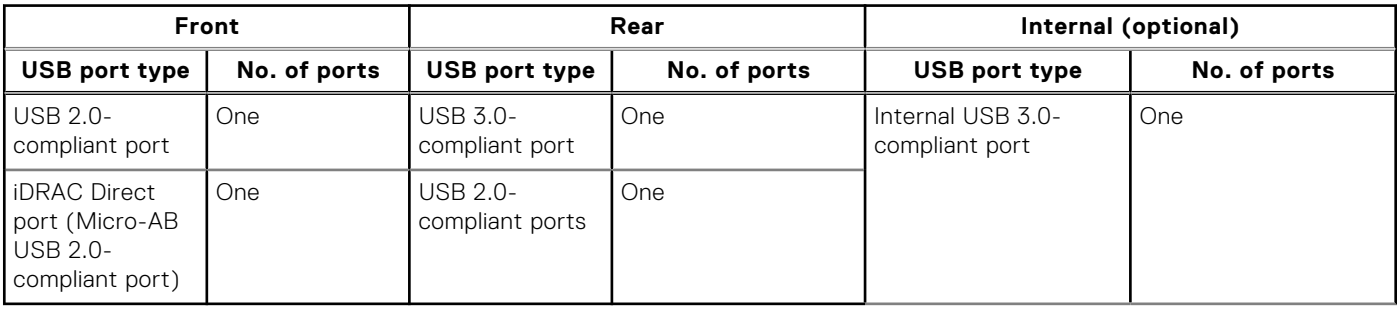

**NOTE:** The micro USB 2.0 compliant port can only be used as an iDRAC Direct or a management port.

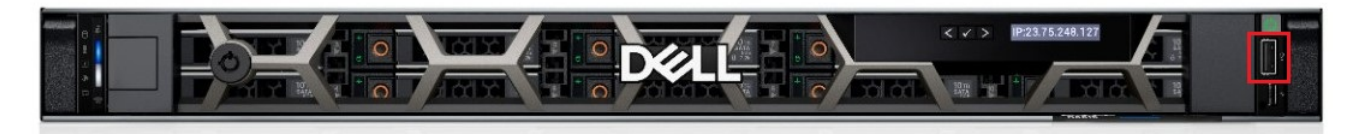

### **Figure 51. R6615 Front USB**

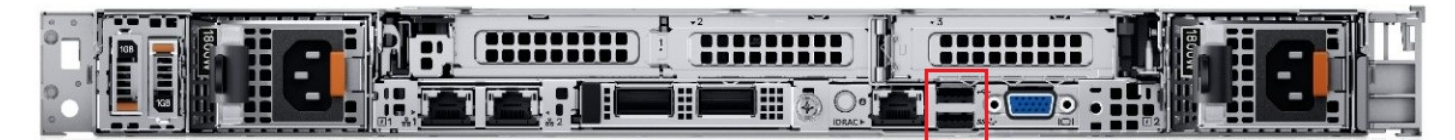

**Figure 52. R6615 Rear USB**

<span id="page-69-0"></span>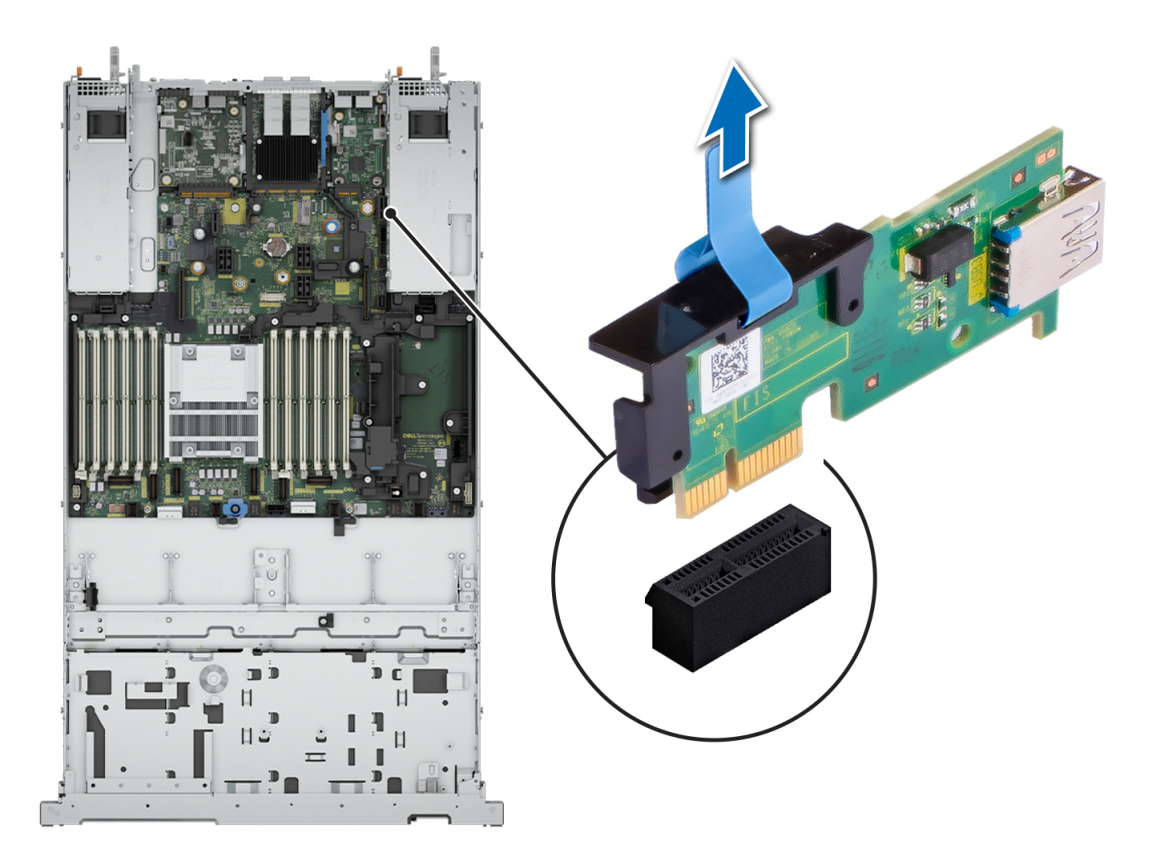

### **Figure 53. Internal USB Port**

# **PSU rating**

Below table lists the power capacity of the PSUs in high/low line operation mode.

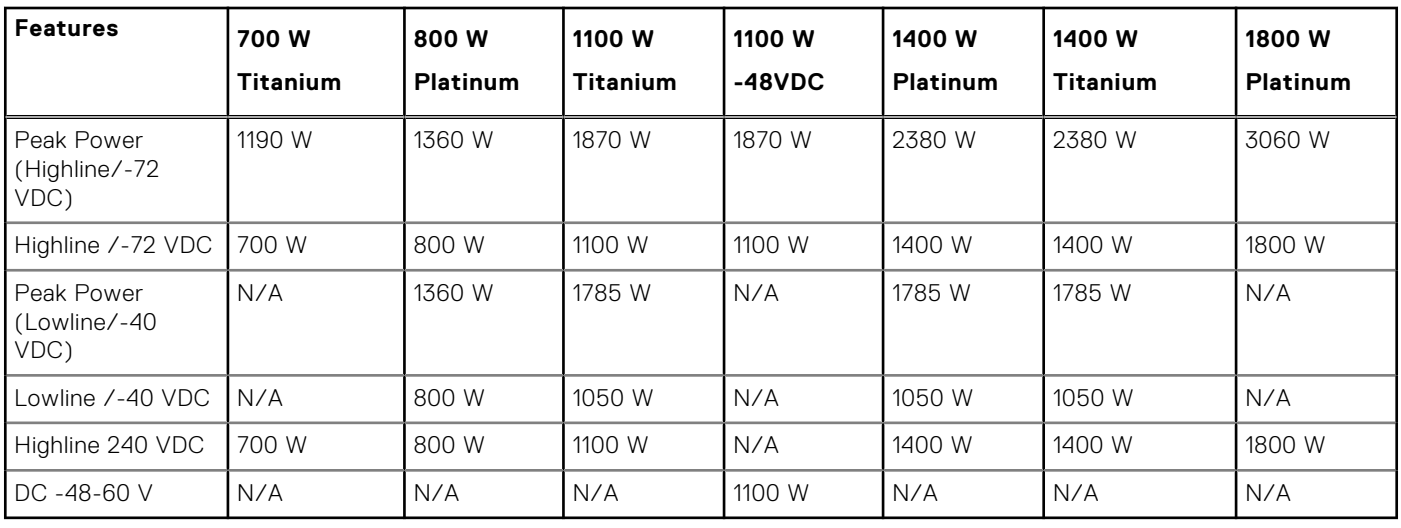

### **Table 32. PSUs Highline and Lowline ratings**

The PowerEdge R6615 supports up to two AC or DC power supplies with 1+1 redundancy, autosensing, and auto switching capability.

If two PSUs are present during POST, a comparison is made between the wattage capacities of the PSUs. In case the PSU wattages do not match, the larger of the two PSUs is enabled. Also, there is a PSU mismatch warning that is displayed in the BIOS, iDRAC, or on the System LCD.

If a second PSU is added at run-time, in order for that particular PSU to be enabled, the wattage capacity of the first PSU must equal the second PSU. Otherwise, the PSU is flagged as unmatched in iDRAC and the second PSU is not enabled.

<span id="page-70-0"></span>Dell PSUs have achieved Platinum efficiency levels as shown in the table below.

### **Table 33. PSU Efficiency Levels**

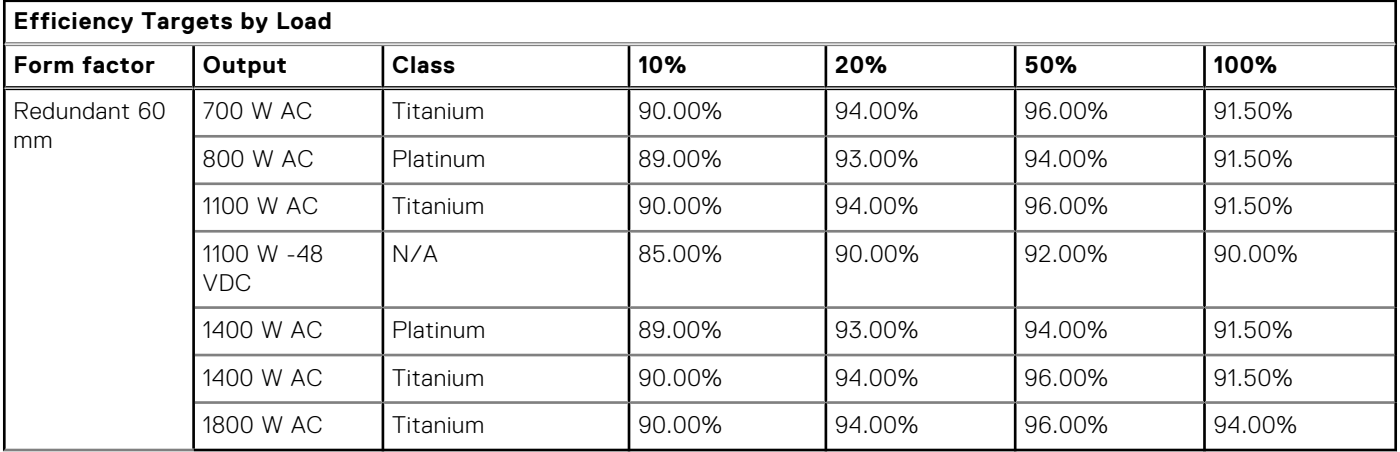

# **Environmental specifications**

**NOTE:** For additional information about environmental certifications, refer to the *Product Environmental Datasheet* located with the *Documentation* on [www.dell.com/support/home.](https://www.dell.com/support/home)

### **Table 34. Continuous Operation Specifications for ASHRAE A2**

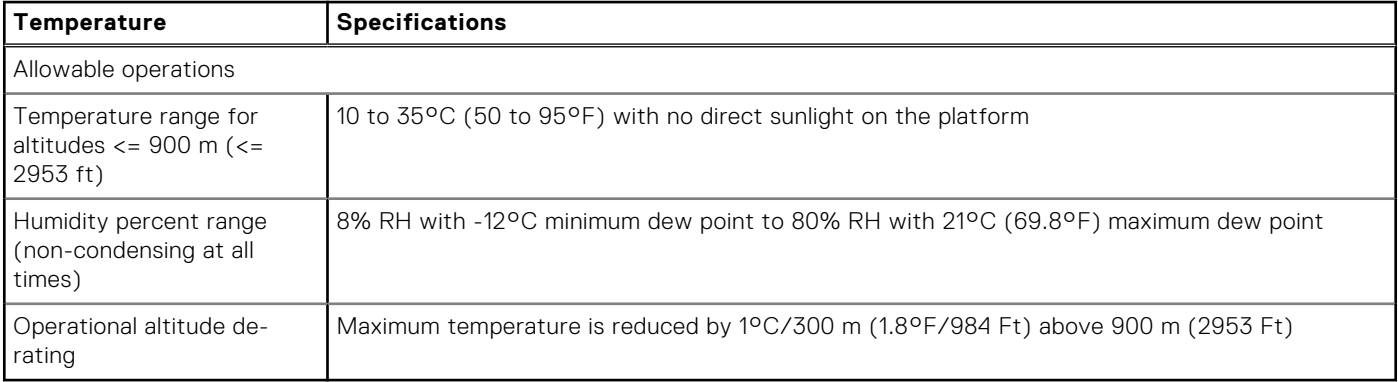

### **Table 35. Continuous Operation Specifications for ASHRAE A3**

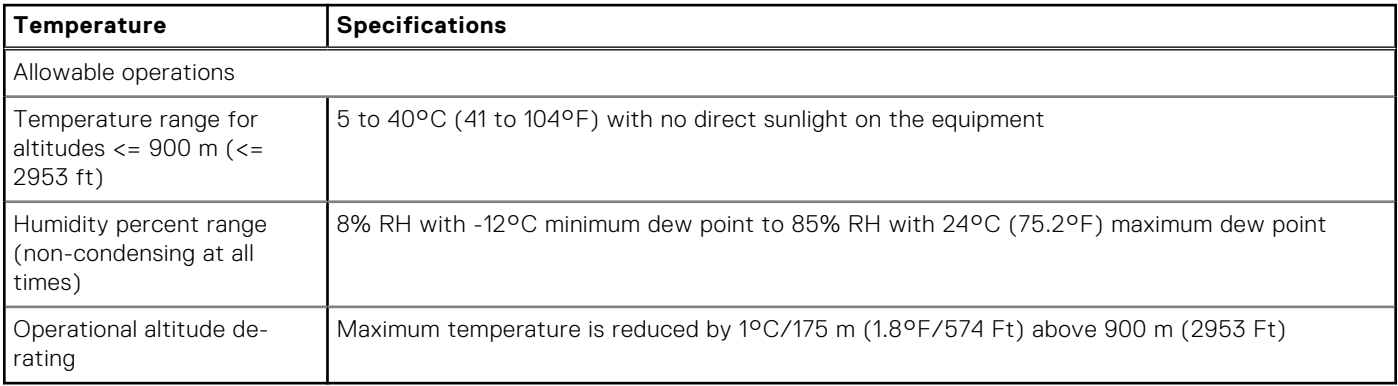

### **Table 36. Continuous Operation Specifications for ASHRAE A4**

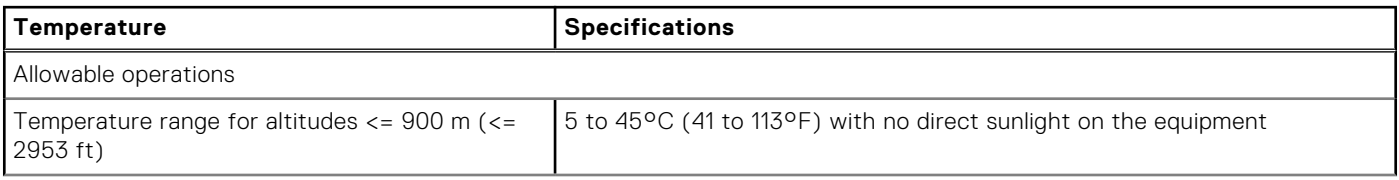

### **Table 36. Continuous Operation Specifications for ASHRAE A4 (continued)**

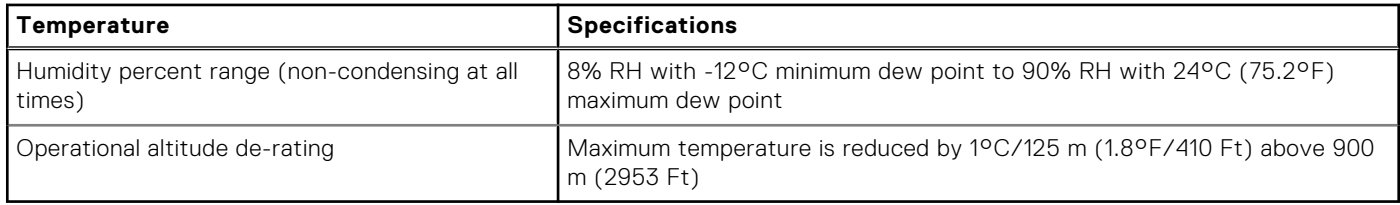

### **Table 37. Common Environmental Specifications**

### **Allowable operations**

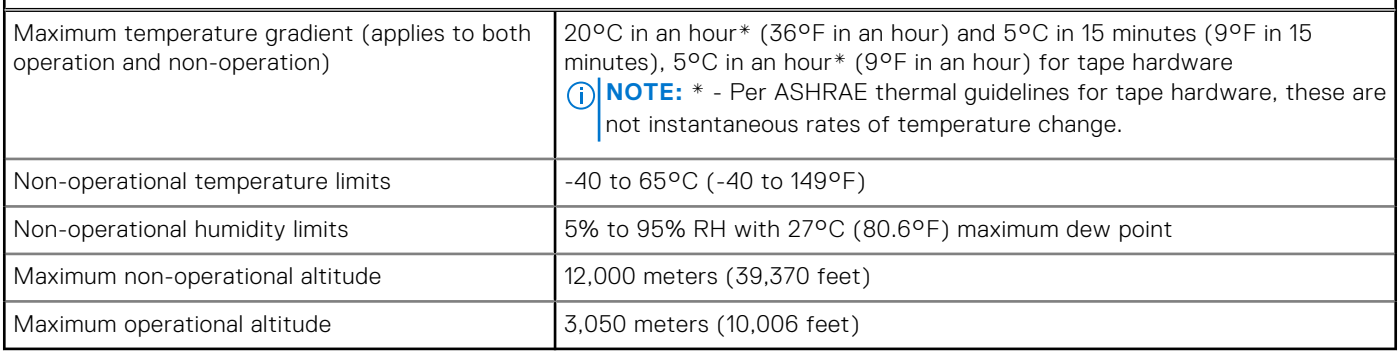

### **Table 38. Maximum vibration specifications**

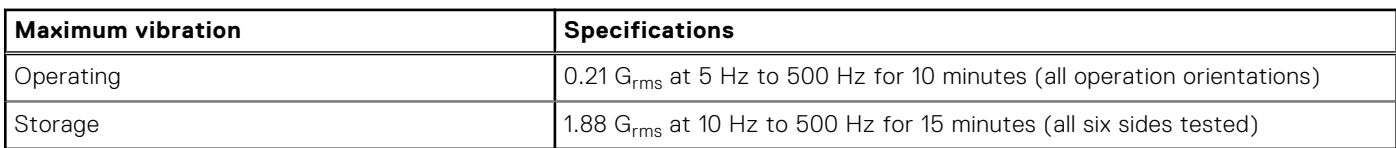

### **Table 39. Maximum shock pulse specifications**

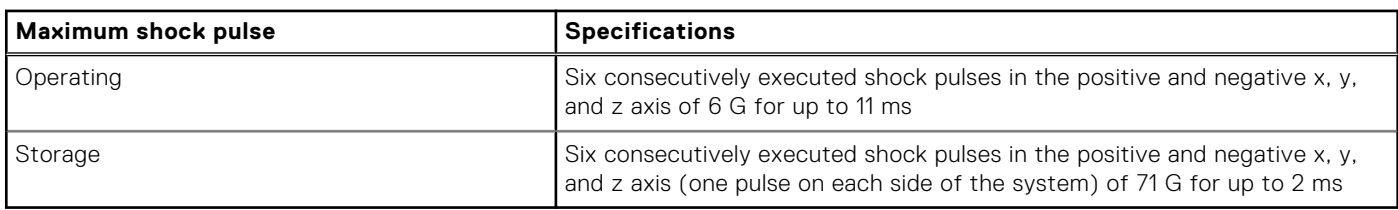

## Particulate and gaseous contamination specifications

The following table defines the limitations that help avoid any equipment damage or failure from particulate and gaseous contamination. If the levels of particulate or gaseous pollution exceed the specified limitations and result in equipment damage or failure, you may need to rectify the environmental conditions. Remediation of environmental conditions is the responsibility of the customer.

#### **Table 40. Particulate contamination specifications**

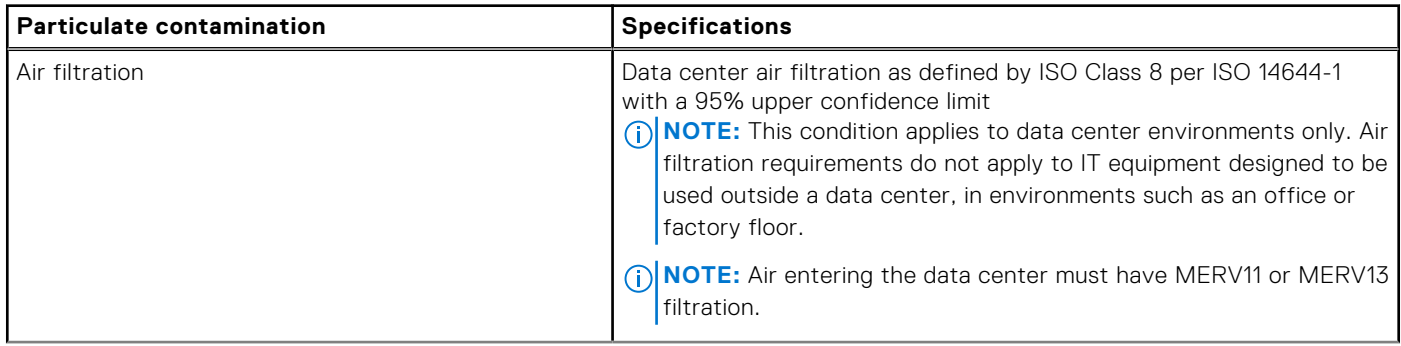
#### **Table 40. Particulate contamination specifications (continued)**

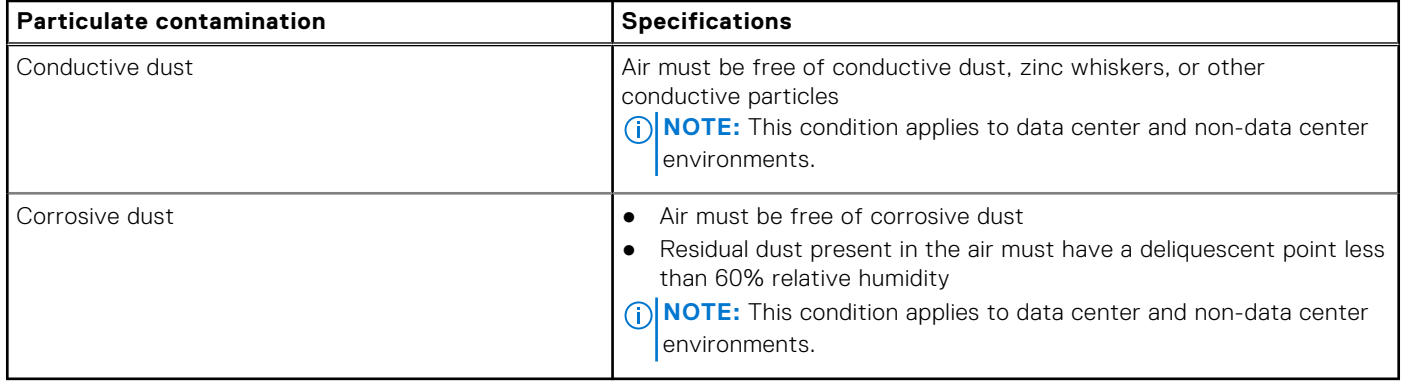

### **Table 41. Gaseous contamination specifications**

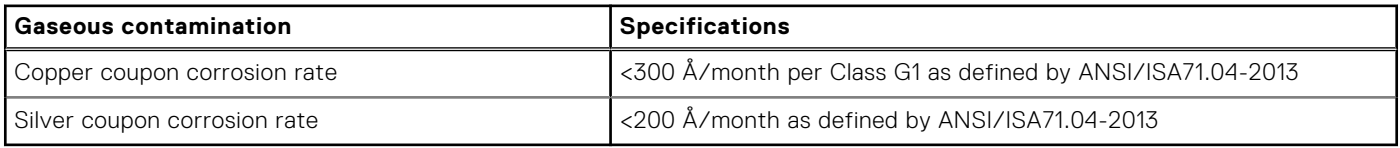

# **Cooling components**

#### **Table 42. Cooling components**

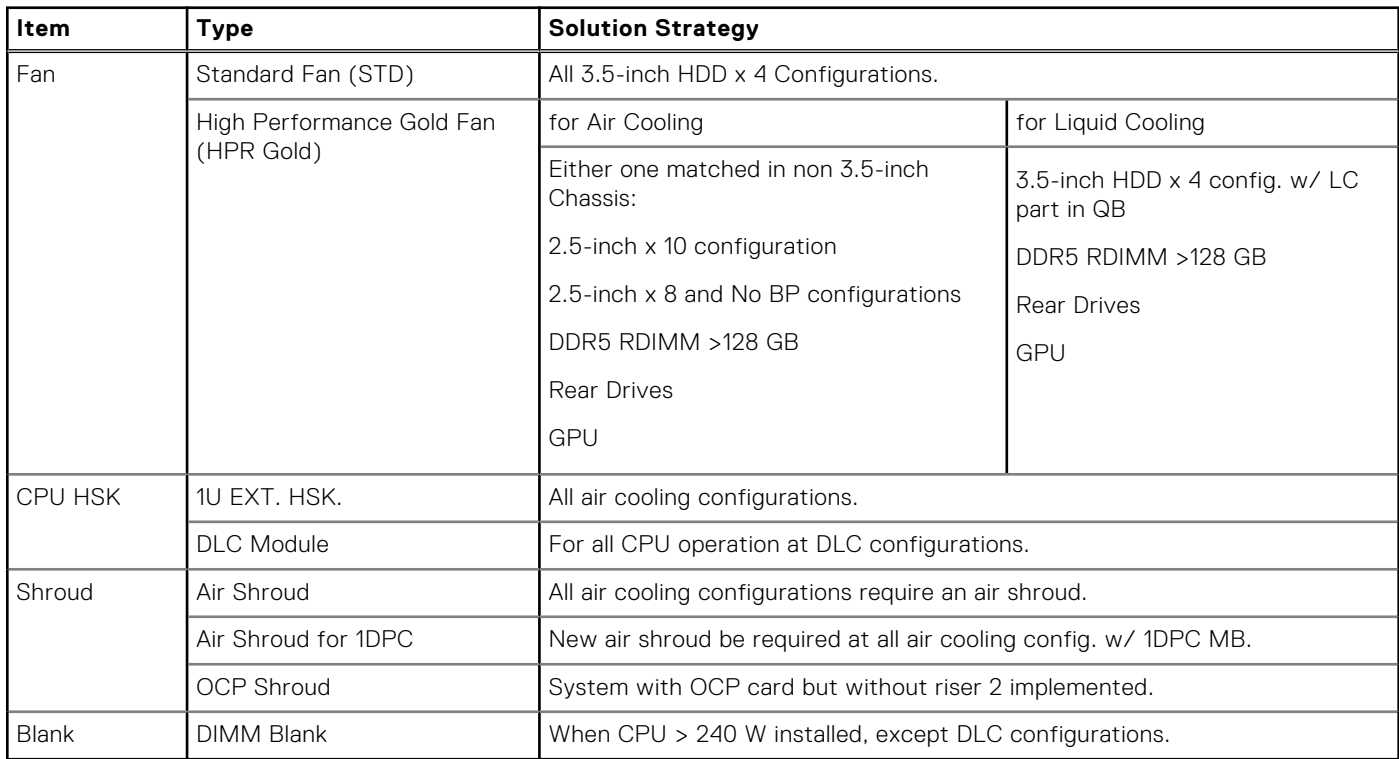

# **Thermal restriction matrix**

# **Table 43. Label reference**

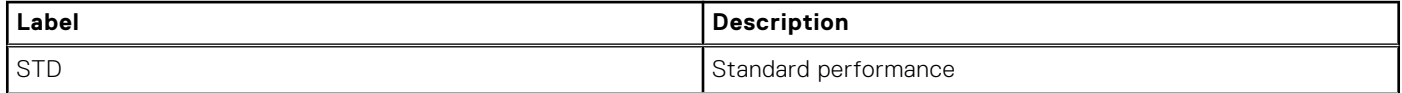

## **Table 43. Label reference (continued)**

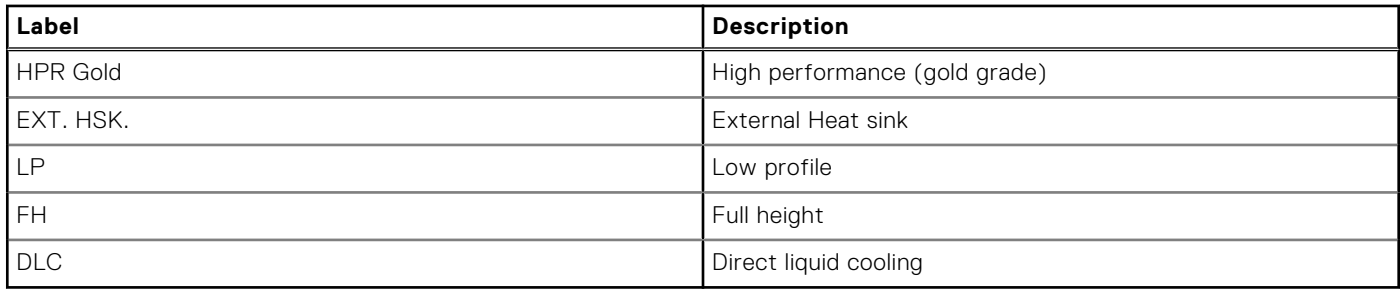

# **Table 44. Air cooling: Thermal restriction matrix (non-GPU)**

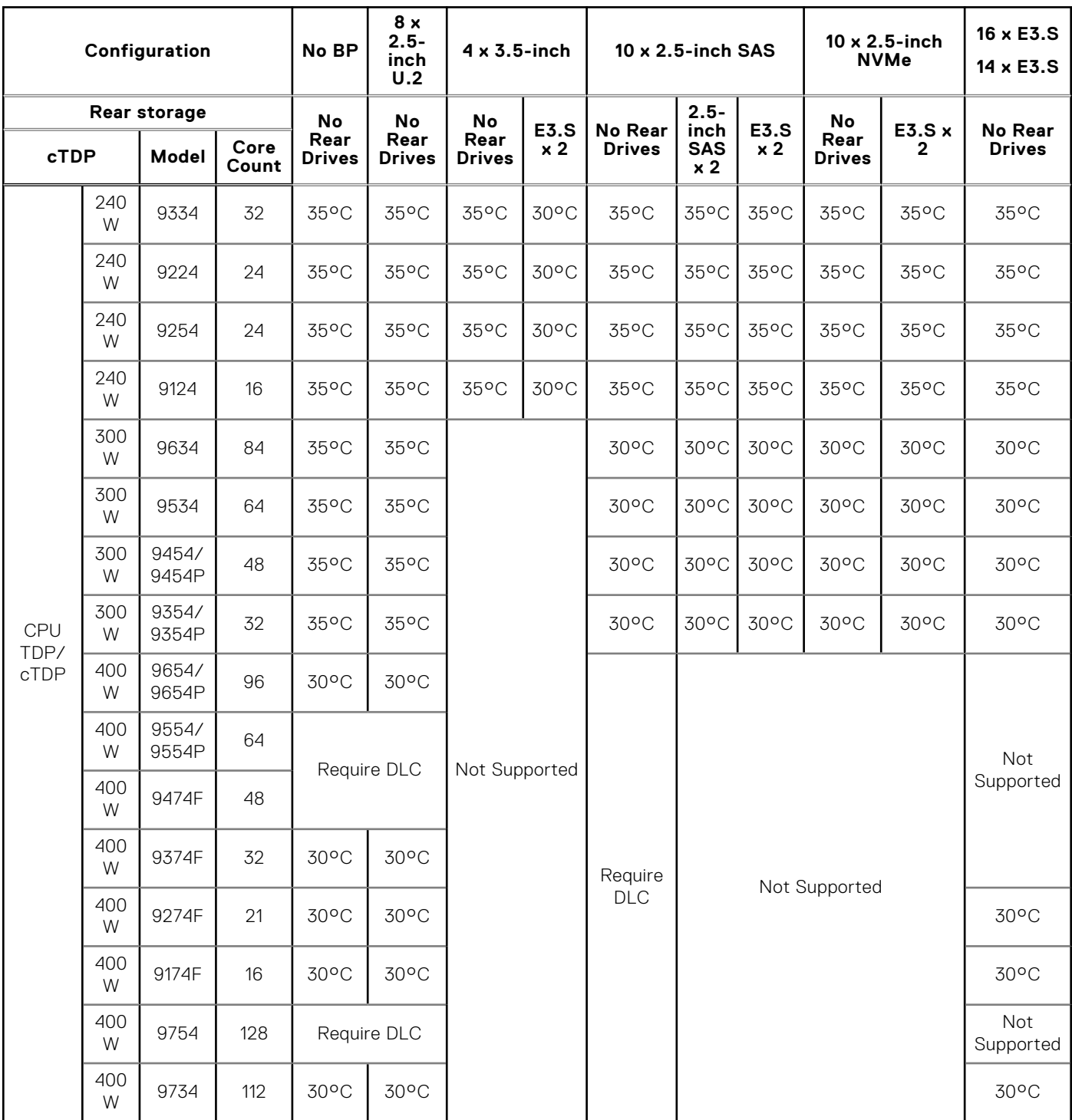

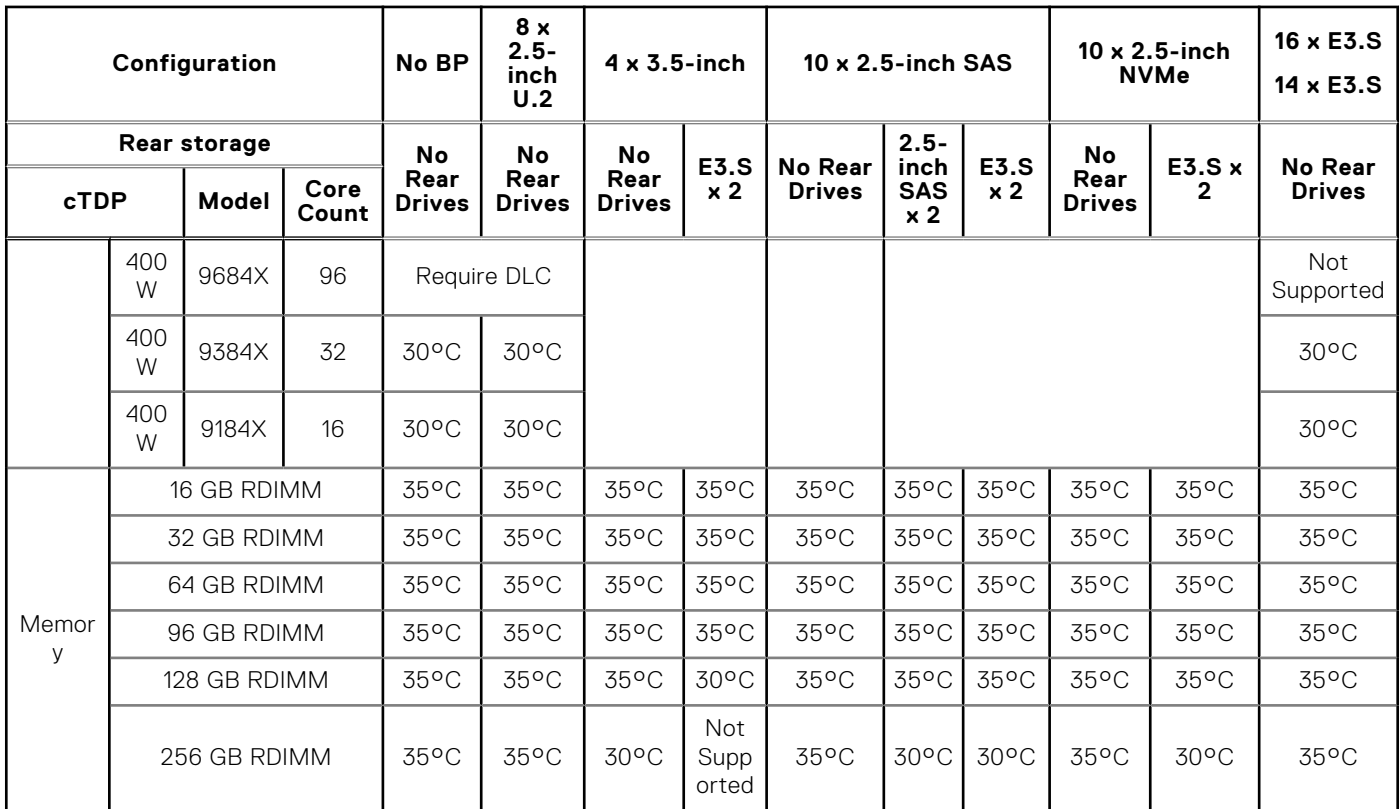

### **Table 44. Air cooling: Thermal restriction matrix (non-GPU) (continued)**

# **Table 45. Air cooling: Thermal restriction matrix (GPU Configuration)**

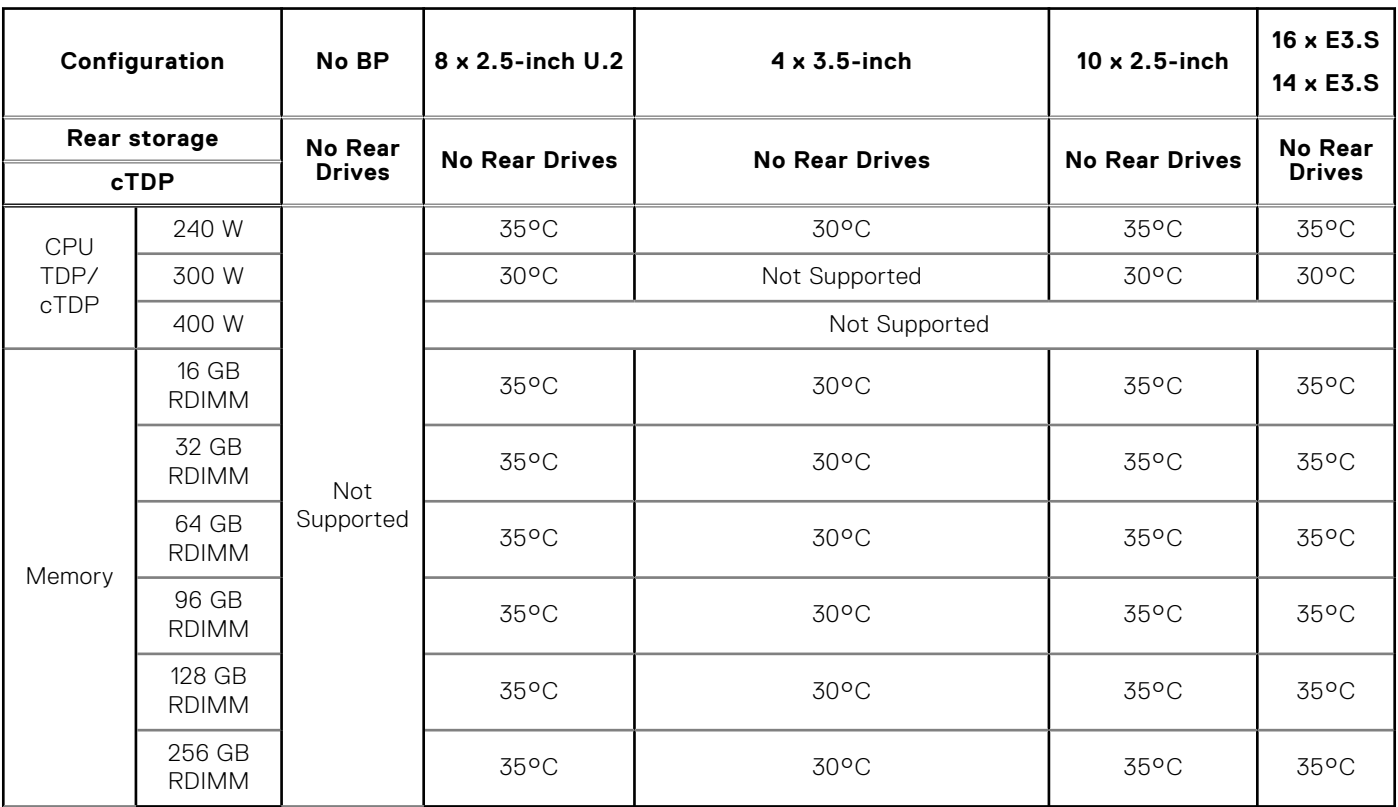

**NOTE:** For fan type selection, refer the solution strategy under cooling components.

# **Thermal air restrictions**

### **Table 46. ASHRAE A3/A4 environment - Air cooling**

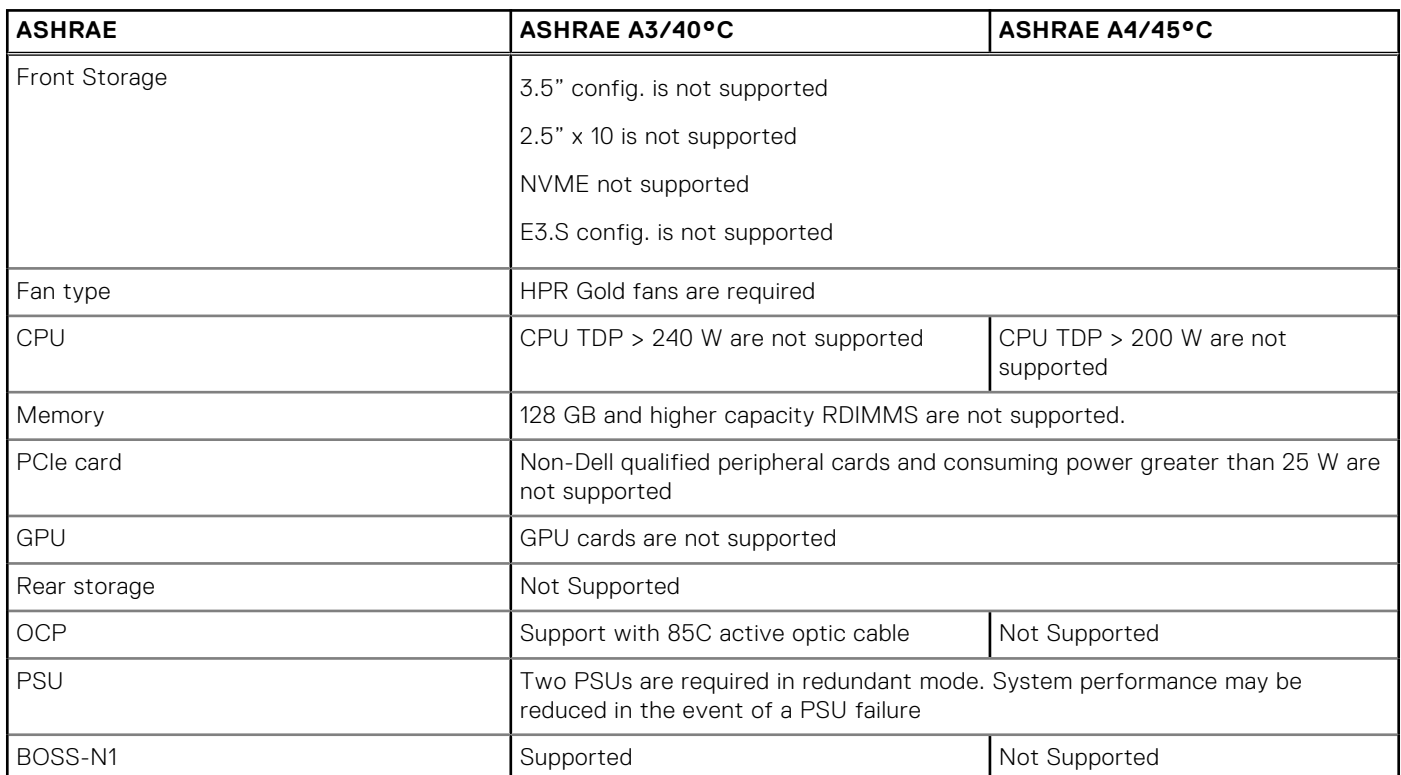

# **Table 47. ASHRAE A3/A4 environment - Liquid cooling**

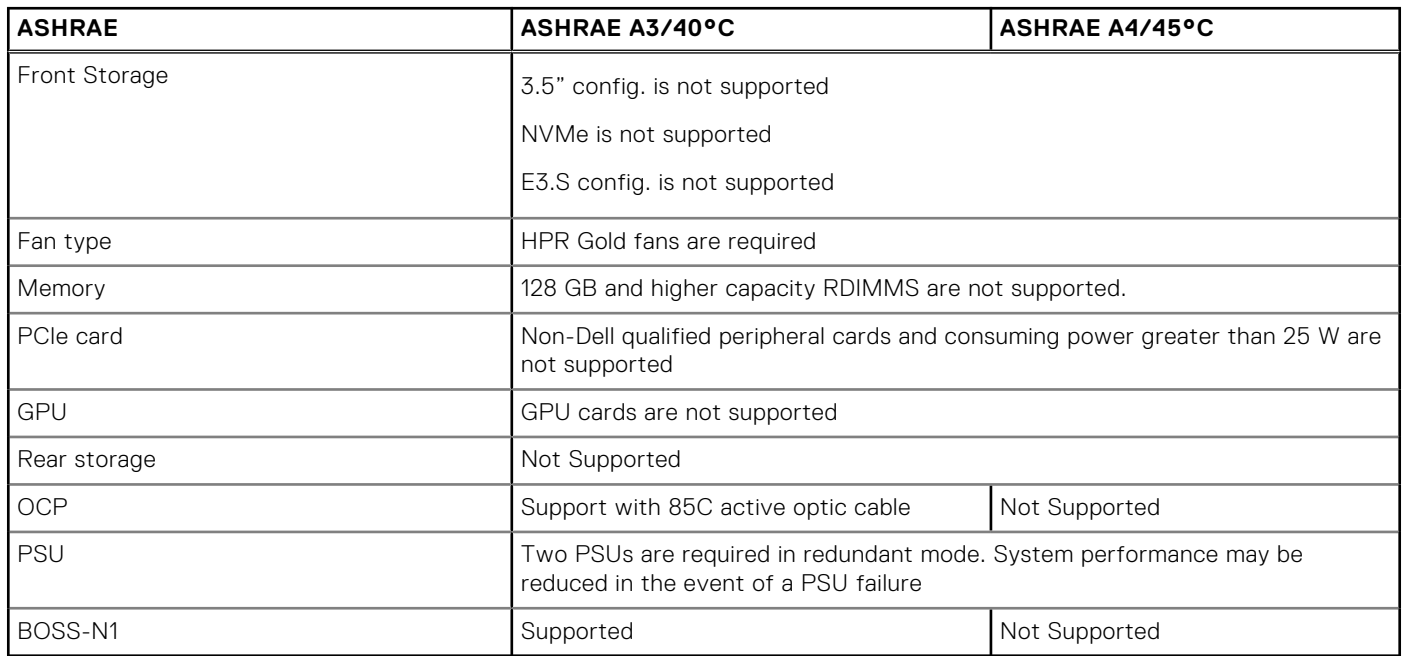

# **Appendix B. Standards compliance**

The system conforms to the following industry standards.

#### **Table 48. Industry standard documents**

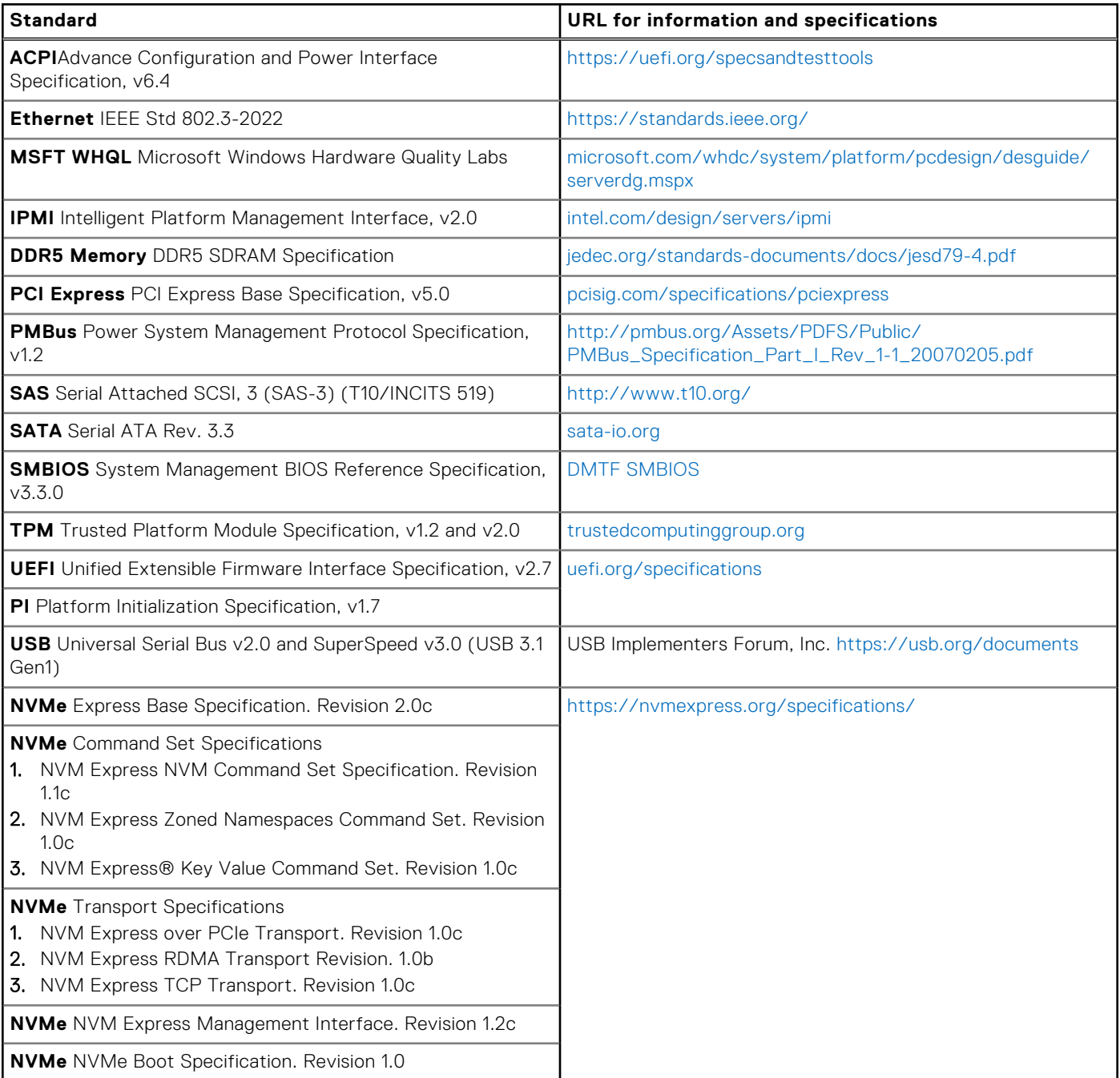

# **Appendix C Additional resources**

## **Table 49. Additional resources**

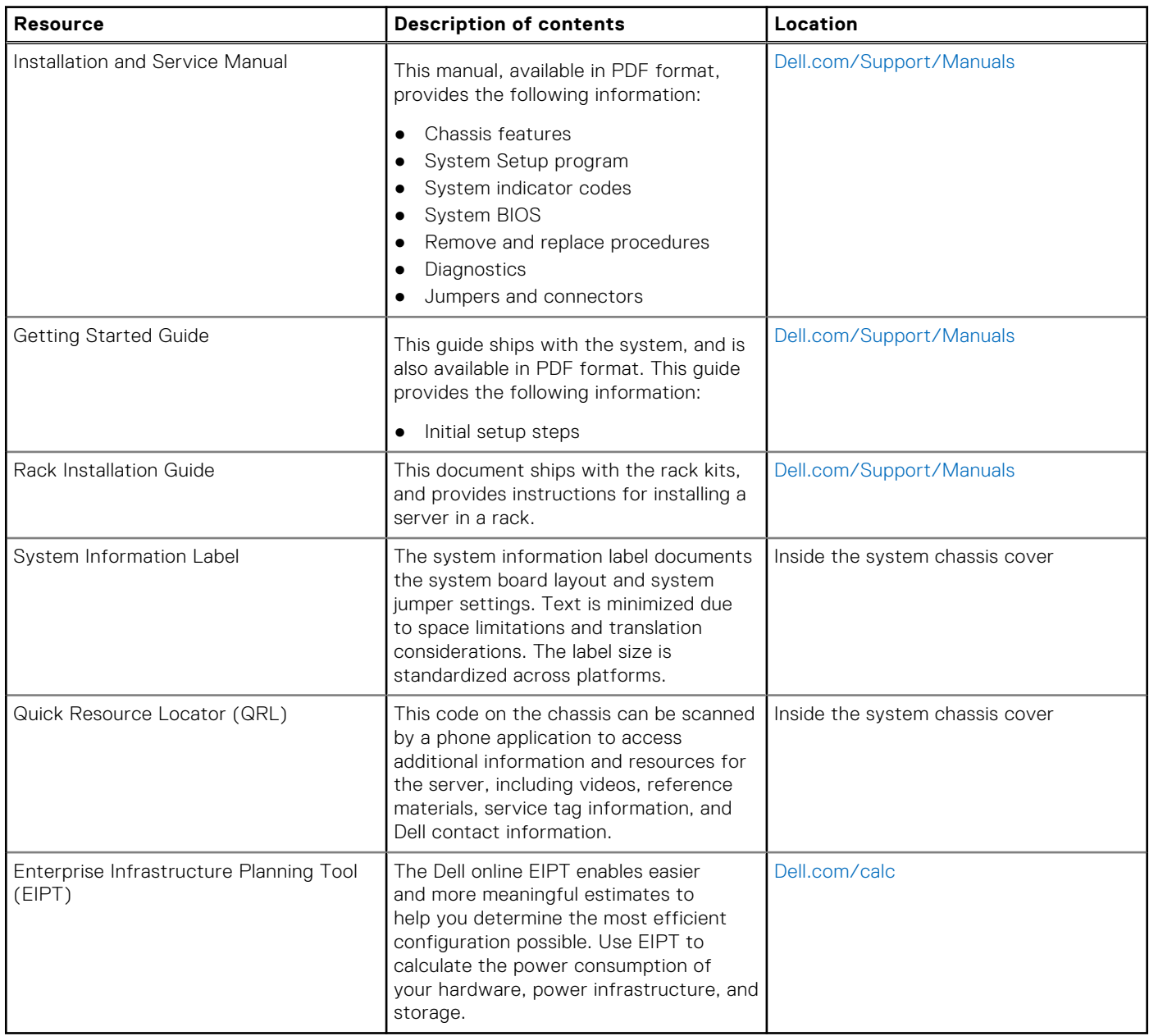